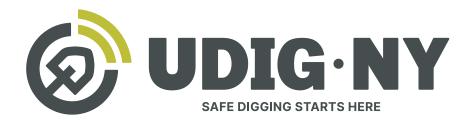

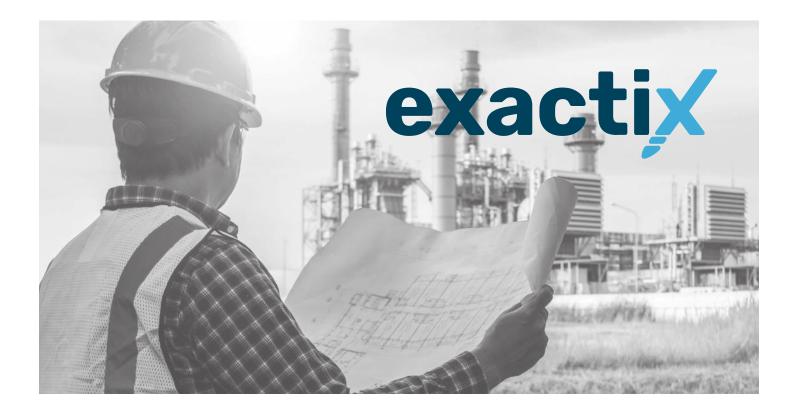

# A complete how-to guide for

# Member Facility Operators

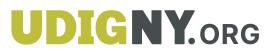

# A Complete how-to guide of Member Utilities

# Table of Contents

| A Complete how-to guide of Member Utilities |
|---------------------------------------------|
| About this Guide                            |
| Setting up your account                     |
| Existing Web User                           |
| Getting Started                             |
| How to Use and Navigate Your Dashboard      |
| Roles and Permissions                       |
| About Roles and Permissions                 |
| Member—Positive Response Role               |
| Getting Started                             |
| Menu options                                |
| The Ticket Dashboard                        |
| Viewing your Tickets                        |
| Service Area Tickets                        |
| Additional Features                         |
| Response Due                                |
| Additional Features                         |
| Tickets on Map                              |
| Mapping Tools                               |
| All Responses                               |
| Three Dot Menu                              |
| The Service Area Dashboard                  |
| Configure Your Views and Filters            |
| Explanation                                 |
| List and View buttons                       |
| Configuration of View                       |
| System Default                              |
| New Empty View                              |
| Finding your saved Views                    |
| Filters                                     |
| Building a new filter                       |
| Viewing and selecting default filters       |
| Using the Views and Filters.                |

# Table of Contents

| Explanation                               |      |
|-------------------------------------------|------|
| Excavator—Emergency Role                  |      |
| Explanation of Role                       |      |
| Respond to Automated Positive Response (A | APR) |
|                                           |      |
| Explanation                               |      |
| Explanation                               |      |

## About this Guide

Exactix is UDig NY, Inc.'s one-call platform for ticket management and Location Request submission. The software offers a rich mix of features and security that make it the most optimal one-call platform in the country. With easy mapping features, type-ahead fields, customization to manage work, and access to real-time utility response information, Exactix makes the Location Request process simpler for the Excavator, the Member Utility, and the One-Call Center.

The purpose of this guide is to outline how a UDig NY Member Utility can utilize the Exactix software to plan, assign, track, respond, and manage their Service Areas and Location Requests.

## Setting up your account **::** Existing Web User

If you had an existing web account with UDig NY for submitting Location Requests or responding to Location Requests as a Member Utility, you will receive an email from **Tickets@Exactix.UDigNY.org**. Log into your email and look for the invitation.

Once you receive the email, read through it and click on the link to set up your account. Should you prefer, you can copy and paste the link into a new browser tab or window. The link will bring you to an Exactix account creation page where you will need to create a password.

Because you already had a web account within UDig NY's old one-call platform, your password creation will link and verify your imported information into the new system.

After creating your password and clicking the **Submit** button, you will be redirected to your new Exactix account **home screen**.

Please ensure that you keep your username and password in a safe place for future reference.

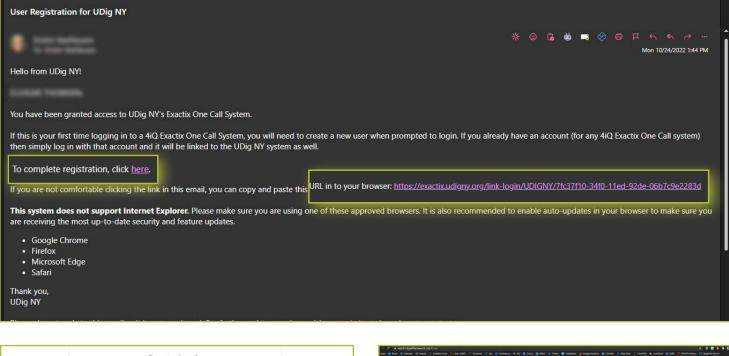

| Create Login                                                                                                    | - Car anna se     |                                                                                                    |
|----------------------------------------------------------------------------------------------------|-------------------|----------------------------------------------------------------------------------------------------|
| Using the email address<br>contests@digsafelynewyork.com.<br><sup>Username</sup><br>contests@digsafelynewyork.com                                                                                                    | E name<br>E 73ani | Home<br>Witself to booker<br>Gen The Tempore                                                                                                    |
| contests@digsalelynewyork.com                                                                                                    |                   | Annuality                                                                                                    |
| Password requirements:                                                                                                    |                   | PLEASE BE ADVISED THIS IS NOT A LIVE SYSTEM. ALL TICKETS ENTERED ON THIS SITE ARE FOR TRAINING OR TESTING PURPOSES ONLY.<br>Preservation at a sint singulate and Samed Typinon |
| Must be at least 6 characters     Password     Washington Contemporate Contemporate Contemp |                   |                                                                                                    |
| Confirm Password                                                                                                    |                   |                                                                                                    |
| Submit                                                                                                    |                   |                                                                                                    |
| Already have a login? <u>click here</u>                                                                                                    |                   |                                                                                                    |
|                                                                                                    |                   |                                                                                                    |

my.UDigNY.org :: Access. Information. Support.

# A Complete how-to guide of Member Utilities

## Getting Started :: How to Use and Navigate Your Dashboard

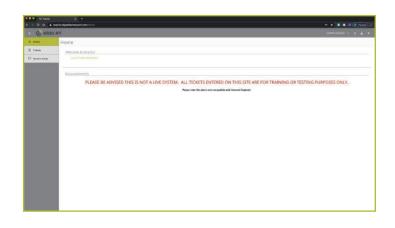

Once you have an Exactix account and log in, you will see your dashboard. The dashboard is your **home screen** for your Exactix account. This screen will have information, news, and/or alerts that UDig NY may need you to be aware of.

In the top left-hand corner, you will see three parallel lines. This is your menu icon and can be used to expand or collapse your main menu to show just icons, or the icons with text. You can also simply hover over the menu to have a quick view of your options. Taking your cursor off the bar will result in the menu collapsing to just show you the icons. Click on the three lines to keep the menu expanded.

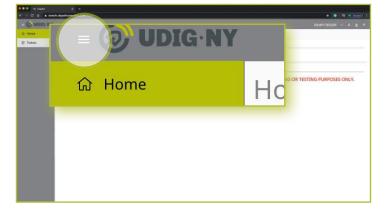

DANNY DIGGER

PLEASE BE ADVISED THIS IS NOT A LIVE SYSTEM. ALL TICKETS ENTERED ON THIS SITE ARE FOR TRAINING OR TESTING PURPOSES ONLY

In the top right-hand corner, you will see your name with four icons next to it. These icons represent different options on how you can view your dashboard. Hovering your mouse over each icon will explain what each mean.

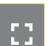

The first icon allows you to toggle to a full screen view.

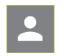

The second icon gives you options to manage your profile within the system and log out of your account. These are called User Actions.

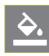

۵.

The third icon allows you to change the theme color of the dashboard. UDig NY has preset a default theme to match its brand colors. There are several other options for you to choose from, should you wish.

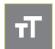

Finally, the fourth icon allows you to change the size of the text within your dashboard.

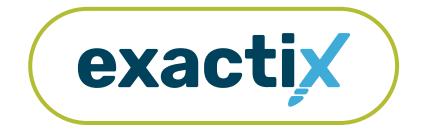

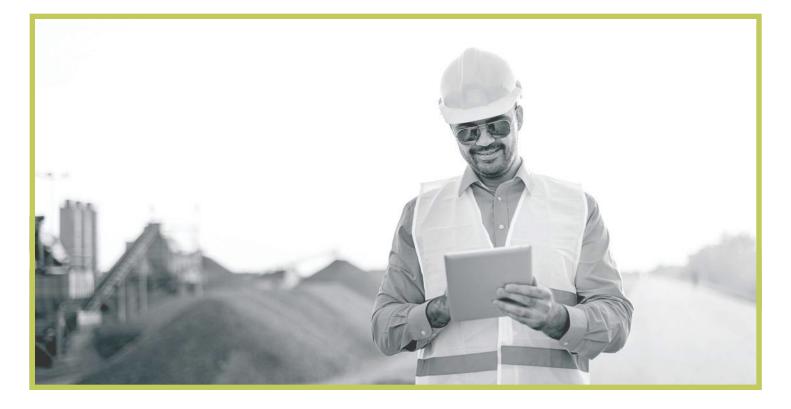

# How to Utilize the Roles and Permissions

## About Roles and Permissions

The level of functionality you have in Exactix is determined by your role. UDig NY has established user roles for Member Utilities, which have permission schemes based on an individual's access need(s) and training. A person can have more than one role in the system, which is granted by UDig NY's Member Support Team following authorization from the Member or Service Area Manager and some training.

First, let us review the names of the different roles. Then, we will get into the functionality each role has within Exactix.

- Member Positive Response
- Member Mapping
- Member Service Area Manager

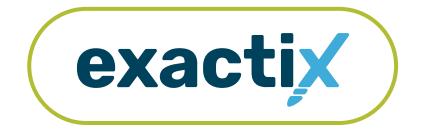

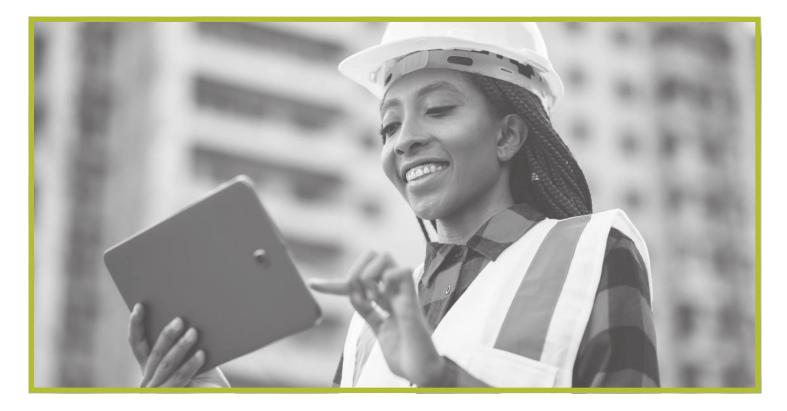

## **Getting Started**

Within this section of the guide, we will review how to navigate and utilize the dashboard and Secondary Ticket Menu in the Member—Positive Response Role.

The Member—Positive Response Role is intended for specific contacts of Member Utilities to access and respond to Location Requests for that Member's Service Area(s).

Once you have an Exactix account and log in, you will see your dashboard. The dashboard is your **home screen** for your Exactix account.

Let's take a look at the features that are available on your dashboard in the Member—Positive Response Role.

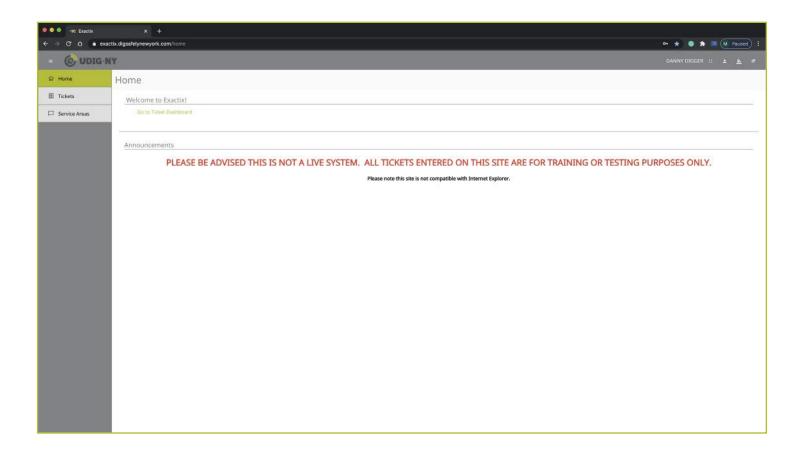

## Menu options

In the Member-Positive Response Role, you have three (3) menu options.

These are:

- Home
- Tickets
- Service Areas

Your **Home** menu option, is the home screen you are on, which provides you with information, alerts, and news.

The **Tickets** menu option will take you to your ticket dashboard. You can get to your ticket dashboard by clicking the Tickets menu option, or by clicking the green **Go to Ticket Dashboard** text on the **home screen**.

The **Service Areas** menu option will bring you to a page displaying the Service Areas you as a positive response member contact have access to.

Let's take a closer look at the ticket dashboard.

| = 🧿 UDIG·       | NY                     |
|-----------------|------------------------|
| යි Home         | Home                   |
| 🗐 Tickets       | Welcome to Exactix!    |
| 🏳 Service Areas | Go to Ticket Dashboard |
|                 |                        |

# The Ticket Dashboard

Your ticket dashboard provides you with the ability to see Location Requests submitted to your respective Service Area(s) as a Member. This menu also reveals two (2) new options located under the four (4) icons to the right of your name. These new options include **List** and **Dashboard**.

| OUDIG     |                                             |                          |                  |                     |                           |         |                     |                                              |                     |                                          |                       |
|-----------|---------------------------------------------|--------------------------|------------------|---------------------|---------------------------|---------|---------------------|----------------------------------------------|---------------------|------------------------------------------|-----------------------|
| Home      | DANNY DIGGER                                |                          |                  |                     |                           |         |                     |                                              | 🔳 List              |                                          | Dashboard             |
| 🗐 Tickets | vice Areas Tickets                          |                          |                  |                     |                           |         |                     |                                              |                     |                                          |                       |
|           | Area Tickets 🐠                              | A Filter by<br>Min Schar | Ticket Number    | (teat)              |                           |         |                     |                                              |                     | · Previous 1                             | barrs per Pag         |
|           | Response Due                                |                          | Current Response | Response Dire Date  | Street                    | Place   | Service Area        | Work Type                                    | Work Start Date     | Company Name                             | Resu<br>Ticket Number |
|           | Tickets on Map                              | 1 =                      |                  | 07/01/2020 07:00 PM | 6705 COLLAMER RD          | DE WITT | DIG SAFELY NEW YORK | ADDITION                                     | 07/02/2020 07:00 AM | DIG SAFELY NEW YORK                      | 06290-000-016         |
|           | All Responses<br>*hour country part 14 (bgs | i                        | 10               | 06/10/2020 07:00 PM | COLLAMER RD               | DE WITT | DIG SAFELY NEW YORK | MOVING BRUSH                                 | 06/11/2020 07:00 AM | EASTCOM UTILITY<br>CONTRACTORS INC       | 06080-078-034         |
|           |                                             | 1                        | 10               | 06/08/2020 11:27 AM | 5063 BRITTONFIELD<br>PKWY | DE WITT | DIG SAFELY NEW YORK | GAS REPAIR                                   | 06/08/2020 09:27 AM | NATIONAL GRID                            | 05080-543-071         |
|           |                                             | 1                        | 10               | 06/08/2020 07:00 PM | 5063 BRITTONFIELD<br>PKWY | DE WITT | DIG SAFELY NEW YORK | NEW GAS SERVICE.                             | 06/09/2020 07:00 AM | NATIONAL GRID                            | 06040-540-226         |
|           |                                             | 1 🛪                      | 10               | 05/26/2020 07:00 PM | 5063 BRITTONFIELD<br>PKWY | DE WITT | DIG SAFELY NEW YORK | REPLACE POLE 122                             | 05/27/2020 07:00 AM | NATIONAL GRID                            | 05210-543-050         |
|           |                                             | 1 🛪                      | 10               | 05/22/2020 07:00 PM | 5063 BRITTONFIELD<br>PKWY | DE WITT | DIG SAFELY NEW YORK | EXPOSE CONDUIT FOR<br>ELECTRICAL<br>UPGRADES | 05/23/2020 07:00 AM | NICHOLAS<br>EXCAVATION &<br>CONSTRUCTION | 05200-196-006         |
|           |                                             |                          |                  |                     |                           |         |                     |                                              |                     |                                          |                       |
|           |                                             |                          |                  |                     |                           |         |                     |                                              |                     |                                          |                       |
|           |                                             |                          |                  |                     |                           |         |                     |                                              |                     |                                          |                       |
|           |                                             |                          |                  |                     |                           |         |                     |                                              |                     |                                          |                       |
|           |                                             |                          |                  |                     |                           |         |                     |                                              |                     |                                          |                       |
|           |                                             |                          |                  |                     |                           |         |                     |                                              |                     |                                          |                       |

The List button allows you to search through and for tickets you have permission to view.

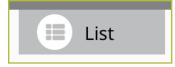

The **Dashboard** button will bring you back to your ticket dashboard screen view.

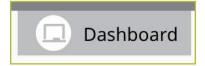

## The Ticket Dashboard :: Viewing your Tickets

You will be able to view all Location Requests that impact your Service Area(s).

You also have a secondary ticket menu on the left-hand side of this ticket dashboard screen, in which you can use to filter the tickets submitted to you.

Here, you can click to view:

- Service Area Tickets (created in the past 60 days)
- Response Due (Due in 48 hours)
- Tickets on Map (using your current location)
- All Responses (Tickets created in past 14 days)

Next to the secondary ticket menu is a **Filter by Ticket Number** field. Here, you can type in at least five (5) numbers from a ticket number to bring up possible matches. To clear the search box or to start a new search, click the green **reset** text next to the search field. When entering the ticket number, make sure you include the respective dashes.

| וישנעט ש        | NT                                                 |                                                |               |                  |              |
|-----------------|----------------------------------------------------|------------------------------------------------|---------------|------------------|--------------|
| යි Home         | DANNY DIGGER                                       |                                                | ۹ Filter by T | icket Number     | <u>reset</u> |
| Tickets         | My Service Areas Tickets                           |                                                | Min 5 charact | ers required     |              |
| D Service Areas | Service Area Tickets 6<br>*Created in past 60 days | <b>Q</b> <u>Filter by Ti</u><br>Min 5 characte | (             | Current Response | <u>Respo</u> |
|                 | Response Due<br>*Due in 48 hours                   |                                                | : 🛪           |                  | 07/01/       |
|                 | Tickets on Map                                     | : 🛪                                            |               |                  |              |
|                 | All Responses<br>*Tickets created in past 14 days  | 1                                              | :             | 10               | 06/10/       |

# The Ticket Dashboard :: Service Area Tickets

Clicking on the **Service Area Tickets** tab in the secondary ticket menu will display all tickets impacting your Service Area(s), created within the last 60 days.

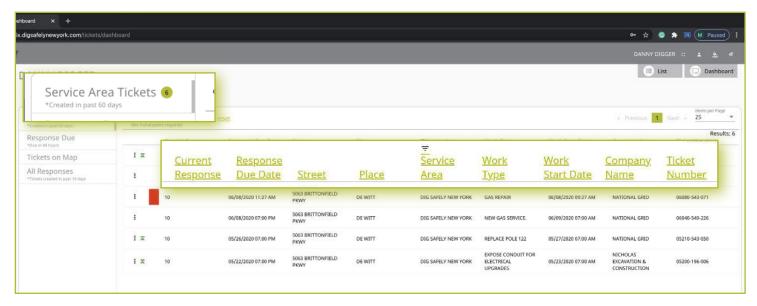

Tickets are displayed using a default filter showing the columns of:

## **Current Response**

This column displays the response your Service Area has submitted on that Location Request. This can be blank if your Service Area has yet to respond to that Location Request, or it will have one of the coded responses listed in this column if your Service Area has already responded.

## **Response Due Date**

This column displays the date/time the response from your Service Area is due based on the the date of the Location Request submission, the Work Start Date and Time, as well as the priority of the Location Request. For example, an Emergency Location Request will reflect a Response Due Date of two (2) hours after the Location Request submission.

## Street

This column displays the address or street of the dig site as submitted on the respective Location Request.

## Place

This column displays the municipality of the dig site address on the respective Location Request.

### **Service Area**

This column displays which Service Area is impacted from the submitted Location Request. If you are only responsible/assigned for one Service Area, you will see the same Service Area name displayed in this column. If you are responsible/assigned to more than one Service Area, you will see the respective Service Area names per Location Request.

## Work Type

This column lists what type of work is pending for the respective Location Request.

### Work Start Date

This column depicts when the pending work will begin.

### **Company Name**

This column displays what Company has submitted the respective Location Request.

### **Ticket Number**

This column displays the unique number UDig NY assigns to each Location Request.

# The Ticket Dashboard :: Service Area Tickets

Clicking on each of these column titles will allow you to change the order in which your tickets are displayed. For example, if you click on **Work Start Date**, you will see a pop up that allows you to customize the way your tickets are displayed.

Depending on the number of Location Requests submitted to your Service Area(s), you may have multiple pages of Location Requests within the **Service Area Tickets** tab. You can see how many pages you have by viewing the display on the right-hand side above the column titles. You can scroll through the various pages by using the forward and back arrows, as well as change how many tickets are viewed on one page by using the dropdown options. By default, you will view 25 Location Requests per page.

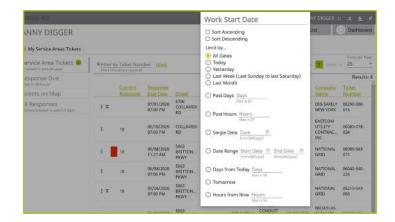

| « Previous                       | 1 Next                        | Items per Page                 |
|----------------------------------|-------------------------------|--------------------------------|
|                                  |                               | Results: 6                     |
| <u>Work</u><br><u>Start Date</u> | <u>Company</u><br><u>Name</u> | <u>Ticket</u><br><u>Number</u> |

| Previous               | 1 Next »                      | 25  |
|------------------------|-------------------------------|-----|
|                        |                               | 50  |
| <u>ork</u><br>art Date | <u>Company</u><br><u>Name</u> | 100 |

# The Ticket Dashboard :: Additional Features

Let us go over additional pieces on the Location Requests that are not covered in the column headers.

| Current Response | <u>Response Due</u><br><u>Date</u> | <u>Street</u>         | <u>Place</u> | <u>≂Service Area</u> | Work Type                  | Work Start Date     | Company Name              | <u>Ticket Number</u> |
|------------------|------------------------------------|-----------------------|--------------|----------------------|----------------------------|---------------------|---------------------------|----------------------|
| 10               | 01/27/2022 07:00 AM                | 6706 COLLAMER RD      | DE WITT      | UDIG NY              | INSTALL<br>BASKETBALL HOOP | 01/27/2022 07:00 AM | DANA DIGGS<br>LANDSCAPING | 01242-000-003        |
| 10               | 01/27/2022 07:00 AM                | 6706 COLLAMER RD      | DE WITT      | UDIG NY              | INSTALL<br>BASKETBALL HOOP | 01/27/2022 07:00 AM | DANA DIGGS<br>LANDSCAPING | 01242-000-003        |
| 10               | 01/27/2022 07:00 AM                | 6706 COLLAMER RD      | DE WITT      | UDIG NY              | INSTALL<br>BASKETBALL HOOP | 01/27/2022 07:00 AM | DANA DIGGS<br>LANDSCAPING | 01242-000-003        |
| 10               | 01/27/2022 07:00 AM                | 6706 COLLAMER RD      | DE WITT      | UDIG NY              | INSTALL<br>BASKETBALL HOOP | 01/27/2022 07:00 AM | DANA DIGGS<br>LANDSCAPING | 01242-000-003        |
| 10               | 01/21/2022 07:00 AM                | 6706 COLLAMER<br>ROAD | DE WITT      | UDIG NY              | EXPAND DRIVEWAY            | 01/21/2022 07:00 AM | UDIG NY                   | 01182-000-001        |
| 10               | 01/10/2022 07:00 AM                | 6706 COLLAMER RD      | DE WITT      | UDIG NY              | TEST HOLES                 | 01/10/2022 07:00 AM | UDIG NY                   | 01052-000-005        |
| 10               | 01/21/2022 01:55 PM                | 6706 COLLAMER RD      | DE WITT      | UDIG NY              | PLANTING TREE              | 01/21/2022 11:55 AM | DANA DIGGS<br>LANDSCAPING | 01212-000-002        |

These are:

### **Three-Dot Menu**

:

The three-dot menu can be found at the beginning of each row, represented by three vertical dots. Clicking on the three-dot menu will provide you with the ability to take some quick actions on that respective Location Request. We will review these options later in this section.

## **Colored Arrow/Line Symbols**

The up or down colored arrow/line symbols can be seen on Location Requests next to the three-dot menu.

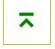

A green arrow pointing up with a line above it, is the symbol depicting that the Location Request is the most recent version. This will be displayed on tickets that have more than one version.

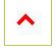

The red arrow pointing up, is the symbol depicting that information on the respective Location Request has been updated. The updates to the Location Request did not impact the version of the ticket, though.

## **Colored Rectangles**

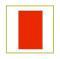

The colored block/rectangle that you may see next to the Colored Arrow/Line Symbols represent the Priority/ Ticket Type for that respective Location Request. If you see no colored block, it means that it is a Regular/Legal Location Request.

- A red rectangle indicates that the respective Location Request is an Emergency Ticket.
- An orange rectangle indicates that the respective Location Request is a Short Notice Ticket.
- A pink rectangle indicates that the respective Location Request is a Design Ticket.
- A blue rectangle indicates that the respective Location Request is a Meet Ticket.
- A black rectangle indicates that the respective Location Request is a Demolition Ticket.
- A yellow rectangle indicates that the respective Location Request is a Gas Emergency Ticket.

# The Ticket Dashboard :: Response Due

The **Response Due** tab will display Location Requests submitted to your Service Area(s) that have a response due within the next 48 hours.

This includes Location Requests that were responded with a Code 55 (Dig Delay). Per New York State law, utilities that respond with a dig delay must communicate with the excavator and are provided 48 additional hours to assess their underground facilities. Following the 48 hours, those Location Requests will be marked with a Ticket Function of "Unmarked – Now Due." This dashboard will also include past-due Location Requests that still need a response from your respective Service Area(s).

Let's review what the Response Due tab within the secondary ticket menu has to offer you.

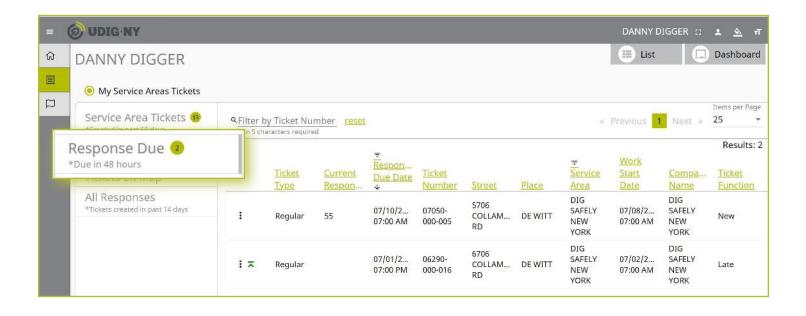

# The Ticket Dashboard :: Response Due

Tickets in this tab are displayed using a default filter showing the columns of:

| IY                                                             |                                                                        |                     |                   |                      |         |                                            | DANNY D             | IGGER ::                     | <u>ه</u> ه          | π   |
|----------------------------------------------------------------|------------------------------------------------------------------------|---------------------|-------------------|----------------------|---------|--------------------------------------------|---------------------|------------------------------|---------------------|-----|
| DIGGER                                                         |                                                                        |                     |                   |                      |         |                                            | 🔳 List              |                              | Dashbo              | ard |
| vice Areas Tickets                                             |                                                                        |                     |                   |                      |         |                                            |                     |                              |                     |     |
| area Tickets 🐵<br>ast 60 days                                  | Generation Scheracters required                                        | set                 |                   |                      |         | 47.                                        | Previous 1          | Next »                       |                     | •   |
| e Du<br><sub>ars</sub><br>n Ma <u>Current</u><br><u>Respon</u> | <u>≂</u><br><u>Respon</u><br><u>Due Date</u> <u>Ticket</u><br>↓ Number | Street              | Place             | <u>Sei</u><br>Are    | vice    | <u>Work</u><br><u>Start</u><br><u>Date</u> | <u>Comp</u><br>Name | <u>a Tic</u>                 | <u>ket</u><br>ction | 2   |
| nses<br>ed in past 14 days                                     |                                                                        | 07/10/2<br>07:00 AM | 07050-<br>000-005 | 5706<br>COLLAM<br>RD | DE WITT | SAFELY<br>NEW<br>YORK                      | 07/08/2<br>07:00 AM | SAFELY<br>NEW<br>YORK        | New                 |     |
|                                                                | : 🛪 Regular                                                            | 07/01/2<br>07:00 PM | 06290-<br>000-016 | 6706<br>COLLAM<br>RD | DE WITT | DIG<br>SAFELY<br>NEW<br>YORK               | 07/02/2<br>07:00 AM | DIG<br>SAFELY<br>NEW<br>YORK | Late                |     |

## Ticket Type

This column indicates the type of priority on the Location Request. This could be Regular, Design, Meet, Demolition, Short Notice, Emergency, or Gas Emergency.

## **Current Response**

This column displays the response your Service Area has submitted on that Location Request. This will be blank or a Code 55 (dig delay).

## **Response Due Date**

This column displays the date/time the response from your Service Area is due based on the the date of the Location Request submission, the Work Start Date and Time, as well as the priority of the Location Request. For example, an Emergency Location Request will reflect a Response Due Date of two (2) hours after the Location Request submission.

## **Ticket Number**

This column displays the unique number UDig NY assigns to each Location Request.

## Street

This column displays the address or street of the dig site as submitted on the respective Location Request.

## Place

This column displays the municipality of the dig site address on the respective Location Request.

## **Service Area**

This column displays which Service Area is impacted from the submitted Location Request. If you are only responsible/assigned for one Service Area, you will see the same Service Area name displayed in this column. If you are responsible/assigned to more than one Service Area, you will see the respective Service Area names per Location Request.

## Work Start Date

This column depicts when the pending work will begin.

## **Company Name**

This column displays what Company has submitted the respective Location Request.

# The Ticket Dashboard :: Response Due

## **Ticket Function**

This column indicates the status of a ticket based on any actions taken on the Location Request. Within this column you could find the following terms.

**Cancel** means that a Location Request has been canceled by the excavator.

**Correction** means that something has changed on the Location Request, from contact information, to dig site information, to additional comments.

**Damaged or Discovered Line** means that an unknown underground facility was either found in the dig site, or an underground facility was damaged during the job.

**Demolition** means that a new Demolition ticket was placed based on an existing Meet Location Request.

Late means that the Service Area did not respond by the date and time per law and the ticket priority.

**Locate Again** means that an excavator is requesting a second mark-out on an expired ticket.

**New** means that the Location Request is a new ticket, submitted for the first time without any modifications.

**Now Due** is the Unmarked -Now Due ticket function discussed earlier. You will see this on Location Requests if your Service Area has responded to the ticket with a dig delay (Code 55) and the 48 additional hours to change the response has passed.

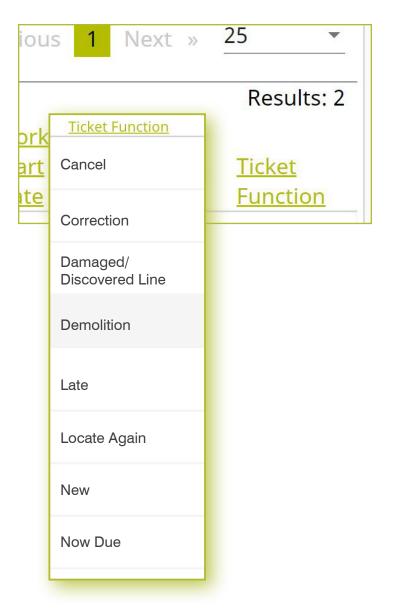

# The Ticket Dashboard **...** Response Due

Like in the **Service Area Tickets** tab, you have a **Filter by Ticket Number** and a page filter on the top of the dashboard.

Additionally, you can click on the column heading within the **Response Due** tab like the **Service Area Tickets** tab to sort the order in which you are viewing the Location Requests. For example, if you click on the **Ticket Function**, you will see a pop-up box that allows you to customize the tickets that are being displayed. 

 Sector Structure
 Sector Structure
 Sector Structure

 Min 5 characters required
 Items per Page

 Items per Page
 Items per Page

 Items per Page
 Items per Page

 Items per Page
 Items per Page

 Items per Page
 Items per Page

 Items per Page
 Items per Page

 Items per Page
 Items per Page

 Items per Page
 Items per Page

 Items per Page
 Items per Page

 Items per Page
 Items per Page

 Items per Page
 Items per Page

 Items per Page
 Items per Page

 Items per Page
 Items per Page

 Items per Page
 Items per Page

 Items per Page
 Items per Page

 Items per Page
 Items per Page

 Items per Page
 Items per Page

 Items per Page
 Items per Page

 Items per Page
 Items per Page

 Items per Page
 Items per Page

 Items per Page
 Items per Page

 Items per Page
 Items per Page

 Items per Page
 Items per Page

 Items per Page
 Items per Page

Work

Results: 2

|         | <u>tart</u><br>Date |         | <u>Lomp</u><br>Name |          | Function                | <u>on</u> |
|---------|---------------------|---------|---------------------|----------|-------------------------|-----------|
|         |                     |         |                     | *        |                         |           |
|         |                     |         |                     | Ticke    | t Function              |           |
|         |                     |         |                     | 🗆 Sort   | Ascending<br>Descending | - 1       |
|         |                     |         |                     | Limit by |                         | _         |
|         |                     |         |                     | 🗌 Can    | rection                 |           |
|         |                     |         |                     | 🗌 Dar    | naged or Discov         | ered Line |
| Ticket  |                     |         |                     | 🗌 Der    | nolition                |           |
| Number  | Street              | Place   | Area                | 🗌 Late   | 5                       |           |
| 07050-  | 5706                |         | DIG<br>SAFELY       | 🗌 Loc    | ate Again               | - 1       |
| 000-005 | COLLAM<br>RD        | DE WITT | NEW                 | 🗆 Nev    | v                       |           |
|         |                     |         | YORK                | 🗆 Nov    | v Due                   |           |
| 06290-  | 6706<br>COLLAM      | DE WITT | DIG<br>SAFELY       |          | Z SAFELY                | Late      |

# The Ticket Dashboard 🔢 Additional Features

Finally, you have the same additional feature on the rows within the **Response Due** tab as you do in the **Service Area Tickets** tab.

|     |          | -                      |                         |         | Ξ.                     |                 |                        |                                      | Result            |
|-----|----------|------------------------|-------------------------|---------|------------------------|-----------------|------------------------|--------------------------------------|-------------------|
|     | Current  | Response               |                         |         | Service                | Work            | Work                   | <u>Company</u>                       | Ticket            |
|     | Response | Due Date               | Street                  | Place   | Area                   | Type            | Start Date             | Name                                 | Number            |
| : - |          | 07/01/2020<br>07:00 PM | 6706<br>COLLAMER<br>RD  | DE WITT | DIG SAFELY<br>NEW YORK | ADDITION        | 07/02/2020<br>07:00 AM | DIG SAFELY<br>NEW YORK               | 06290-000-<br>016 |
| 1   | 10       | 06/10/2020<br>07:00 PM | COLLAMER<br>RD          | DE WITT | DIG SAFELY<br>NEW YORK | MOVING<br>BRUSH | 06/11/2020<br>07:00 AM | EASTCOM<br>UTILITY<br>CONTRAC<br>INC | 06080-078-<br>034 |
| :   | 10       | 06/08/2020<br>11:27 AM | 5063<br>BRITTON<br>PKWY | DE WITT | DIG SAFELY<br>NEW YORK | GAS REPAIR      | 06/08/2020<br>09:27 AM | NATIONAL<br>GRID                     | 06080-543-<br>071 |

These are:

### Three-Dot Menu

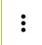

The three-dot menu can be found at the beginning of each row, represented by three vertical dots. Clicking on the three-dot menu will provide you with the ability to take some quick actions on that respective Location Request. We will review these options later in this section.

#### **Colored Arrow/Line Symbols**

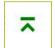

The up or down colored arrow/line symbols can be seen on Location Requests next to the three-dot menu.

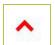

A green arrow pointing up with a line above it, is the symbol depicting that the Location Request is the most recent version. This will be displayed on tickets that have more than one version.

The red arrow pointing up, is the symbol depicting that information on the respective Location Request has been updated. The updates to the Location Request did not impact the version of the ticket, though.

#### **Colored Rectangles**

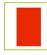

The colored block/rectangle that you may see next to the Colored Arrow/Line Symbols represent the Priority/ Ticket Type for that respective Location Request. If you see no colored block, it means that it is a Regular/Legal Location Request.

- A red rectangle indicates that the respective Location Request is an Emergency Ticket.
- An orange rectangle indicates that the respective Location Request is a Short Notice Ticket.
- A pink rectangle indicates that the respective Location Request is a Design Ticket.
- A blue rectangle indicates that the respective Location Request is a Meet Ticket.
- A black rectangle indicates that the respective Location Request is a Demolition Ticket.
- A yellow rectangle indicates that the respective Location Request is a Gas Emergency Ticket.

# The Ticket Dashboard :: Tickets on Map

The **Tickets on Map** tab will display Location Requests submitted to your Service Area(s) on a map view. Once clicking on the tab, the map will automatically reposition to your location based on your device's location services.

Location Requests will appear as blue shaded areas on the map. If you do not see any based on your location, you may need to zoom out and around on the map to locate the nearest ticket.

Let's review the various tools the map includes to assist you in navigation and enhancing your functionality.

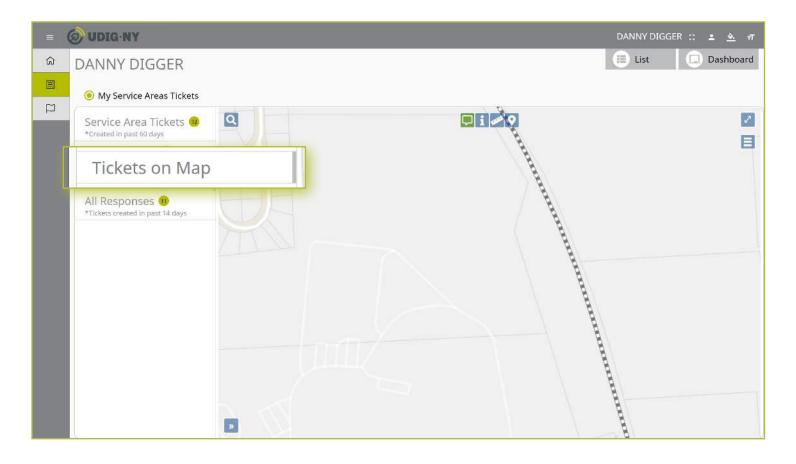

## The Ticket Dashboard :: Tickets on Map

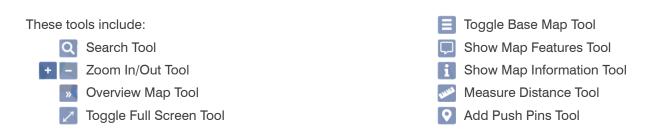

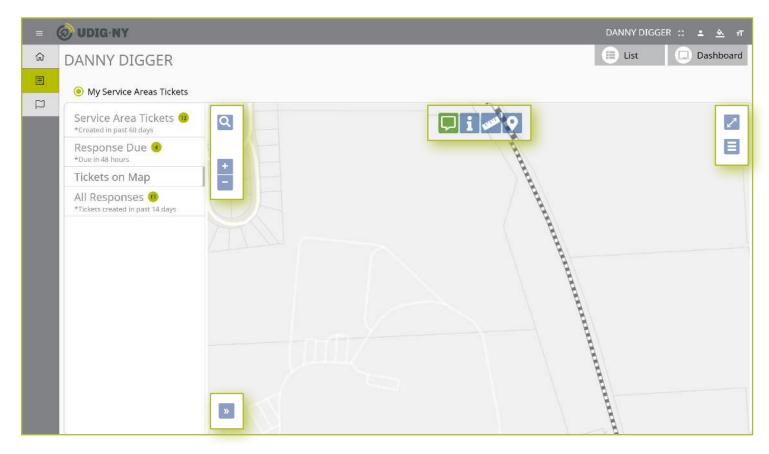

# The Ticket Dashboard :: Tickets on Map :: Mapping Tools

## Search Tool

The magnifying glass in the top left corner is your **Search tool**. You can use the Search tool to look for streets, places, points of interest, and latitude/longitude coordinates statewide or within your current map view.

To utilize the **Search tool**, click on the magnifying glass. You will notice that the icon will turn green and you have a dropdown arrow in the left-hand corner of the search field. To view your options, click on the arrow.

To search for a street, place, or point of interest, begin typing in the search field. A list of possible matches will appear based on your search. Select the match by clicking on the option. You will notice your map will change to highlight the street, place, or point of interest you have select based on your search with a red outline.

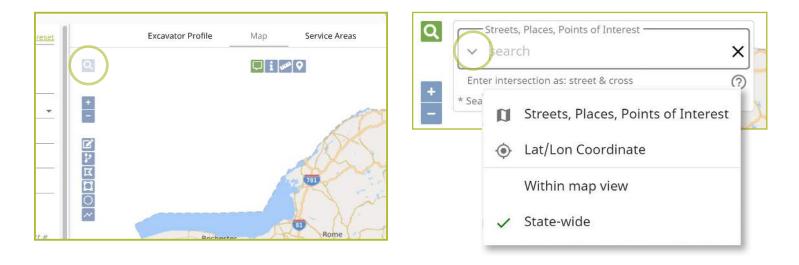

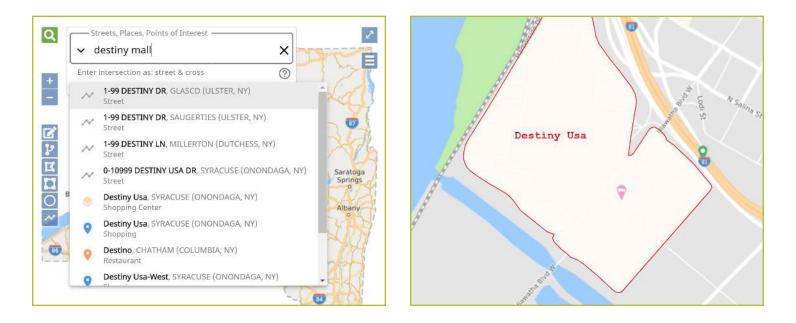

# The Ticket Dashboard :: Tickets on Map :: Mapping Tools

If you are looking to find a location on your map using latitude/longitude coordinates, click the down arrow on the left-hand side of the search field and click on the **Lat/Lon Coordinate** option. This will change your search field to accept latitude and longitude coordinates.

Type in your latitude and longitude coordinates using a comma to separate them (the system will insert a space between the coordinates for you), and press the **enter**/ **return** key on your keyboard. You will notice your map changes to pinpoint your desires coordinates, indicating the exact spot with a red marker.

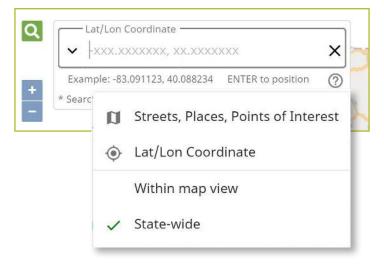

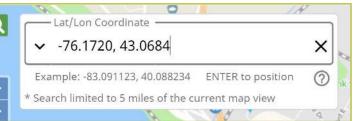

| Streets, Places, Points of Interest                 |    |       |
|-----------------------------------------------------|----|-------|
| 🖌 🖌 search                                          | ×  |       |
| Enter intersection as: street & cross               | 0  |       |
| * Search limited to 5 miles of the current map view | ra | Insid |
| Tgi Friday's                                        |    |       |
|                                                     |    |       |
| <b>Q</b>                                            |    |       |
|                                                     |    |       |

# The Ticket Dashboard :: Tickets on Map :: Mapping Tools

## 🛨 🔚 Zoom In/Out Tool

Located under the **Search tool**, you will find your **Zoom In**/ **Out** tools. These buttons are a minus icon (-) for **Zoom Out** and a plus icon (+) for **Zoom In**. You can utilize these tools at any time during the mapping process to get a better view of the map.

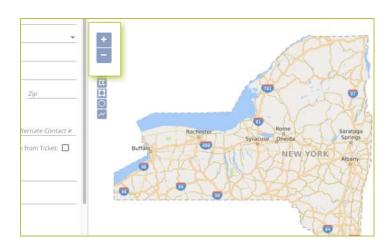

## Sverview Map Tool

On the bottom left-hand corner of your map, you will see an icon that looks like two right-facing arrows. This is the **Overview Map** tool.

You can use this tool at any time during the mapping process. Clicking on the **Overview Map** will open a small square at the left corner of your overall map with a zoomed out area that includes your search point or dig site.

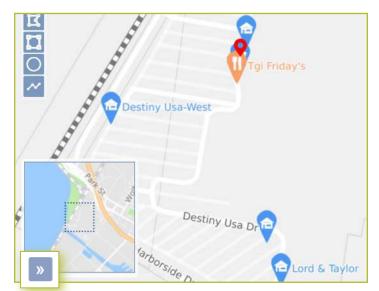

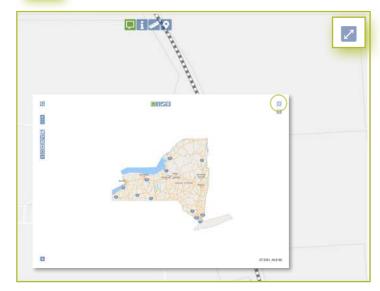

## Toggle Full Screen Tool

In the top right-hand corner of the map, you will see a diagonal line with an arrow on each end. This is your **Toggle to Full Screen** tool.

Clicking the **Toggle to Full Screen** tool will change make the map take over your entire screen. If you toggle your map to a full screen, you will still have all your manual mapping tools available and will not lose any information on your Location Request creation form. To exit out of the full-screen mode, click the **X** in the right-hand corner, or the escape (ESC) key on your keyboard.

# The Ticket Dashboard :: Tickets on Map :: Mapping Tools

## 📃 Toggle Base Map Tool

The three lines icon located under your **Toggle to Full Screen** tool is called the **Toggle Base Map** tool.

The **Toggle Base Map** tool allows you to change your map to a satellite view at any time. Clicking on the tool again will revert your map back.

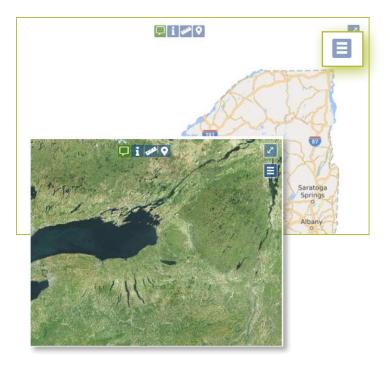

### Show Map Features Tool

The **Show Map Features** tool can be used to show details on the map based on where your mouse(curser) is positioned. It will show the **City/Place**, **Parcel**, and **County** information.

Click on the **Show Map Features** tool and move the mouse around the map to see the details.

Once you have finished utilizing this tool, click on the button again. When it is in use, the button will be green. When the tool is not in use, the button will be blue.

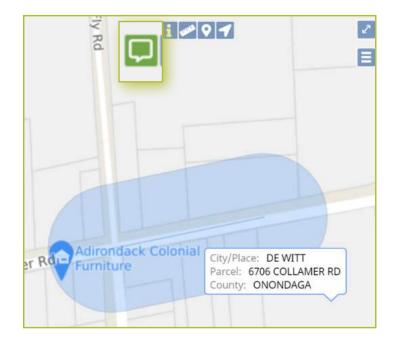

# The Ticket Dashboard :: Tickets on Map :: Mapping Tools

## Show Map Information Tool

The **Show Map Information** tool is very similar to the **Show Map Features** tool except you must click on a location on the map.

Clicking on the **Show Map Information** tool and clicking on the map will show the **City/Place**, **Parcel**, and **County** information for the area you have picked. It will not disappear from your map until you click the **X** in the pop-up window, or the clear text under the button.

Clicking **done** text under the button will keep the information pop-up on your map.

When you are done utilizing this tool, click the button again. When it is in use, the button will be green. When the tool is not in use, the button will be blue.

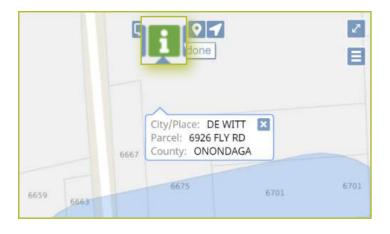

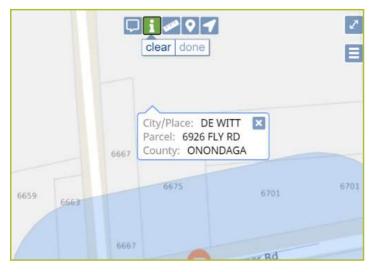

# The Ticket Dashboard :: Tickets on Map :: Mapping Tools

## Measure Distance Tool

The **Measure Distance** tool can be used to measure distance. This tool is best used when mapping an area based on distance (i.e., working 200-feet East of the intersection).

To use the **Measure Distance**, click on the tool then click once on the spot you want to start the measurement. Drag the mouse to your desired end point and **double click**.

You can click the **clear** text under the button to remove the measurement line, or click the **done** text under the button to stop using the tool and the measurement will remain visible.

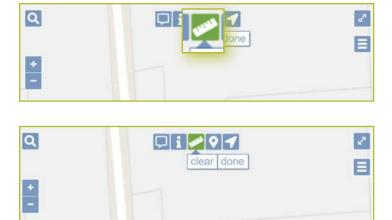

## 🔇 Add Push Pins Tool

The **Push Pin** tool can be used to add a push pin to the map. You can add as many push pins to your map as you would like.

To add a push pin to the map, click on the **Push Pin** tool button and then click once on the map, where you would like the pin to appear. The push pin will appear as a red marker. This tool is best used to mark a significant area before zooming in/out on the map, or when repositioning the map to another location.

You can remove the push pins by clicking on the **clear** text under the button, or click the **done** text under the button to stop using the tool and the push pins will remain visible.

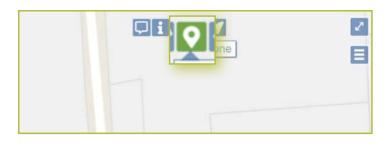

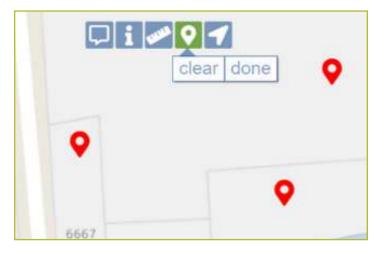

The **All Responses** tab will display Location Requests submitted to your Service Area(s) received within the last 14 days. This dashboard will display your Service Area(s) response to the Location Request, or it will be blank if it still needs a response.

| - | <b>O UDIG NY</b>                               |                                                       |              |          |                                                             |                                                                                        |          |                                                                        | EST AT VI                                                                  | NY DIGGER :                                                                                     | : • •              |
|---|------------------------------------------------|-------------------------------------------------------|--------------|----------|-------------------------------------------------------------|----------------------------------------------------------------------------------------|----------|------------------------------------------------------------------------|----------------------------------------------------------------------------|-------------------------------------------------------------------------------------------------|--------------------|
|   | DANNY DIGGER                                   |                                                       |              |          |                                                             |                                                                                        |          |                                                                        | 🗐 L                                                                        | .ist                                                                                            | Dashboa            |
|   | My Service Areas Tickets                       |                                                       |              |          |                                                             |                                                                                        |          |                                                                        |                                                                            |                                                                                                 |                    |
|   | Service Area Tickets  *Created in past 60 days | QFilter by Ticket Number<br>Min 5 characters required |              |          |                                                             | « Previous                                                                             | s 1 Next | Items per P<br>» 25                                                    |                                                                            |                                                                                                 |                    |
|   | Response Due ও<br>*Due in 48 hours             |                                                       | Ticket       | Current  | Ticket                                                      |                                                                                        |          |                                                                        | Work                                                                       | Company                                                                                         | Results:<br>Ticket |
|   | Tickets on Map                                 |                                                       | Type         | Response | Number                                                      | Street                                                                                 | Place    | Area                                                                   | <u>Start Date</u><br>↓                                                     | Name                                                                                            | Function           |
|   | All Responses 🖲                                |                                                       |              | 10       | 07070-000-<br>013                                           | 6706<br>COLLAMER<br>RD                                                                 | DE WITT  | DIG SAFELY<br>NEW YORK                                                 | 07/10/2020<br>07:00 AM                                                     | DONALD<br>ROBERTS<br>TRUCKING                                                                   | Correction         |
|   | *Tickets created in past 1                     | t 14 days                                             |              |          |                                                             |                                                                                        |          |                                                                        |                                                                            |                                                                                                 |                    |
|   | inckets created in past                        | 14 days                                               |              | 55       | 07060-000-<br>020                                           | 6706<br>COLLAMER<br>RD                                                                 | DE WITT  | DIG SAFELY<br>NEW YORK                                                 | 07/09/2020<br>07:00 AM                                                     | DONALD<br>ROBERTS<br>TRUCKING                                                                   | New                |
|   | increase created in past                       | 14 days                                               | Meet         | 55<br>30 |                                                             | COLLAMER                                                                               | DE WITT  |                                                                        |                                                                            | DONALD<br>ROBERTS                                                                               | New<br>New         |
|   |                                                |                                                       | -            |          | 020<br>07060-000-                                           | COLLAMER<br>RD<br>6706<br>COLLAMER                                                     |          | NEW YORK                                                               | 07:00 AM<br>07/09/2020                                                     | DONALD<br>ROBERTS<br>TRUCKING<br>DONALD<br>ROBERTS                                              |                    |
|   |                                                | :                                                     | Meet         | 30       | 020<br>07060-000-<br>002<br>07060-000-                      | COLLAMER<br>RD<br>6706<br>COLLAMER<br>RD<br>6706<br>COLLAMER                           | DE WITT  | NEW YORK<br>DIG SAFELY<br>NEW YORK<br>DIG SAFELY                       | 07:00 AM<br>07/09/2020<br>07:00 AM<br>07/09/2020                           | DONALD<br>ROBERTS<br>TRUCKING<br>DONALD<br>ROBERTS<br>TRUCKING<br>DONALD<br>ROBERTS             | New                |
|   |                                                | :                                                     | Meet<br>Meet | 30<br>10 | 020<br>07060-000-<br>002<br>07060-000-<br>023<br>07070-000- | COLLAMER<br>RD<br>6706<br>COLLAMER<br>RD<br>6706<br>COLLAMER<br>RD<br>6706<br>COLLAMER | DE WITT  | NEW YORK DIG SAFELY NEW YORK DIG SAFELY NEW YORK DIG SAFELY DIG SAFELY | 07:00 AM<br>07/09/2020<br>07:00 AM<br>07/09/2020<br>07:00 AM<br>07/09/2020 | DONALD<br>ROBERTS<br>TRUCKING<br>DONALD<br>ROBERTS<br>TRUCKING<br>DONALD<br>ROBERTS<br>TRUCKING | New                |

Tickets in this tab are displayed using a default filter showing the columns of:

## **Ticket Type**

This column indicates the type of priority on the Location Request. This could be Regular, Design, Meet, Demolition, Short Notice, Emergency, or Gas Emergency.

## **Current Response**

This column displays the response your Service Area has submitted on that Location Request. This will be blank or a Code 55 (dig delay).

## **Ticket Number**

This column displays the unique number UDig NY assigns to each Location Request.

### Street

This column displays the address or street of the dig site as submitted on the respective Location Request.

### Place

This column displays the municipality of the dig site address on the respective Location Request.

### **Service Area**

This column displays which Service Area is impacted from the submitted Location Request. If you are only responsible/assigned for one Service Area, you will see the same Service Area name displayed in this column. If you are responsible/assigned to more than one Service Area, you will see the respective Service Area names per Location Request.

### Work Start Date

This column depicts when the pending work will begin.

### **Company Name**

This column displays what Company has submitted the respective Location Request.

| ed                                |                                   |                                                                     |
|-----------------------------------|-----------------------------------|---------------------------------------------------------------------|
| <u>Current</u><br><u>Response</u> | <u>Ticket</u><br><u>Number</u>    |                                                                     |
| 10                                | 07070-000-<br>013                 |                                                                     |
|                                   | <u>Current</u><br><u>Response</u> | <u>Current</u> <u>Ticket</u><br><u>Response</u> <u>Number</u><br>10 |

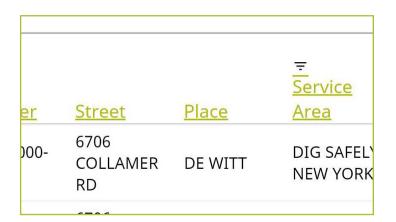

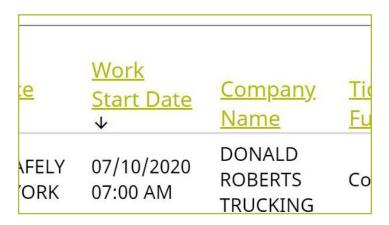

## **Ticket Function**

This column indicates the status of a ticket based on any actions taken on the Location Request. Within this column you could find the following terms.

**Cancel** means that a Location Request has been canceled by the excavator.

**Correction** means that something has changed on the Location Request, from contact information, to dig site information, to additional comments.

**Damaged or Discovered Line** means that an unknown underground facility was either found in the dig site, or an underground facility was damaged during the job.

**Demolition** means that a new Demolition ticket was placed based on an existing Meet Location Request.

Late means that the Service Area did not respond by the date and time per law and the ticket priority.

**Locate Again** means that an excavator is requesting a second mark-out on an expired ticket.

**New** means that the Location Request is a new ticket, submitted for the first time without any modifications.

**Now Due** is the Unmarked -Now Due ticket function discussed earlier. You will see this on Location Requests if your Service Area has responded to the ticket with a dig delay (Code 55) and the 48 additional hours to change the response has passed.

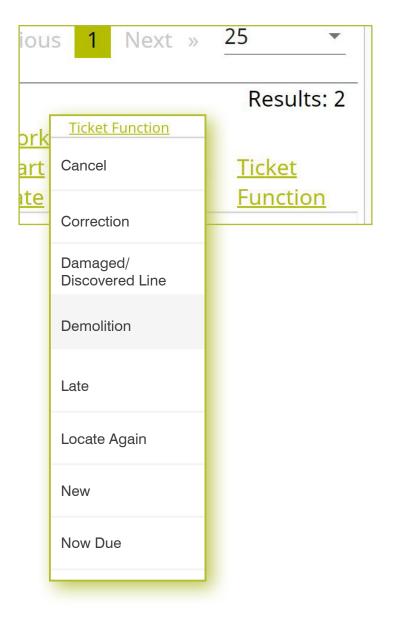

Just like in the **Service Area Tickets** tab and the **Response Due** tab, you have a **Filter by Ticket Number** and a page filter on the top of the dashboard.

Additionally, you can click on the column heading within the **All Responses** tab like the **Service Area Tickets** tab and the **Response Due** tab, to sort the order in which you are viewing the Location Requests. For example, if you click on the **Current Response**, you will see a pop-up box that allows you to customize the tickets that are being displayed based on response.

# Q Filter by Ticket NumberresetMin 5 characters requiredreset

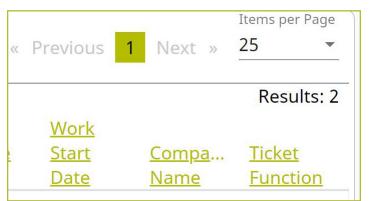

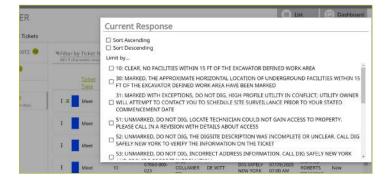

Finally, you have the same additional feature on the rows within the All Responses tab as you do in the **Service Area Tickets** tab and the **Responses Due** tab.

These are:

## Three-Dot Menu

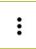

The three-dot menu can be found at the beginning of each row, represented by three vertical dots. Clicking on the three-dot menu will provide you with the ability to take some quick actions on that respective Location Request. We will review these options later in this section.

## **Colored Arrow/Line Symbols**

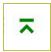

The up or down colored arrow/line symbols can be seen on Location Requests next to the three-dot menu.

A green arrow pointing up with a line above it, is the symbol depicting that the Location Request is the most recent version. This will be displayed on tickets that have more than one version.

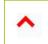

The red arrow pointing up, is the symbol depicting that information on the respective Location Request has been updated. The updates to the Location Request did not impact the version of the ticket, though.

## **Colored Rectangles**

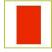

The colored block/rectangle that you may see next to the Colored Arrow/Line Symbols represent the Priority/ Ticket Type for that respective Location Request. If you see no colored block, it means that it is a Regular/Legal Location Request.

- A red rectangle indicates that the respective Location Request is an Emergency Ticket.
- An orange rectangle indicates that the respective Location Request is a Short Notice Ticket.
- A pink rectangle indicates that the respective Location Request is a Design Ticket.
- A blue rectangle indicates that the respective Location Request is a Meet Ticket.
- A black rectangle indicates that the respective Location Request is a Demolition Ticket.
- A yellow rectangle indicates that the respective Location Request is a Gas Emergency Ticket.

## The Ticket Dashboard :: Three Dot Menu

Within the **Service Area Tickets** tab, the **Response Due** tab, and the **All Responses** tab in the secondary ticket menu, you have a three-dot menu located at the beginning of each row on the dashboards. Clicking the three dots next to the ticket gives you the option to quickly view certain aspects as well as take a few quick actions on that ticket. The options that appear on each ticket can vary based on the Location Request itself. In this role, you can use the three-dot menu to:

- View Ticket
- View Most Recent Version
- Find All Related
- Add Response
- View Responses
- Print Text

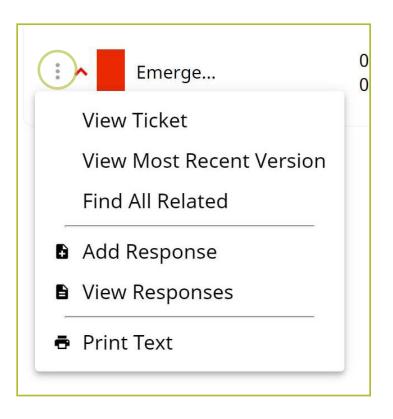

# The Ticket Dashboard :: Three Dot Menu

Clicking **View Ticket** in the three-dot menu will take you to the full ticket that was submitted.

The **View Most Recent** option will appear on tickets that have more than one version. Clicking the **View Most Recent** will also bring you to the full ticket submitted, but ensures you are viewing the most recent version of that Location Request.

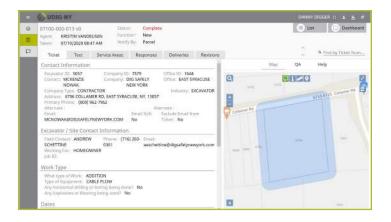

Clicking the **Find All Related** option will change your dashboard to only list the summary of those tickets related to each other. Again, this option only appears on Location Requests that have more than one version, or are linked on the backend in some capacity due to an addition, correction, or damaged/discovered line on a ticket.

|     | <u>Type</u>         | <u>Response</u> | ¥                    | <u>Number</u>     | <u>Street</u>        | <u>Place</u> |
|-----|---------------------|-----------------|----------------------|-------------------|----------------------|--------------|
| iys | Emergen             |                 | 07/09/20<br>05:06 PM | 07090-000-<br>050 | 6706<br>COLLAM<br>RD | DE WITT      |
|     | View Ticket         |                 |                      |                   |                      |              |
|     | View Most Recen     | t Version       |                      |                   |                      |              |
|     | Find All Related    |                 |                      |                   |                      |              |
|     | Add Find All Relate |                 |                      |                   |                      |              |
|     | View Responses      | _               |                      |                   |                      |              |
|     | Print Text          |                 |                      |                   |                      |              |

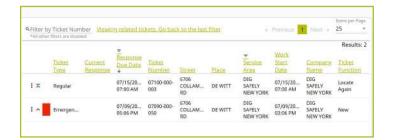

# The Ticket Dashboard **::** Three Dot Menu

Clicking on the **Add Response** option allows you to enter a response for the Service Area in which you are responsible. A pop-up box will appear over your current dashboard with the **Service Area Code** field, a **Code** field, and a **Comment** field.

If you are responsible for more than one Service Area, you will receive a Location Request for each Service Area in which you can respond.

Clicking in the **Code** field will populate a list of response codes and their respective meanings in which you have the option to use as a response to the Location Request.

The **Comment** field is a customized field in which you can type freely.

*Please note*, if you are adding a response for a Service Area that has an existing response, you will be changing the response for your Service Area. It is recommended that you contact the Excavator if you are changing your response because the system will not actively notify the Excavator that a response has changed.

Additionally, if the Service Area responds per utility type; there would be an option to respond per utility type.

We will be discussing how to utilize the Exactix system for responding in more detail in the next section.

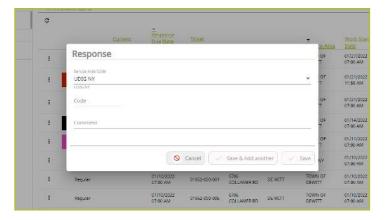

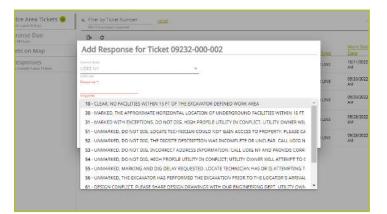

# The Ticket Dashboard :: Three Dot Menu

The **View Responses** option in the three-dot menu will open a pop-up box over your dashboard with a list view of responses per the Service Area(s) in which you are responsible.

By default, this pop-up box is displaying the most recent (current) response for the Service Area(s). To view all the responses, click the **Show all Responses and Ticket Events** radio button at the top under the ticket number. This view will give you information on when the Location Request was submitted and information on any responses entered for your respective Service Area(s), including the status, the date/time the response was entered, the response code, the response entry method, and any comments.

If you select this option for a Location Request that is missing a response from a Service Area, that row will be highlighted in a yellow/gold color.

The **Print Text** option in the three-dot menu will generate a print window with that respective ticket text. It does not include the map. When this window is generated, you can choose to change the destination of the print device. This allows you to select **Save as PDF** instead of sending the document to a printer, should you choose.

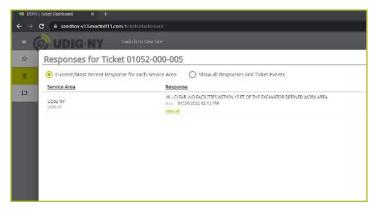

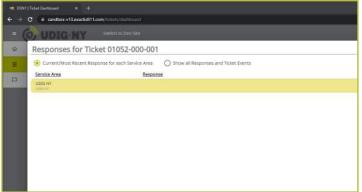

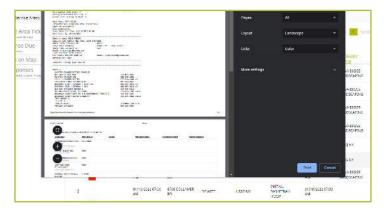

| -                                          | C                                  |                          |                                                       |
|--------------------------------------------|------------------------------------|--------------------------|-------------------------------------------------------|
| Respons                                    | es for Ticket                      | 01052-000-005            |                                                       |
| O Current/f                                | Most Recent Response               | for each Service Area  🧕 | Show all Responses and Ticket Events                  |
| Fliter: 🧿 s                                | Show All (2) O Curr                | ent Only (1) 🔿 No Respo  | nse (1) 🗹 Show events (3)                             |
| Status                                     | Date                               | Service Area             | Response                                              |
| No Response<br>Due Date, La<br>Ticket Sent |                                    | UDIG NY<br>UDIE IN       |                                                       |
|                                            | 01/05/2022 11:5                    | AM Version: 0            | New ticket saved with status Complete and ticket typ  |
| Event                                      |                                    |                          | Positive Response Status sent to Excavator. 0/18 mer  |
| Event<br>Event                             | 01/07/2022 07:0                    | 0 PM Version: 0          | Pusitive Response status sent to theavature of to men |
|                                            | 01/07/2022 07:0<br>01/11/2022 12:0 |                          | A Late ticket was created due to responses not receiv |

# The Service Area Dashboard

Now that we have reviewed the **Tickets** menu option, which brings you to your ticket dashboard, let us quickly review the **Service Areas** menu option.

| = 🔗 UDIG NY | DANNY DIGGER 🙁 🛓 🔌                                                                                                    | ਜ  |
|-------------|----------------------------------------------------------------------------------------------------|----|
| ශි Home     | Home                                                                                                    |    |
| I Tickets   | Welcome to Exactix!<br>ashboard                                                                                                    | -  |
|             | Announcements PLEASE BE ADVISED THIS IS NOT A LIVE SYSTEM. ALL TICKETS ENTERED ON THIS SITE ARE FOR TRAINING O TESTING PURPOSES ONLY. | DR |
|             | Please note this site is not compatible with Internet Explorer.                                                                       |    |
|             |                                                                                                    |    |

As previously stated, the **Service Areas** menu option will bring you to a page displaying the Service Areas you as a positive response member contact have access to.

|        | <b>O UDIG NY</b>         |                                                         |              | DANN        | Y DIGGER ∷ ≗ 💁 न⊺                  |
|--------|--------------------------|---------------------------------------------------------|--------------|-------------|------------------------------------|
| G<br>E | Service Areas            | Code                                                    |              | 🙂 Li        | st 🔲 Dashboard                     |
|        | Q Filter by Name or Code | Sort Ascending Sort Descending                          |              | « Previou   | Items per Page<br>Is 1 Next × 25 * |
|        | 0 Selected<br>Name↑ Coo  | Limit by                                                | I <u>ype</u> | Ex. Circum. | Results: 1<br>Last Modified        |
|        | DIG SAFELY NEW YORK DIG  | SAFI Search Text<br>Hit Enter to add text to the filter | Full         | No          | 07/10/2020 11:31 AM                |

Once you click on the **Service Areas** menu option, you will be taken to a new dashboard. This dashboard sorts the Service Areas in which you are responsible for by the following column headings.

Type

Last Modified

- Name
- Code
- Open 24x7
- Active

You also have the option to Filter your Service Areas by name or code using the field above the column headings.

All information in this menu dashboard is informational. Nothing can be edited by you, the user.

If you see anything that is incorrect or outdated, please contact UDig NY's Member Services Team to update your Service Area information.

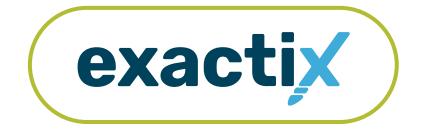

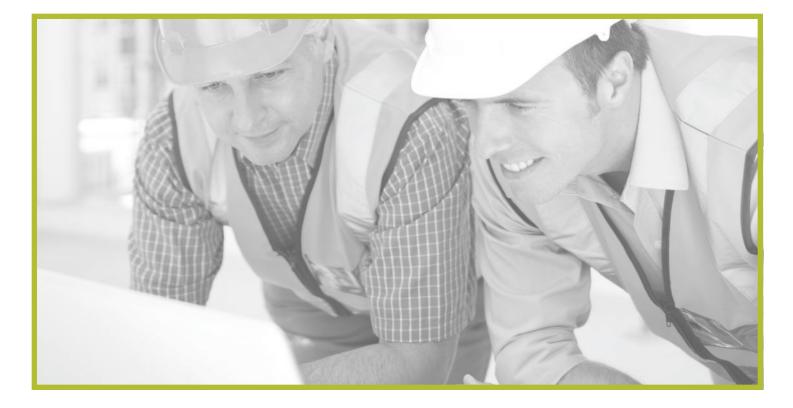

# How to Configure Your Views and Filters

# Explanation

Exactix provides you with the ability to customize how you view and filter the Location Requests that you have permissions to see, whether it is just your tickets, those tickets from your Office, or tickets submitted by your entire Company.

The view is composed of column headings that pull information from Location Requests. For example, the view will display the **Ticket Number**.

The filter options allow you to refine your search results. For example, you can filter to only show tickets that were submitted using manual mapping tools. Or, you can filter to only show tickets that were submitted in the last 7 days.

The views and filters can work together or alone, using customized ones of each or default system options.

Let's take a visual look at how you can customize and utilize views and filters.

# List and View buttons

After logging into the system and clicking on your ticket dashboard, click on the **List** option in the top right-hand corner under your name.

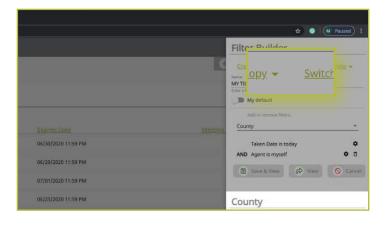

Clicking on **List** will bring up all the tickets you have permission to view using the System Default view and filter. To customize the way these tickets are displayed for better personal functionality, first, click on the **View: System Default** dropdown arrow. Next, click on the green **Configure** text.

|       | by Ticket Number reset<br>haracters required | 1                          |            |
|-------|----------------------------------------------|----------------------------|------------|
| View: | System Default 🗸 🗸                           | er: MY NEW FILTER - TEST 🗸 | Company.ID |
| 1 7   | CONTRACTOR                                   |                            | 154991     |
| 1 =   | CONTRACTOR                                   |                            | 154991     |
| I     | CONTRACTOR                                   |                            | 154991     |
| 1 🛪   | CONTRACTOR                                   |                            | 154991     |
| 1     | CONTRACTOR                                   |                            | 154991     |
| 1     | CONTRACTOR                                   |                            | 154991     |
| i     | CONTRACTOR                                   |                            | 154991     |

| ធ | Ticket Search                                                                   |         |
|---|---------------------------------------------------------------------------------|---------|
|   |                                                                                 |         |
|   | <u>     Filter by Ticket Number</u> <u>     reset</u> Min 5 characters required |         |
|   | View: System Default 🗸 🛛 Filter: PAST 30 DAYS 🗸 🕒                               |         |
|   | Saved Views                                                                     | Version |
|   | <ul> <li>System Default</li> </ul>                                              | 1       |
|   | SYSTEM DEFAULT                                                                  |         |
|   | SYSTEM DEFAULT - COPY                                                           | 1       |
|   | VIEW PRACTICE 2                                                                 | 0       |
|   | Configure                                                                       | 0       |
|   | : - 06080-000-006                                                               | 1       |
|   | : 06100.000.004                                                                 | 0       |

# Configuration of View

| ° ° •       | exactix.digsafelynewyork.com/li |                  |              |                     |               |                   | Column Chooser                                                                  |
|-------------|---------------------------------|------------------|--------------|---------------------|---------------|-------------------|---------------------------------------------------------------------------------|
| Ticket !    |                                 |                  |              |                     |               |                   | Create/Copy - Switch - Delate<br>Name<br>System DEFAULT<br>Enter a Name to save |
| Min 5 chara | uters required                  | PAST 30 DAYS V   |              |                     |               |                   | Add or remove columns. To change the column orde                                |
|             | County                          | PAST 30 DAYS V B |              | ■Taken Date◆        | Ticket Number |                   | drag and drop a field                                                           |
| 1 =         | ONONDAGA                        | 123ABC           | DANNY DIGGER | 06/16/2020 12:05 AM | 06100-000-001 | DSNY SAFE EXCAVAT | 💠 job Number                                                                    |
| 1 🛪         | ONONDAGA                        | 123ABC           | DANNY DIGGER | 06/13/2020 12:05 AM | 06090-000-026 | DSNY SAFE EXCAVAT | III Agent                                                                       |
| ŧ           | ONONDAGA                        | 123ABC           | DANNY DIGGER | 06/11/2020 02:10 PM | 06110-000-004 | DSNY SAFE EXCAVAT |                                                                                 |
| 1 =         | ONONDAGA                        | 1234             | TRISH KELSEY | 06/11/2020 12:05 AM | 06080-000-006 | DSNY SAFE EXCAVAT | III Ticket Number                                                               |
| I           | ONONDAGA                        | 123ABC           | DANNY DIGGER | 06/10/2020 02:18 PM | 06100-000-004 | DSNY SAFE EXCAVAT |                                                                                 |
| I           | ONONDAGA                        | 123ABC           | DANNY DIGGER | 06/10/2020 12:45 PM | 06100-000-003 | DSNY SAFE EXCAVAT | - Add a column                                                                  |
| 1           | ONONDAGA                        | 123ABC           | DANNY DIGGER | 06/10/2020 12:20 PM | 06100-000-002 | DSNY SAFE EXCAVAT | n 🔞 Save & View 🔗 View 🔕                                                        |
| 1 •         | ONONDAGA                        | 123ABC           | DANNY DIGGER | 06/10/2020 12:00 PM | 06100-000-001 | DSNY SAFE EXCAVAT |                                                                                 |
| E           | ONONDAGA                        | 123ABC           | DANNY DIGGER | 06/09/2020 04:26 PM | 06090-000-029 | DSNY SAFE EXCAVAT |                                                                                 |
| 1 🛪         | ONONDAGA                        | 123ABC           | DANNY DIGGER | 06/09/2020 04:14 PM | 06090-000-028 | DSNY SAFE EXCAVAT |                                                                                 |
| 1 ~         | ONONDAGA                        | 123ABC           | DANNY DIGGER | 06/09/2020 04:13 PM | N/A           | DSNY SAFE EXCAVAT |                                                                                 |
| 1 =         | ONONDAGA                        | ш                | DANNY DIGGER | 06/09/2020 03:53 PM | 06090-000-027 | DSNY SAFE EXCAVAT |                                                                                 |
| 1 🔨         | ONONDAGA                        | 123ABC           | DANNY DIGGER | 06/09/2020 03:48 PM | 06090-000-026 | DSNY SAFE EXCAVAT |                                                                                 |
| E           | ONONDAGA                        | 123ABC           | DANNY DIGGER | 06/09/2020 03:18 PM | 06090-000-025 | DSNY SAFE EXCAVAT |                                                                                 |
|             | TOMPKIN5                        | 123ABC           | DANNY DIGGER | 06/09/2020 02:08 PM | 66090-000-024 | DSNY SAFE EXCAVAT |                                                                                 |

Clicking the **Configure** text will open a new view with a **Column Chooser** box.

To build your own configuration to view tickets, click on the **Create/Copy** dropdown text. You can choose to build your view from scratch by clicking on the **New empty view** option, or build off of a current view by clicking on that view name (i.e., **System Default**).

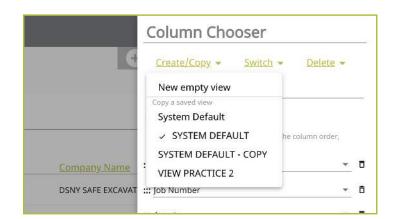

# System Default

By selecting an existing view, you are creating a copy of that view. Let's go over how to build off the **System Default** view. You will notice after selecting the view, the **Name** field will add the word "copy." Your new view name would be "SYSTEM DEFAULT – COPY." This can be edited and renamed to something of your choosing, or you can opt to keep it as is.

Under the **Name** field, you will see the current columns within that pre-existing view.

You can choose to keep these columns or delete them at any time by using the **trash can** icon to the right of each column title.

To add a column to your view, click on the **+Add a column** text under the existing column options. Clicking this will add a blank column to your list. Click on the blank field and use the scroll bar to view the column options available to add to your view. Options that are available are those relevant to or directly on the Location Request creation form, which include things like:

- Job Number
- County
- Work Start Date
- Work Type
- And More

| Column Chooser                                                            |   |   |  |  |  |
|---------------------------------------------------------------------------|---|---|--|--|--|
| <u>Create/Copy</u> <u>Switch</u> <u>Delete</u>                            |   |   |  |  |  |
| Name SYSTEM DEFAULT - COPY                                                |   | _ |  |  |  |
| Enter a Name to save My default                                           |   |   |  |  |  |
| Add or remove columns. To change the column order, drag and drop a field. |   |   |  |  |  |
| ::: County                                                                | - | Ō |  |  |  |
| ::: Job Number                                                            | • | Ō |  |  |  |
| ::: Agent                                                                 | • | Ō |  |  |  |
| ::: Taken Date                                                            | • | Ō |  |  |  |
| ::: Ticket Number                                                         | • | Ō |  |  |  |
| ::: Company Name                                                          | • | Ō |  |  |  |
| ::: Company ID                                                            | • | Ō |  |  |  |
|                                                                           |   |   |  |  |  |

#### <u>+ Add a column</u>

| ::: Company N   | lame 🔻       | Ō  |
|-----------------|--------------|----|
| ::: Company I   | ) <b>•</b>   | Ō  |
| <b></b>         |              | ō  |
|                 |              |    |
| NY SAFE EXCAVAT | Office Name  | ٥  |
| NY SAFE EXCAVAT | Office State |    |
| NY SAFE EXCAVAT | Office Zip   | ≥d |
|                 | Place        |    |
| NY SAFE EXCAVAT | QA Assessor  |    |

# System Default

To move the order of how your columns will be displayed on your **List** screen, click on the **six dots** to the left of the column titles. After clicking, "hold" and "drag" the column up or down, to your desired placement.

Once you have created the view you would like to use, you can click on the **View** button at the bottom for single one-time use, or click on the **Save & View** button at the bottom to keep the new configuration in your view options. At any time during the process, you can click on the **Cancel** button to make the **Column Chooser** box disappear.

| ::: County        | ▼ | Ō |
|-------------------|---|---|
| ::: Job Number    | • | Ō |
| ::: Agent         | • | Ō |
| ::: Taken Date    | • | Ō |
| ::: Ticket Number | • | Ō |
| ::: Company Name  | • | Ō |
| ::: Company ID    | • | Ō |
|                   |   |   |

| <u>Create/Copy</u> 👻                           | <u>Switch</u> 👻     | <u>Delete</u> 👻 |   |
|------------------------------------------------|---------------------|-----------------|---|
| Name                                           | N/                  |                 |   |
| SYSTEM DEFAULT - COP<br>Enter a Name to save   | Υ .                 |                 |   |
| 🕖 My default                                   |                     |                 |   |
| Add or remove column<br>drag and drop a field. | is. To change the c | olumn order,    |   |
| :: County                                      |                     | •               | Ō |
| :: Job Number                                  |                     | -               | Ō |
| :: Agent                                       |                     | -               | Ō |
| : Taken Date                                   |                     | ~               | Ō |
| :: Ticket Number                               |                     | •               | Ō |
| •• Company Name                                |                     | •               | Ē |
|                                                |                     |                 |   |

# New Empty View

To start a view from scratch, click on the **Create/Copy** dropdown text, and then click on the **New Empty View** option.

This will provide you with a blank slate to create your filter. Start with the **Name** field and type in a view name for your configuration.

Next, click on the **+Add a column** text under the existing column options. Clicking this will add a blank column to your list. Click on the blank field and use the scroll bar to view the column options available to add to your view. Options that are available are those relevant to or directly on the Location Request creation form, which include things like:

- Job Number
- County
- Work Start Date
- Work Type
- And More

|                  | Column Chooser                     |                   |   |
|------------------|------------------------------------|-------------------|---|
| E                | <u>Create/Copy</u> - <u>Switch</u> | • <u>Delete</u> • |   |
|                  | New empty view                     |                   |   |
|                  | System Default                     |                   |   |
|                  | ✓ SYSTEM DEFAULT                   | he column order,  |   |
|                  | SYSTEM DEFAULT - COPY              |                   | - |
| <u>bany Name</u> | VIEW PRACTICE 2                    |                   | Ō |
| SAFE EXCAVAT     | ::: Job Number                     | - ·               | Ō |

| Colum                     | ר Cho        | oser              |                 |    |
|---------------------------|--------------|-------------------|-----------------|----|
| <u>Create/Co</u>          | <u>opy</u> ▼ | Switch 👻          | <u>Delete</u> 🗸 |    |
| Name<br>Enter a Name to s | ave          |                   |                 |    |
| 🔵 My def                  | fault        |                   |                 |    |
| Add or rem<br>drag and d  |              | ns. To change the | column order,   |    |
| + Add a col               | <u>umn</u>   | ]                 |                 |    |
|                           |              |                   |                 |    |
|                           |              |                   | •               | Ō  |
|                           |              |                   |                 |    |
| NY SAFE EXCAVAT           | Office Na    | me                |                 | ٥  |
| NY SAFE EXCAVAT           | Office Sta   | ite               |                 |    |
| NY SAFE EXCAVAT           | Office Zip   | •                 |                 | ≥d |
|                           | Place        |                   |                 | h  |
| NY SAFE EXCAVAT           | QA Asses     | sor               |                 |    |

# New Empty View

To move the order of how your columns will be displayed on your **List** screen, click on the **six dots** to the left of the column titles. After clicking, "hold" and "drag" the column up or down, to your desired placement.

You can choose to keep these columns or delete them at any time by using the **trash can** icon to the right of each column title.

| ::: County            | • | Ō |
|-----------------------|---|---|
| ::: Job Number        | • | Ō |
| ::: Agent             | • | Ō |
| <b>:::</b> Taken Date | • | Ō |
|                       |   |   |

| ::: County     | - | Ō |
|----------------|---|---|
| ::: Job Number | • | Ō |
| ::: Agent      | • | ō |

You can choose to make any view your default view so that every time you visit the List screen, the selected view will automatically be presented. To do this, make sure you toggle the **My Default** option in the **Column Chooser** box.

Once you have created the view you would like to use, you can click on the **View** button at the bottom of the **Column Chooser** box for single one-time use, or click on the **Save & View** button at the bottom of the **Column Chooser** box to keep the view in your options. At any time during the process, you can click on the **Cancel** button to make the **Column Chooser** box disappear.

**Column Chooser** Create/Copy -Switch 👻 Delete 👻 Name NEW VIEW PRACTICE Enter a Name to save My default Add or remove columns. To change the column order, drag and drop a field. ::: Company Type n ::: Company ID Ô ::: Expires Date Ô Ô ::: Meeting Date -+ Add a column A This item has been changed but not saved A This item has been changed but not saved B Save & View a View Cancel

# Finding your saved Views

Once you have created your own view(s), you can find them at any time within the **List** screen by clicking the **View**: dropdown box under the **Filter by Ticket Number** field at the top left-hand corner of the screen.

| C 🟠 🖷 exactix              | .digsafelynewyork.c | om/lickets/search       |            |                     | ★ 0                   | M Paused      |
|----------------------------|---------------------|-------------------------|------------|---------------------|-----------------------|---------------|
| DIG NY                     |                     |                         |            |                     |                       |               |
| Ticket Sea                 | rch                 |                         |            |                     | + New 🗎 List          | Dashboard     |
|                            |                     |                         |            |                     |                       | Items per Pay |
| A Filter by Ticket         | Number Les          | RI.                     |            |                     | = Presidus 1 2 Next » |               |
|                            |                     | Filter: PAST 30 DAYS. ~ | ₿-         |                     |                       | Results       |
| Saved Views                |                     |                         | Company.ID | Expires Date        | Meeting.Date          |               |
| ✓ NEW VIEW<br>System Defau |                     |                         | 154991     | 06/30/2020 11:59 PM |                       |               |
| SYSTEM DEFA                | ULT                 |                         | 154991     | 06/29/2020 11:59 PM |                       |               |
| SYSTEM DEFA                |                     |                         | 154991     | 07/01/2020 11:59 PM |                       |               |
| Configure                  |                     |                         | 154991     | 06/25/2020 11:59 PM |                       |               |
| I cor                      | ITRACTOR            |                         | 154991     | 07/01/2020 11:59 PM |                       |               |
|                            | ITRACTOR            |                         | 154991     | 07/01/2020 11:59 PM |                       |               |
| I con                      | NTRACTOR            |                         | 154991     | 06/30/2020 11:59 PM |                       |               |
| i 🔷 cor                    | ITRACTOR            |                         | 154991     | 06/30/2020 11:59 PM |                       |               |
| i com                      | TRACTOR             |                         | 154991     | 06/30/2020 11:59 PM |                       |               |
| i 🛪 🚺 com                  | TRACTOR             |                         | 154991     | 06/30/2020 11:59 PM |                       |               |
| i 🔺 🚺 cor                  | TRACTOR             |                         | 154991     | 06/30/2020 11:59 PM |                       |               |
| 1 <b>-</b> COM             | ITRACTOR            |                         | 154991     | 07/01/2020 11:59 PM |                       |               |
|                            | ITRACTOR            |                         | 154991     | 06/29/2020 11:59 PM |                       |               |
| I con                      | ITRACTOR            |                         | 154991     | 06/26/2020 11:59 PM |                       |               |
| I COM                      | TRACTOR             |                         | 154991     | 07/01/2020 11:59 PM |                       |               |

# Finding your saved Views

You can choose to make any view your default view so that every time you visit the List screen, your desired view does not have to be selected. To do this:

Select the view you would like as your default (this can be an existing filter or a filter you have built)

then click on the green Configure text.

Within the **Column Chooser** box, toggle the **My Default** option

Q Filter by Ticket Number Min 5 characters required View: NEW VIEW PRACTICE 🗸 Filter: PAST 30 DAYS 🗸 B. Saved Views ✓ NEW VIEW PRACTICE 154991 System Default 154991 SYSTEM DEFAULT SYSTEM DEFAULT - COPY 154991 VIEW PRACTICE 2 Configure 154991

|   | View: NEW VIEW PRACTICE 🗸                | Filter: PAST 30 | DAYS 🗸 | ₿ |        |
|---|------------------------------------------|-----------------|--------|---|--------|
| Í | Saved Views                              |                 |        |   | Compan |
|   | NEW VIEW PRACTICE  System Default        |                 |        |   | 154991 |
|   | SYSTEM DEFAULT                           |                 |        |   | 154991 |
|   | SYSTEM DEFAULT - COPY<br>VIEW PRACTICE 2 |                 |        |   | 154991 |
|   | Configure                                |                 |        |   | 154991 |
|   | : CONTRACTOR                             |                 |        |   | 154991 |

|                     | Column Chooser                                                               |   |   |
|---------------------|------------------------------------------------------------------------------|---|---|
| G                   | Create/Copy - Switch - Delete Name NEW VIEW PRACTICE                         | • |   |
|                     | Enter a Name to save My default                                              |   |   |
|                     | Add or remove columns. To change the column order,<br>drag and drop a field. |   |   |
| Company Name        | ∷ Company Type                                                               | * | ٥ |
| REALL EAPP PURALIAT |                                                                              | _ | - |

| DSNY SAFE EXCAVAT | ::: Company ID   | *                            | ٥    |
|-------------------|------------------|------------------------------|------|
| DSNY SAFE EXCAVAT | ::: Expires Date | •                            | ٥    |
| DSNY SAFE EXCAVAT | ::: Meeting Date | •                            | ٥    |
| DSNY SAFE EXCAVAT | + Add a column   | m has been changed but not s | aved |
| DSNY SAFE EXCAVAT | Save & View      | 🖒 View 🚫 Cano                | .el  |
| DSNY SAFE EXCAVAT | 8                |                              |      |

and then click the Save and View button at the bottom.

# Filters

On the **List** screen, you also have the option to build your own filters. The filters allow you to refine your search of tickets based on things like:

- Time
- Types of tickets
- Types of mapping
- And more

In addition to configurable options, UDig NY has built and saved several global filters for you to choose from. To view these options, click on the **Filter: System Default** dropdown box to the right of the **View: System Default box**.

|                         |               | wyork.com/tickets/search<br>IRA 📑 410 🚍 Articulate 🚍 Stock Images - { | 📑 Stock Video | 🖹 Tutorials 📄 CC / Orline Publis 📄 Website)Inventory 🔋 Creative Ways to 📕 (2) Flanet Underg 🚿 Cottoneer Fa | ov 🛧 🥏 🔝 (M. Paused)<br>brics 👿 21 Award-Winning 🛅 Lighten the Mood 📄 Design Exines |
|-------------------------|---------------|-----------------------------------------------------------------------|---------------|----------------------------------------------------------------------------------------------------|-------------------------------------------------------------------------------------|
| 🕤 UDIG                  | NY            |                                                                       |               |                                                                                                    | DANNY DIGGER 1: 🛓 🛓 🖷                                                               |
| Ticket S                | Search        |                                                                       |               |                                                                                                    | + New 🗎 List 💭 Dashboard                                                            |
| G Filter by Min 5 chara | Ticket Number | reset                                                                 | _             |                                                                                                    | = Previous 1 2 Next » 25                                                            |
| View: Sys               | tem Default 🗸 | Filter: System Default 🗸                                              | B             | ▼Taken Date+                                                                                               | Results                                                                             |
| 1 =                     | 06110-000-004 | Saved Filters                                                         | priszi.       | 06(17/2020 12:05 AM                                                                                        | DSNY SAFE EXCAVATING                                                                |
| i 🛪                     | 06090-000-027 | MY TICKETS A                                                          |               | 06/17/2020 12:05 AM                                                                                        | DSNY SAFE EXCAVATING                                                                |
| : =                     | 06090-000-024 | PAST 30 DAYS - COPY                                                   |               | 06/17/2020 12:05 AM                                                                                        | DSNY SAFE EXCAVATING                                                                |
| 1 =                     | 06100-000-001 | PAST 7 DAYS                                                           |               | 06/16/2020 12:05 AM                                                                                        | DSNY SAFE EXCAVATING                                                                |
| I 🛪                     | 06090-000-026 | ✓ System Default                                                      |               | 06/13/2020 12:05 AM                                                                                        | DSNY SAFE EXCAVATING                                                                |
| i ^                     | 06110-000-004 | TODAYS TICKETS                                                        |               | 06/11/2020 02:10 PM                                                                                        | DSNY SAFE EXCAVATING                                                                |
| : =                     | 06080-000-006 | TODAYS TICKETS TEST 🌥                                                 |               | 06/11/2020 12:05 AM                                                                                        | DSNY SAFE EXCAVATING                                                                |
| 1                       | 06100-000-004 | Configure                                                             |               | 06/10/2020 02:18 PM                                                                                        | DSNY SAFE EXCAVATING                                                                |
| 1                       | 06100-000-003 |                                                                       |               | 06/10/2020 12:45 PM                                                                                        | DSNY SAFE EXCAVATING                                                                |
| 1                       | 06100-000-002 |                                                                       | 0             | 06/10/2020 12:20 PM                                                                                        | DSNY SAFE EXCAVATING                                                                |
| 1 ^                     | 06100-000-001 |                                                                       | 0             | 06/10/2020 12:00 PM                                                                                        | DSNY SAFE EXCAVATING                                                                |
| 1                       | 06090-000-029 |                                                                       | 0             | 06/09/2020 04:26 PM                                                                                        | DSNY SAFE EXCAVATING                                                                |
| I 🛪                     | 06090-000-028 |                                                                       | 0             | 06/09/2020 04:14 PM                                                                                        | DSNY SAFE EXCAVATING                                                                |
| 1 ^                     | N/A           |                                                                       | 0             | 06/09/2020 04:13 PM                                                                                        | DSNY SAFE EXCAVATING                                                                |
| 1.4                     | 06090-000-027 |                                                                       | p             | 06/09/2020 03:53 PM                                                                                        | DSNY SAFE EXCAVATING                                                                |

# **Configure Your Views and Filters**

## **Filters**

To configure your own filter, click on the green **Configure** text at the bottom of the filter dropdown. Clicking the **Configure** text will open a new view with a **Filter Builder** box.

| TICE 🗸 | Filter: System Default 🗸           | <b>₽</b> • |
|--------|------------------------------------|------------|
| ype    | Saved Filters                      | Company ID |
| R      | MY TICKETS **<br>PAST 30 DAYS **   | 154991     |
| R      | PAST 30 DAYS - COPY                | 154991     |
| R      | PAST 7 DAYS **<br>✓ System Default | 154991     |
| R      | TODAYS TICKETS                     | 154991     |
| R      | <u>Configure</u>                   | 154991     |
| R      |                                    | 154991     |

|                      | Filter Builder                                                                                                    |
|----------------------|----------------------------------------------------------------------------------------------------|
|                      | <u>Create/Copy</u> = <u>Switch</u> = <u>Delete</u> =<br>You are viewing the System Delaulit that is used when you don't<br>have a default set. If you don't want thin to be your default (Rea<br>create a new one or pick an existing one and set it as your default<br>more than the<br><u>System Default</u><br>Date a Name to pare |
| Expires Date Meeting | My default                                                                                                    |
| 06/30/2020 11:59 PM  | Add ar renove filters.                                                                                                    |
| 06/29/2020 11:59 PM  | Taken Date is in the last 30 days                                                                                                    |
| 07/01/2020 11:59 PM  | 🖄 Save & View 🔗 View 🚫 Cancel                                                                                                    |
| 06/25/2020 11:59 PM  |                                                                                                    |
| 07/01/2020 11:59 PM  |                                                                                                    |

# Building a new filter

Within the **Filter Builder** box, click on the **Create/Copy** dropdown text, and then click on either the **New Empty Filter** option, or an existing filter in the list. Clicking on an existing filter gives you the ability to modify and add to an existing filter. Clicking on the **New Empty Filter** option, provides you with the opportunity to build a filter from scratch.

|                                                                    | Filter Builder              |
|--------------------------------------------------------------------|-----------------------------|
| Expires Date Meeting<br>06/30/2020 11:59 PM<br>06/29/2020 11:59 PM | Filter Builder              |
| 07/01/2020 11:59 PM                                                | Save & View 🔗 View 🛇 Cancel |
| 06/25/2020 11:59 PM                                                |                             |
| 07/01/2020 11:59 PM                                                |                             |

|         | Filter Builder                                                                     |         | Filter Builder                                       |
|---------|------------------------------------------------------------------------------------|---------|------------------------------------------------------|
|         | Create/Copy - Switch - Delete -<br>Name<br>MYTICKETS - COPY<br>Enters Nome to save | C       | <u>Create/Copy</u> - <u>Switch</u> - <u>Delete</u> - |
|         | 💭 My default                                                                       |         | Enter a Name to save           Image: My default     |
| Meeting | Add or remove filters,                                                             |         | Add or remove filters.                               |
| л       | Taken Date is today 🌣 AND Agent is myself 🌼 🗘 🗖                                    | Meeting | Taken Date is in the last 30 days                    |
|         | 🗴 Save & View 🔗 View 🚫 Cancel                                                      |         | Save & View 🔗 View 🚫 Cancel                          |
| a<br>A  |                                                                                    |         |                                                      |

# Building a new filter

To add filters, click in the empty text field dropdown and select from the available options. Each option will generate a pop-up for further information based on your selection to assist with building your filter.

|         | Filter Builder                                              |         | Filter Builder                                              |
|---------|-------------------------------------------------------------|---------|-------------------------------------------------------------|
| 6       | Create/Copy + Switch + Delete +<br>Name<br>MYTICKETS - COPY | 6       | Create/Copy + Switch + Delete +<br>Name<br>WYTICKETS - COPY |
|         | Enter a Name to save                                        |         | Entre a Name to save                                        |
|         | Add or remove filters.                                      |         | Add or remove filters.                                      |
| Meeting | · · · · · · · · · · · · · · · · · · ·                       | Meeting | Agent                                                       |
| a       | Taken Date is today 🌼 🌣                                     | А       | Company ID                                                  |
| à       | AND Agent is myself                                         | и       | Company Name                                                |
| 1       | 🔞 Save & View 🔗 View 🚫 Cancel                               | и       | Company Type                                                |
|         |                                                             |         | County                                                      |
| vi      |                                                             | N       | Freate Source                                               |

For example, if you wanted to have a filter to view tickets in a specific county, select the **County** option from the dropdown menu. This will generate a pop-up window asking you to type one or more counties you would like to include into your filter.

Continue to add filters based on the options to refine the list of tickets visible that meet the criteria you are outlining.

|         | Add or emove filters.               | Meeting. | County -                                  |
|---------|-------------------------------------|----------|-------------------------------------------|
| Meeting | Taken Date is today                 |          | Taken Date is today 🌣 🛱                   |
|         | AND Agent is myself                 |          | AND Agent is myself<br>Save & View Cancel |
|         | 📓 Save & View 🔗 View 🚫 Cancel       |          | Save & View     G     View     Caller     |
|         |                                     |          | County                                    |
|         | County                              |          | CORTLAND S OSWEGO                         |
|         | Search Text                         |          | Search Text                               |
|         | Hit Enter to add text to the filter |          | Hit Enter to add text to the filter       |
|         | Cancel Accept                       |          | S Cancel                                  |

# Building a new filter

By default, the **New Empty Filter** option filters tickets in the last 30 days. To change this, click on the **gear** icon next to the text.

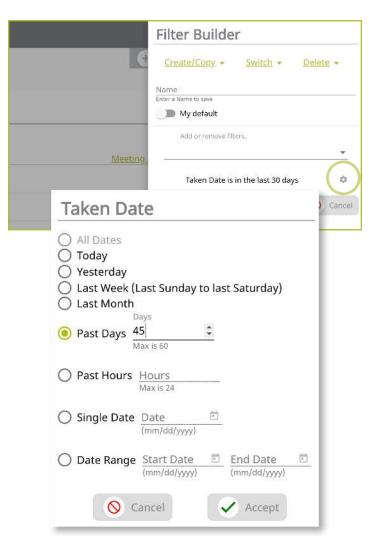

If you are modifying or adding to an existing filter, you will see that same **gear** icon next to the pre-set parameters that filter is generating. You can change these by clicking on the **gear** icon to meet your needs.

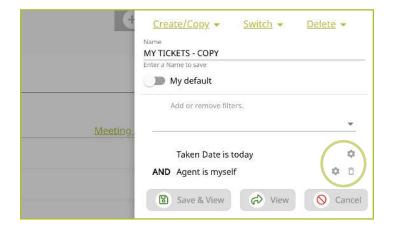

# Viewing and selecting default filters

Once you have created your own filter(s), you can find them at any time within the **List** screen by clicking the **Filter:** dropdown box under the **Filter by Ticket Number** field at the top left-hand corner of the screen.

Just like the views, you can also make any filter your default filter so that every time you visit the **List** screen, your desired filter does not have to be selected. To do this, select the filter you would like as your default (this can be an existing filter or a filter you have built), then click on the **Configure** text. Within the **Filter Builder** box, toggle the **My Default** option and then click the **Save and View** button at the bottom.

| /iew: N | W VIEW PRACTICE $\lor$ | Filter: MY NEW FILTER - TEST 🗸       | B.         |     |
|---------|------------------------|--------------------------------------|------------|-----|
|         | Company Type           | Sawd Filtern                         | Company ID | Exc |
| : =     | CONTRACTOR             | MY NEW FILTER - TEST     MY TICKETS  | 154991     | 06/ |
| 1 7     | CONTRACTOR             | PAST 30 DAYS                         | 154991     | 06/ |
| 1       | CONTRACTOR             | PAST 30 DAYS - COPY<br>PAST 7 DAYS A | 154991     | 07/ |
| : -     | CONTRACTOR             | System Default<br>TODAYS TICKETS     | 154991     | 06/ |
| 1       | CONTRACTOR             | TODAYS TICKETS TEST                  | 154991     | 07/ |
| :       | CONTRACTOR             | Configure                            | 154991     | 07/ |
| 1       | CONTRACTOR             |                                      | 154991     | 06/ |
| 1.^     | CONTRACTOR             |                                      | 154991     | 06/ |
|         | CONTRACTOR             |                                      | 154991     | 06/ |

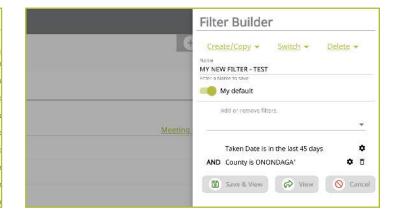

# Using the Views and Filters

Using the Views and Filters on your List screen, gives you the ability to refine the number of tickets and types of tickets you are viewing. This gives you the ability to manage your work in your own way and use the data to make internal decisions on things like priorities.

For assistance with configuring views or filters, please contact UDig NY's Web Services team.

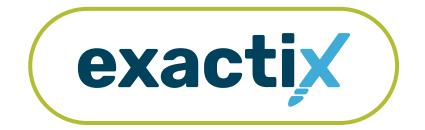

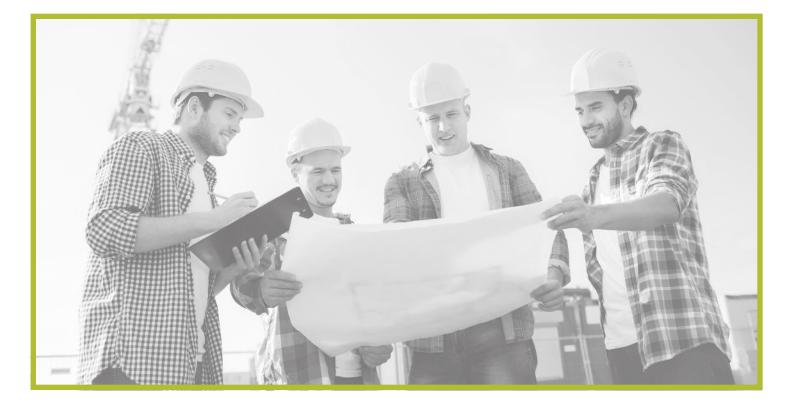

# How to Utilize Multiple Roles with One Account

# Explanation

As a web user in a Member role, you can have multiple roles in the Exactix system facilitated by one single login/account. This includes Excavator roles.

For example, Danny Digger is a Member—Positive Response user within the Exactix system for UDig NY. Danny is also an Excavator for UDig NY and needs access to both respond to Location Requests for his organization, and place Location Requests for his organization.

Let's take a look at how to navigate dual roles in the Exactix system. For this document, we will be using the Member—Positive Response role and the Excavator—Tickets role.

# Navigating the Tickets Dashboard

Once you have logged into your Exactix account you will see your menu options on the left-hand side. For the Member—Positive Response Role, these options include:

- Home
- Tickets
- Service Areas

| - DSNY   He | ome          | × +                    |                                                                                                    | ×            | - | Ø        | ×   |
|-------------|--------------|------------------------|----------------------------------------------------------------------------------------------------|--------------|---|----------|-----|
| ← → C       | iii sandbox- | v13.exactix811.com/hor | MTR -                                                                                                    | <b>~</b> ⊡ ⊗ | * | * 4      |     |
| =           | 8            | UDIG                   | to Dev Site                                                                                                    | DANNY DIGGER | ٤ | <u>*</u> | त्त |
| ធ           | Home         |                        |                                                                                                    |              |   |          |     |
|             | Tickets      |                        | Exactix! Ticket Dashboard                                                                                                   |              |   |          | _   |
|             | Service A    | Areas                  |                                                                                                    |              |   |          |     |
|             |              | Announcem              | nents                                                                                                    |              |   |          | _   |
|             |              |                        | PLEASE BE ADVISED THIS IS NOT A LIVE SYSTEM.<br>ALL TICKETS ENTERED ON THIS SITE ARE FOR TRAINING OR TESTING PURPOSES ONLY. |              |   |          |     |
|             |              |                        | Please note this site is not compatible with Internet Explorer.                                                             |              |   |          |     |
|             |              |                        |                                                                                                    |              |   |          |     |
|             |              |                        |                                                                                                    |              |   |          |     |
|             |              |                        |                                                                                                    |              |   |          |     |
|             |              |                        |                                                                                                    |              |   |          |     |
|             |              |                        |                                                                                                    |              |   |          |     |
|             |              |                        |                                                                                                    |              |   |          |     |
|             |              |                        |                                                                                                    |              |   |          |     |
|             |              |                        |                                                                                                    |              |   |          |     |
|             |              |                        |                                                                                                    |              |   |          |     |
|             |              |                        |                                                                                                    |              |   |          |     |

Clicking on the **Tickets** menu option will take you to your ticket dashboard. You can also click on the green **Go to Ticket Dashboard** text on your **home screen**.

When you get to your ticket dashboard, you will see radio buttons on the top of your secondary ticket menu.

These are:

- My Tickets
- My Service Areas Tickets

| 40 DSNY                    | Ticket Dashboard × +                    |                                                       |       |                   |            |                 |                     | ~ - ¤ ×              |
|----------------------------|-----------------------------------------|-------------------------------------------------------|-------|-------------------|------------|-----------------|---------------------|----------------------|
| $\leftarrow \ \rightarrow$ | C Sandbox-v13.exactix811                | <b>com</b> /tickets/dashboard                         |       |                   |            |                 | <del>م</del>        | 664 <b>* *</b> :     |
| = (                        | DIGINY                                  | Switch to Dev Site                                    |       |                   |            |                 | DANNY DIG           | iger :: 🛓 🔌 🖅        |
| ଜ                          | DANNY DIGGER                            |                                                       |       |                   |            |                 | + New               | st 🔲 Dashboard       |
|                            | My Tickets                              | My Service Areas Tickets                              | Show  | Completed Tickets |            |                 |                     | Items per Page       |
| 1                          | Created in past 60 days                 | Filter by Ticket Number     Min 5 characters required | reset |                   |            |                 | « Previous 1        | Next » 25 •          |
|                            | Expiring Tickets<br>*In the next S days | c                                                     | 1000  |                   |            |                 | 2010-01-01-01       | Results: 2           |
|                            | My Tickets on Map                       | • _                                                   | Place | Work Type         | Job Number | Work Start Date | <u>Company Name</u> | <u>Ticket Number</u> |

my.UDigNY.org :: Access. Information. Support.

# How to Utilize Multiple Roles with One Account

# Switching between account types

The **My Tickets** radio button will be selected by default and this is your Excavator Dashboard for your Excavator role(s).

Selecting the **My Service Areas Tickets** will change your secondary ticket menu and is used for your Member role.

You can toggle back and forth between the Excavator dashboard and the Member dashboard by utilizing these radio buttons.

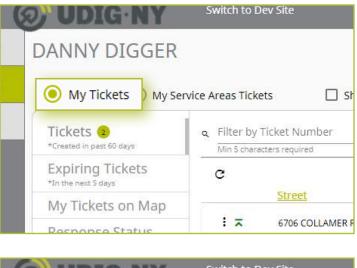

| Q | 9) UDIG                              | NY    | Switch to Dev Site                                    |     |
|---|--------------------------------------|-------|-------------------------------------------------------|-----|
| 3 | DANNY DI                             | GGER  |                                                       |     |
|   | My Tickets                           | 🖲 My  | Service Areas Ticket                                  | s   |
|   | Tickets 🙁<br>*Created in past 60 da  | iys   | Filter by Ticket Number     Min 5 characters required | 2   |
|   | Expiring Tick<br>*In the next 5 days | tets  | c                                                     |     |
|   | My Tickets o                         | n Map | Street                                                | IER |

# Secondary Ticket Menu

The primary Excavator role for web users is the Excavator—Tickets Role and is used to submit Regular/Legal Location Requests. To read about each of the Excavator roles, how to submit a Location Request, and how to navigate the tickets dashboard, please review the External Web User guide, or visit **My.DigSafelyNewYork.com** and click on Exactix Web User Support for information and videos on the roles.

The Excavator roles have a secondary ticket menu with the following tabs.

- Tickets
- Expiring Tickets
- My Tickets on Map
- Response Status

| Tickets 14<br>*Past 60 days               |   | by Ticket Number<br>haracters required | <u>reset</u>                 |           |
|-------------------------------------------|---|----------------------------------------|------------------------------|-----------|
| Expiring Tickets 1<br>*In the next 5 days |   | <u>Street</u>                          | <u>Place</u><br>SPRINGVILLE, | <u>Wo</u> |
| My Tickets on Map                         | : | 10165 TREVETT RD                       | 14141                        | REP       |
| Response Status 14                        | : | 19 BALLARD AVE                         | SLOATSBURG,<br>10974         | REP       |
|                                           | : | 10 W ORVIS ST                          | MASSENA                      | LAN       |
|                                           |   |                                        |                              | TNIC      |

#### **Tickets tab**

Allow you to view all tickets you have permission to view, created within the last 60 days.

#### **Expiring Tickets tab**

In the secondary ticket menu, the **Expiring Tickets** tab will allow you to view all tickets that will be expiring in the next five (5) days.

#### My Tickets on Map tab

Allows you to view tickets close to you. This tab uses the location setting on the device you are utilizing.

#### The Response Status tab

Allows you to get a quick view of your tickets based on when the responses are due and how many responses have been received from notified utilities.

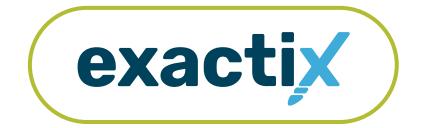

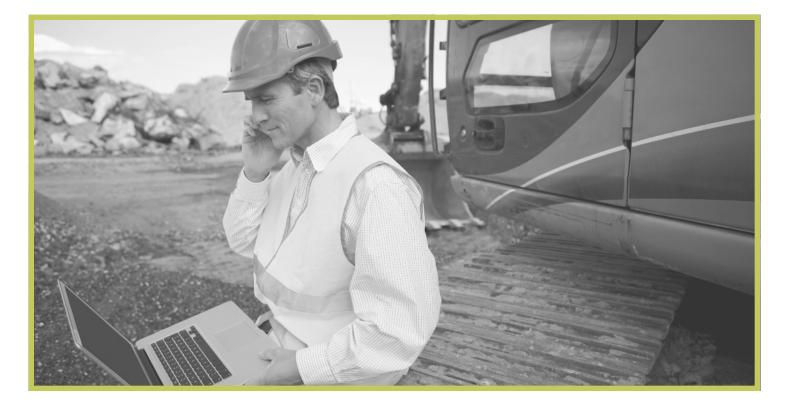

# How to Utilize the **Excavator—Emergency Role**

# Explanation of Role

The Excavator—Emergency Role is intended for authorized Members also in Excavator role(s). All Location Requests created in this role will be in a **Completed** status upon submission.

Users in the Excavator—Emergency Role must also be in the Excavator—Tickets Role and therefore will have access to submit Regular/Legal Location Requests and Emergency Location Requests with dig sites being either **Between Intersections**, at an **Intersection**, or at a **Street/Address**. Users can also map their dig sites using manual mapping tools.

Within the ticket dashboard, the Excavator—Emergency Role gives users the permission to view all Location Requests placed by that user, as well as view all Automated Positive Responses (APR) for those Location Requests.

Let's take a visual look at how a user in the Excavator—Emergency Role would submit an Emergency Location Request and utilize the ticket dashboard.

To start a new Emergency Location Request, go to your tickets dashboard by clicking the **tickets** menu option to the left-hand side of the screen, or by clicking on the green **Go to Ticket Dashboard** text on the **home screen**.

When you are on your ticket dashboard, make sure that the **My Tickets** radio button is selected. The **My Tickets** radio button provides you with your Excavator Dashboard.

Now, click on the New button under your name in the upper right-hand corner of the dashboard

| = ØUDIG-NY | DANN                                                                                                    | Y DIGGER 🙁 🚊 | <u>۵.</u> | π  |
|------------|----------------------------------------------------------------------------------------------------|--------------|-----------|----|
| යි Home    | Home                                                                                                    |              |           |    |
| E Tickets  | Welcome to Exactix!<br>Go to Ticket Dashboard                                                                                                    |              |           | -  |
|            | Announcements PLEASE BE ADVISED THIS IS NOT A LIVE SYSTEM. ALL TICKETS ENTERED ON THIS SITE ARI TESTING PURPOSES ONLY. This system is intended to become live on the night of July 23rd / morning of July The existing IRTH platform will be retired after 7pm on the 23rd. All non-emergency services will be suspended at that point, only emergency (threat to life or property) will be processed during the cut This includes positive response entries. Please note this site is not compatible with Internet Explorer. | uly 24th.    | NG O      | )R |

| ( | DIGINY                                  |                                                                         |                  |           |            |            | DANNY DI       | GGER :: | <u>속</u> 1        |
|---|-----------------------------------------|-------------------------------------------------------------------------|------------------|-----------|------------|------------|----------------|---------|-------------------|
|   | DANNY DIGGER                            |                                                                         |                  |           |            | + New      | 🔳 List         |         | Dashboard         |
|   | My Tickets service                      | rice Areas Tickets                                                      | Show Completed   | 1 Tickets |            |            |                |         |                   |
|   |                                         |                                                                         |                  |           |            |            |                |         | Items per Page    |
|   | Tickets  *Created in past 60 days       | <ul> <li>Filter by Ticket Numl<br/>Min 5 characters required</li> </ul> | ber <u>reset</u> |           |            |            |                | Next »  | 25 -              |
|   | Expiring Tickets<br>*In the next 5 days | 2007                                                                    | 14115            |           |            | Work Start | <u>Company</u> |         | Results: (        |
|   | My Tickets on Map                       | Street                                                                  | Place            | Work Type | Job Number | Date       | Name           | Tic     | <u>ket Number</u> |
|   | Response Status                         |                                                                         |                  |           |            |            |                |         |                   |

# **Contact Information**

After you select **New**, you will be brought to the Location Request creation screen. You will start with the **Contact Information** section. Every web user will have contact information pre-populated into the section based on your account profile information.

| 😑 🗢 🌒 40 DSNY   Ticket | × +                                                                                                    |                                                |                                         |                                         |                                       |                                                                                                    |
|------------------------|----------------------------------------------------------------------------------------------------|------------------------------------------------|-----------------------------------------|-----------------------------------------|---------------------------------------|----------------------------------------------------------------------------------------------------|
| ← → C & . exa          | ctix.digsafelynewyork.com/tickets/new                                                                                                    |                                                |                                         |                                         | \$                                    | C M Paused                                                                                                    |
| - 🔕 UDIG NY            |                                                                                                    |                                                |                                         |                                         | DANNY DIGGER                          |                                                                                                    |
| ଭ Home                 |                                                                                                    | Function: New                                  |                                         |                                         | Save as:                              | Suspended                                                                                                    |
| Tickets                | Contact: DANNY DIGGER<br>Phone: (315) 437-7394                                                                                                    | Notify By:                                     |                                         |                                         |                                       | Abort/Discard                                                                                                    |
|                        | Contact Information                                                                                                    |                                                |                                         | la                                      | Map Help                              |                                                                                                    |
|                        | ficavator to                                                                                                    | Company 40                                     | omenio.                                 | -                                       | Map Help                              |                                                                                                    |
|                        | 73169<br>Contract Name<br>DANNY DEGER                                                                                                    | 154991<br>Carower Nome<br>DSNY SAFE EXCAVATING | 17116<br>Office Many<br>SYRACUSE OFFICE | Q                                       |                                       |                                                                                                    |
|                        | Converte Star<br>CONTRACTOR *                                                                                                    |                                                | MINNEY<br>ENVERONMENTAL CLEAN-UP        | 8                                       |                                       | 8                                                                                                    |
|                        | 6706 COLLAMER RD                                                                                                    |                                                |                                         | 123                                     |                                       |                                                                                                    |
|                        | Address 2                                                                                                    |                                                |                                         | 2 0 0 0 0 0 0 0 0 0 0 0 0 0 0 0 0 0 0 0 | TIT                                   |                                                                                                    |
|                        | CO<br>EAST SYRACUSE                                                                                                    |                                                | trav 20<br>NY 13057                     |                                         | 500                                   | R                                                                                                    |
|                        | (315) 437-7394                                                                                                    |                                                |                                         | 0                                       | and have the                          |                                                                                                    |
|                        | Type • Alternate Contact #                                                                                                    |                                                | Type 👻 Alternate Contact #              | 100                                     |                                       | 1                                                                                                    |
|                        | DDIGGER@SAFEEXCAVATING.COM                                                                                                    |                                                |                                         |                                         | A A A A A A A A A A A A A A A A A A A | da                                                                                                    |
|                        |                                                                                                    |                                                |                                         |                                         | Rochester Rome Saral                  | taya                                                                                                    |
|                        | Excavator / Site Contact Information                                                                                                    |                                                |                                         | Buff                                    | suraruse gneina Spri                  | Pas-                                                                                                    |
|                        | Field Contact:<br>Working For:                                                                                                    | Phone:                                         | Email:                                  |                                         | WEW YORK ALL                          | uny (                                                                                                    |
|                        | Top (D)                                                                                                    |                                                |                                         |                                         | ATTER PARTICIPAN                      | 37                                                                                                    |
|                        | Work Type                                                                                                    |                                                |                                         | 0                                       | and a charge for                      | 3                                                                                                    |
|                        | What type of Work;<br>Type of Equipment:<br>Any horizontal drilling or boring being done<br>Any Explosives or Blasting being used?                                       | 7.5                                            |                                         |                                         |                                       |                                                                                                    |
|                        | Dates                                                                                                    |                                                |                                         |                                         |                                       | Carrow (                                                                                                    |
|                        | Work Start Date and Time: 05/27/2020 07:0<br>Work is estimated to be completed by: 05/2<br>Location request expire if work does not sta<br>Priority/Ticket Type: Regular | 27/2020                                        |                                         |                                         | L.                                    | and the second second s |
|                        | Site Information                                                                                                    |                                                |                                         |                                         |                                       |                                                                                                    |
|                        | Dig Site Type: Street/Address<br>NY                                                                                                    |                                                |                                         | 10                                      |                                       |                                                                                                    |
|                        | tsear:                                                                                                    |                                                |                                         |                                         |                                       |                                                                                                    |

The fields that are greyed out cannot be altered. If any of this information is incorrect, please contact UDig NY's Web Services Team to update your contact information.

Fields that can be changed are not greyed out. These include Alternate Contact information and Email.

| Excavator ID<br>73169           | Company ID<br>154991                 | Office ID<br>17116                 |
|---------------------------------|--------------------------------------|------------------------------------|
| Contact Name<br>DANNY DIGGER    | Company Name<br>DSNY SAFE EXCAVATING | Office Name<br>SYRACUSE OFFICE     |
| Company Type<br>CONTRACTOR      |                                      | Industry<br>ENVIRONMENTAL CLEAN-UP |
| Address-1                       |                                      |                                    |
| 6706 COLLAMER RD                |                                      |                                    |
| Address 2<br>City               |                                      | State Zip                          |
| EAST SYRACUSE                   |                                      | NY 13057                           |
| Primary Phone<br>(315) 437-7394 |                                      |                                    |
|                                 |                                      | Type 🔻 Alternate Contact #         |
| Type 🔻 Alternate Contact #      |                                      | Type meenace condect#              |

#### Alternate Contact

These fields can be populated with other means of contacting you, such as a **Cell**, **Email** or **Phone** number. Simply change the type of contact using the drop-down options and type in the information, like a cell phone number, that matches the type you have selected.

If you select a contact type and put in the respective response, but change your mind and would like to leave this field blank, use your keyboard to delete the number or email you have inserted and also delete the type of contact you have selected. Deleting the type of contact you have selected by using your keyboard will change the field back to "Type."

#### Email

This field can also be changed to show another email address that you would like to use for the purposes of that specific Location Request.

Please Note: Both UDig NY and locators for underground facility owners/operators may use this information to contact you with information, problems, or questions. It is important that you keep your contact information accurate and up to date.

| Cell<br>Email<br>Phone | <i>Iternate Contact #</i>  |
|------------------------|----------------------------|
| Type<br>Cell 💌         | <i>Alternate Contact #</i> |

| Email                     |  |
|---------------------------|--|
|                           |  |
|                           |  |
| Email                     |  |
| NSMITH@SAFEEXCAVATING.COM |  |
|                           |  |

# **Excavator / Site Contact Information**

Following the **Contact Information** section, the form will move you to the **Excavator/Site Contact Information** section. There are three pieces of information this section addresses.

- The field contacts
- Who you are doing the work
- Job number

| Excavator / Site Contact Information |       |       |
|--------------------------------------|-------|-------|
| Field Contact                        | Phone | Email |
| ★ Add additional Contact             |       |       |
| Who are you doing the Work for       |       |       |
| <i>Job ID if you have one</i>        |       |       |

#### **Field Contact**

A field contact is the individual that can be contacted if there are questions related to the ticket or jobsite. Upon clicking on the **Field Contact** text box, a dropdown list of people associated with your Company will appear. You can choose someone from this list or input a new contact. If you are manually entering in a **Field Contact**, please ensure that you include a phone number and email address. If the utility companies or their locators have any questions, the **Field Contact** is the person they will reach out to.

| d Contact |                                | Phone                                                                                                   | Emall |
|-----------|--------------------------------|----------------------------------------------------------------------------------------------------|-------|
| 9134      | MARY DOZER<br>(222) 555-1234   | DSNY SAFE EXCAVATING (154991) - SYRACUSE OFFICE<br>6706 COLLAMER RD, EAST SYRACUSE, NY, 13057, ONONDAGA |       |
| 73148     | KEVIN SHOVEL<br>(315) 555-5555 | DSNY SAFE EXCAVATING (154991) - SYRACUSE OFFICE<br>6706 COLLAMER RD, EAST SYRACUSE, NY, 13057, ONONDAGA |       |
| 73151     | NICK HANDY<br>(315) 437-7394   | DSNY SAFE EXCAVATING (154991) - SYRACUSE OFFICE<br>6706 COLLAMER RD, EAST SYRACUSE, NY, 13057, ONONDAGA |       |
| 73152     | JOHN DOE<br>(315) 437-7394     | DSNY SAFE EXCAVATING (154991) - SYRACUSE OFFICE<br>6706 COLLAMER RD, EAST SYRACUSE, NY, 13057, ONONDAGA | U     |
| 73169     | JANE SMITH<br>(315) 437-7394   | DSNY SAFE EXCAVATING (154991) - SYRACUSE OFFICE<br>6706 COLLAMER RD, EAST SYRACUSE, NY, 13057, ONONDAGA |       |
| 7374      | MARY DOZER<br>(222) 555-1234   | DSNY SAFE EXCAVATING (154991) - BUFFALO OFFICE<br>3637 UNION RD, SUITE 6, CHEEKTOWAGA, NY, 14225, ERIE  |       |

| - STEVE DIGGER | (315) 437-7394 | SDIGGER@SAFEEXCATVATION.C |
|----------------|----------------|---------------------------|
|                |                |                           |

Within the Exactix system, you now have the ability to enter more than one **Field Contact** on your Location Request. To do this, simply click on the **Add additional Contact** text under the first/primary **Field Contact** entered. The system will generate the same list for you to choose from, or give you the ability to manually input a new contact.

If you select or type in a person, then decide to delete that contact, make sure you click the minus symbol to the left of the name field. This will ensure you can successfully submit your Location Request. If you do not do this, and leave the field blank after previously having information entered, you will receive an error message when trying to submit your Location Request.

#### Working For

This is the person, contractor, organization, or utility company who hired you to do the work. For example, if you are doing the work for a homeowner, you would type in their name (i.e., Jane Doe). If you were doing the work for a business, you would type in the name of that business (i.e., Doe's Supermarket).

If you are doing the work for a utility that is a member of UDig NY, the system will generate a dropdown list of possible matches as you are typing in your response.

Excavator / Site Contact Information
Field Contact
Field Contact
Add additional Contact

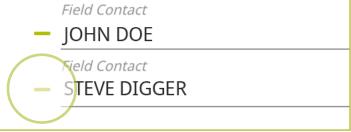

Who are you doing the Work for

JANE DOE

Who are you doing the Work for

DOE'S SUPERMARKET

# Who are you doing the Work for NATIONAL FUEL GAS (NFG) TOWN OF NORTH ELBA (TWN N ELBA) TOWN OF NORTH SALEM (TWN N SALEM) W NIAGARA FRONTIER TRANSPORTATION AUTHORITY (NFTA) TOWN OF NORTH CASTLE (TWN N CASTLE) VILLAGE OF NORTH HORNELL (VIL N HORNELL) NEW YORK STATE ELECTRIC & GAS (NYSEG) D, VILLAGE OF NORTH COLLINS (VIL N COLLINS) N CHAUTAUQUA LAKE / PPD SEWER DISTRICTS (N CHTQU LK SWR) VILLAGE OF NORTH SYRACUSE (VIL N SYRACUSE)

#### Job Number

New to the Location Request form is the **Job Number** field. This is a custom field that allows you to write in numbers or text to better associate your jobs/projects with the respective Location Requests. Job ID if you have one

Job ID if you have one

123ABC

# Work Type

Now, we move on to the **Work Type** section of the form. Here you enter in the type of work you are doing, the type of equipment you are using, and answer two specific questions about drilling and explosives, as Member Utilities could have special processes and procedures to follow if you are doing either on the jobsite.

| Work Type                                              |   |
|--------------------------------------------------------|---|
| What type of Work?                                     |   |
|                                                        | - |
| What type of Equipment?                                |   |
| Any horizontal drilling or boring being done? Boring   |   |
| Any Explosives or Blasting being used? <u>Blasting</u> |   |

#### What Type of Work?

In this field you can either select from the dropdown the type of work you are doing, or you can enter a type that is not listed. You can access the dropdown by either clicking on that field, or by typing in the first few letters of the work type you are doing. Make sure you select the suggested type of work by clicking or pressing **enter/return** on your keyboard. More than one option can be selected or typed into this field. Enter all that apply to your Location Request.

| IN | /hat type of Work?     |   |
|----|------------------------|---|
|    | ADDITION               | 0 |
|    | ARCHAEOLOGICAL SURVEY  |   |
|    | BASEMENT WATERPROOFING |   |
|    | BORING                 |   |
|    | BUBBLER REPAIR         |   |
|    | BUILD BIKE TRAIL       |   |
| )  | BUILD RETAINING WALL   |   |

#### What Type of Equipment

In this field you can either select from the dropdown the type of equipment you are using, or you can enter a type that is not listed. More than one option can be selected or typed into this field. Enter all that apply to your Location Request.

You can access the dropdown by either clicking on that field, or by typing in the first few letters of the equipment type you are using. Make sure you select the offered type of work by clicking or pressing **enter/return** on your keyboard.

| What type of Equipment?        |     | <i>What type of Equipment?</i>      | 7 |
|--------------------------------|-----|-------------------------------------|---|
|                                | _   | AIR COMPRESSOR                      | T |
| <i>What type of Equipment?</i> |     | AIR KNIFE                           |   |
| BACKHOE 🙁                      |     | ASPHALT RECLAIMER / MILLING MACHINE |   |
| BACKHOE &                      |     | AUGER                               |   |
|                                | Þ   | BACKHOE                             |   |
| <i>What type of Equipment?</i> |     | BOBCAT / SKID STEER                 |   |
|                                |     | BORING MACHINE                      |   |
| BACKHOE SHOVEL MINI EXCAVATOR  |     | BREAKER                             |   |
|                                | ~ : | BULLDOZER                           |   |
|                                |     | CABLE PLOW                          |   |

#### Any horizontal drilling or boring being done?

In this field, use the dropdown to answer whether you will be horizontal drilling or boring at your jobsite.

| Any horizontal drilling or boring being | done     |
|-----------------------------------------|----------|
| , , , , , , , , , , , , , , , , , , , , | No       |
| Any Explosives or Blasting being used?  | Blasting |

#### Any Explosives or Blasting Being Used?

This is also a **Yes** or **No** question that is answered using a dropdown.

If you answer **Yes** to this question, a popup will appear asking you to confirm that you will be using explosives or blasting. If you select **No** on the confirmation popup, the field will auto-populate to a **No** answer on the Location Request creation form.

| Any Explosives or Blasting being used | Yes |
|---------------------------------------|-----|
|                                       | No  |

| Со | nfirm Using Explos       | vives or Blasting             |
|----|--------------------------|-------------------------------|
|    | Are you sure you will be | using explosives or blasting? |
|    | No No                    | ✓ <u>Y</u> es                 |
|    |                          |                               |

|                                        | Blasting |   |
|----------------------------------------|----------|---|
| Any Explosives or Blasting being used? | No       | ▼ |
|                                        |          |   |

The next group of questions in the Location Request creation form are for the dates of your job.

As a web user in the Excavator—Emergency Role, you will also be in the Excavator—Tickets Role, meaning that you have access to submit Regular/Legal Location Requests and Emergency Location Requests.

There are two ways to trigger an Emergency Location Request. First, next to the **Work Start Date and Time** field, you can see the green **now** text near the calendar icon. Clicking this means that you are requesting your work start date and time to the date/time of submission.

| ork Start Date and T   | ime: 07/27/2020,   | 07:00 AM 🛗     | now       |  |
|------------------------|--------------------|----------------|-----------|--|
| stimated Work Comp     | lete Date: 07/27/  | /2020 苗        |           |  |
| ocation request expi   | res if work does n | ot start by: 0 | 8/10/2020 |  |
|                        | locular            | *              |           |  |
| riority/Ticket Type:   | regulai            |                |           |  |
| riority/ficket Type:   | egulai             |                |           |  |
| riority/ficket Type: - |                    |                |           |  |
|                        |                    | , 10:44 AM 🛗   | reset     |  |
| Dates                  | Time: 07/22/2020,  |                | reset     |  |

You can also trigger an Emergency Location Request by changing the **Priority/Ticket Type** field. Use the dropdown options to select **Emergency** from the list. Please note, if you trigger the Emergency Location Request by using the green **now** text next to the **Work Start Date and Time** calendar icon, your **Priority/Ticket Type** will automatically change to **Emergency**.

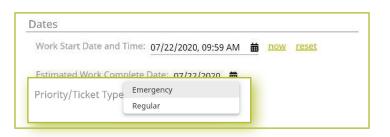

Once you trigger the **Emergency** priority/ticket type, a **Confirm Emergency** window will open over your Location Request creation screen. This window asks you two questions that are necessary to constitute an Emergency Location Request.

#### The questions are:

- Is this emergency an immediate threat to life, property, or the discontinuance of vital utility?
- Is the crew on way or onsite?

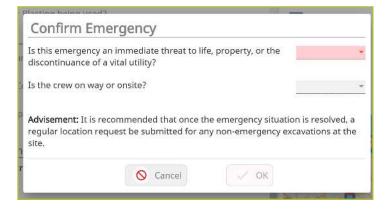

You can select **yes** or **no** from the first question dropdown option. If you select no, you are not able to answer the second question, and you can either click the **cancel** or **ok** button at the bottom of the window. Clicking the **ok** button will trigger a **Confirm Short Notice** disclaimer window, asking you if you would like to comply with the law and change your work start date to be that of a Regular/Legal Location Request. Clicking the **Yes** button at the bottom of this window will bring you back to your Location Request creation form and the **Work Start Date and Time** field will default to the next legal start date based on the date of your submission. It will also default the **Priority/Ticket Type** to read **Regular**.

Clicking **No** on the **Confirm Short Notice Window** will bring you back to the Location Request creation form but trigger an error, as you do not have permissions to submit Short Notice Location Requests through your online account. In your roles, you only have permissions to submit Regular/Legal Location Requests and Emergency Location Requests.

Per Code Rule 753, an Emergency Location Request must be one that is an immediate threat to life, property, or the discontinuance of vital utility. If you select **Yes** to this question in the **Confirm Emergency** window, you are able to answer the second question, which is whether your crew is on the way to the site, or onsite. You have the option to select either of these, as your crew must be onsite or on the way to the site if your excavation is an Emergency. Select from the dropdown list and click the **ok** button at the bottom of the window.

Once you complete this, you will have successfully triggered an Emergency Location Request and your **Dates** section will reflect this in the Location Request creation form.

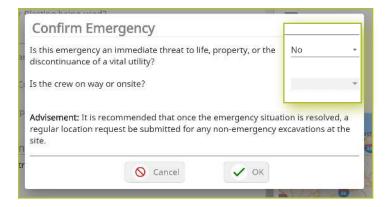

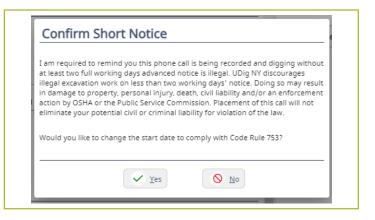

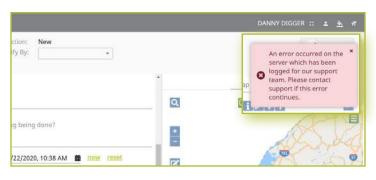

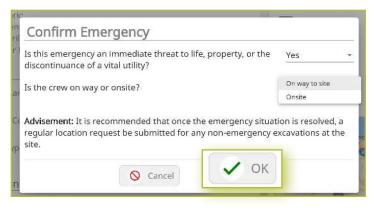

## **Site Information**

The site information section of the Location Request form is arguably the most important aspect of your Location Request. In this section, you will be identifying your work area on a map using one of three different options:

- Street/Address
- Intersection
- Between Intersections

Let's take a look at how each of these mapping options work.

| Site Information            |                             |       |
|-----------------------------|-----------------------------|-------|
| Street/Address              |                             | re    |
| Intersection                |                             |       |
| Between Intersections -     |                             | Place |
| Nearest Intersecting Street | Nearest Intersecting Street |       |

### **Street/Address**

The Location Request creation form defaults the Dig Site Type to the Street/Address option for mapping.

| - Site Information<br>Dig Site Type<br>Street/Address       | •                                                                         |                                                                                                    | reset                       |
|-------------------------------------------------------------|---------------------------------------------------------------------------|----------------------------------------------------------------------------------------------------|-----------------------------|
| <i>Street/Address</i><br><i>Nearest Intersecting Street</i> |                                                                           | Nearest Intersecting Street                                                                                                    | Place                       |
| Dig Site Type Street/Address State County NY                | e Type<br>t/Address<br>County<br>ON<br>ONEIDA<br>t/Aa<br>ONTARIO<br>est I | State         Country           NY         ONONDAGA           Struct/Address         5706           6453-6499 CO RT 67, MEMPHT (ONONDAGA, NY)         6466-6499 CO RT 67, VAN BUREN (ONONDAGA, NY)           6466-6499 CO RT 67, WARNER (ONONDAGA, NY)         6466-6499 CO RT 67, WARNER (ONONDAGA, NY)           647         979 RT 67, AMSTERDA (SARATOGA, NY)           0-2799 RT 67, AMSTERDA (MONTGOMERY, NY)         0-3499 RT 67, BALLSTON (SARATOGA, NY)           0-1309 RT 67, BALLSTON SPA (SARATOGA, NY)         0-1309 RT 67, BALLSTON SPA (SARATOGA, NY)           0-1309 RT 67, RULSTIN SPA (SARATOGA, NY)         2886-3510 RT 67, RULSTIN SPA (SARATOGA, NY) | Place<br>DE WITT<br>DE WITT |

#### State

The state will always be greyed out and will default to "NY" for New York. UDig NY services all of New York State except for Long Island and New York City, which is serviced by the NY811 call center. If you are planning work in the five boroughs of NYC and Long Island, contact NY811 at (800) 272-4480.

#### County

The next field is the **County** field. Start typing in the county of the address in which your work is taking place. Once you begin typing, possible matches will populate under the field for you to choose from. If you do not know the county of the jobsite, skip to the **Street/Address** field.

#### Street/Address

Enter the address of the dig site. As you start typing in the address, a list of potential matches will appear in the dropdown, with the closest matches being at the top. The **Place** and **County** is also displayed with the address and will populate those fields when selected.

Once you begin typing in your address, you will notice the list of possible matches list the addresses within a range. Choose the option that matches the range which your address exists, and the **Place** and **County**.

#### Place

The **Place** is the name of the city or town (municipality) in which your jobsite is located or associated. The **Place** field is automatically populated based on the **Street/Address** you selected in the previous step. *Please note that the Place may be the municipality in which the taxes are paid to, and will not necessarily be the mailing address.* 

#### **Nearest Intersecting Street**

If your address was found, you will need to select the near streets to the address. This information assists the utility locators in finding the correct jobsite. A list of **Nearest Intersecting Streets** will be displayed once you have selected your jobsite address. These choices also display how far in feet the street is from the address of your dig site. Select the **Near Street** from the dropdown. You can enter up to two (2) **Nearest Intersecting Streets**.

| Da | tes                     |         |                   |               |
|----|-------------------------|---------|-------------------|---------------|
|    | RT 298                  | 0 FT    |                   |               |
|    | BRITTONFIELD PKWY       | 395 FT  | 20                |               |
|    | CO RT 251               | 496 FT  | 06/10/2020        |               |
|    | FLY RD                  | 496 FT  |                   |               |
| Si | CO RT 77                | 498 FT  |                   |               |
|    | I 481                   | 1183 FT |                   | reset         |
|    | LAW DR                  | 1221 FT |                   |               |
|    | COLLAMER CROSSINGS      | 2382 FT |                   |               |
|    | COLLAMER CROSSINGS PKWY | 2382 FT |                   | Place DE WITT |
|    | ASPEN PARK BLVD         | 2393 FT |                   |               |
|    |                         |         | Nearest Intersect | ting Street   |
|    |                         |         | (449 FT)          |               |

| Nearest Intersecting Street FLY RD                                                           |              | Nearest Intersecting Street |         |     |
|----------------------------------------------------------------------------------------------|--------------|-----------------------------|---------|-----|
|                                                                                              | (449 FT)     | RT 298                      | 0 FT    |     |
|                                                                                              |              | BRITTONFIELD PKWY           | 395 FT  |     |
| Additional Work Information                                                                  |              | — CO RT 251                 | 496 FT  |     |
| Are you working on both sides of street?<br>Are you working within 25ft of the edge of the s | treet?       | FLY RD                      | 496 FT  |     |
| Is the excavation site marked in white?                                                      |              | CO RT 77                    | 498 FT  |     |
| Locate Instructions:<br>Depth of Excavation:                                                 |              | I 481                       | 1183 FT |     |
| Work Site Dimensions:                                                                        | Length:      | LAW DR                      | 1221 FT | :h: |
| Comments:                                                                                    |              | COLLAMER CROSSINGS          | 2382 FT |     |
|                                                                                              | Save/Suspend | COLLAMER CROSSINGS PKWY     | 2382 FT |     |
|                                                                                              |              | ASPEN PARK BLVD             | 2393 FT |     |

| Nearest Intersecting Street |          | Nearest Intersecting Street |          |
|-----------------------------|----------|-----------------------------|----------|
| FLY RD                      |          | BRITTONFIELD PKWY           |          |
|                             | (449 FT) |                             | (229 FT) |

#### Mapping

As you are entering the Dig Site Information, the mapping process will automatically start and can be viewed in the panel to the right of the Location Request creation form. After you have completed filling in the required information, the dig site will be displayed in blue and the near street(s) in red.

| ●●● ed DSNY   Toket × +                                                                                                    |                      |
|----------------------------------------------------------------------------------------------------|----------------------|
| ← → C A a exactix digsafelynewyork.com/licitets/new                                                                                                    | 🖈 💿 🐹 M Pausoo) 🛔    |
| = 🞯 UDIG NY                                                                                                    |                      |
| A Home     Function: New                                                                                                    | Save as: 📮 Suspended |
| E Tickets Phone: (315) 437-7394                                                                                                    | Abort/Discard        |
| Contact Information                                                                                                    | Map Help             |
| Excentral ID 7378     Company ID: 154991     Company ID: 154991     Company ID: 15491     Company ID: 15491     Company ID: 15491     Company ID: 154991     Company ID: 154991     Company ID: 15491     Company ID: 15491     Company ID: 1549     Company ID: 15491     Company ID: 15491     Company ID: 15491     Company ID: 15491     Company ID: 15491     Company ID: 15491     Company ID: 15491     Company ID: 15491     Company ID: 15491     Company ID: 15491     Company ID: 15491     Company ID: 1549     Company ID: 1549     Company ID: 15491     Company ID: 15491 | UP                   |
| Jame     County       NY     ONONDAGA       Street-WindWates     Place       6706 COLLAMER RD     DE WITT       Assamption Street     Assamption Street       FLY RD     BRITTONFIELD PKWY                                                                                                    |                      |
| Additional Work Information Proposed Design Area; Are you working on both sides of street? Are you working within 25h of the edge of the street? Commant: Save/Suspend Discard                                                                                                    | Caffee Corganos Cafe |

Cross Stri

(

**ONONDAGA** 

## Submitting a New Location Request

### Intersection

If you are working at an intersection, select **Intersection** from the **Dig Site Type** dropdown menu options.

| Site Information Dig Site Type Intersection  |                                                                                                    |                                                                                                    | reset                       |
|----------------------------------------------|----------------------------------------------------------------------------------------------------|----------------------------------------------------------------------------------------------------|-----------------------------|
| Street/Address<br>Cross Street               |                                                                                                    |                                                                                                    | Place                       |
| Dig Site Type Intersection State Count NY ON | Site Information<br>Dig Site Type<br>Intersection<br>State<br>NY<br>ON<br>ONEIDA<br>Street/Aa<br>ONTARIO | State County<br>NY ONONDAGA<br>Street/Address<br>COLLAMER CIR, DE WITT (ONONDAGA, NY)<br>COLLAMER DR, DE WITT (ONONDAGA, NY)<br>COLLAMER RD, DE WITT (ONONDAGA, NY)<br>COLLAMER RD, KIRKVILL (ONONDAGA, NY)<br>COLLAMER RD, MANLIUS (ONONDAGA, NY)<br>COLLAMER DR, IRONDEQUOIT (MONROE, NY)<br>COLLAMER DR, MALTA (SARATOGA, NY) | Place<br>DE WITT<br>DE WITT |

#### State

The state will always be greyed out and will default to "NY" for New York. UDig NY services all of New York State except for Long Island and New York City, which is serviced by the NY811 call center. If you are planning work in the five boroughs of NYC and Long Island, contact NY811 at (800) 272-4480.

COLLAMER RD, MALTA (SARATOGA, NY) COLLAMER RD, PARMA (MONROE, NY)

COLLAMER AVE. MALTA (SARATOGA, NY)

#### County

The next field is the **County** field. Start typing in the county of the street in which your work is taking place. Once you begin typing, possible matches will populate under the field for you to choose from. If you do not know the county of the jobsite, skip to the **Street/Address** field.

#### Street/Address

In this field, enter the name of just one of the streets of your intersection. As you start typing in the name, a list of potential matches will appear in the dropdown, with the closest matches being at the top. The **Place** and **County** is also displayed with the street. Select the correct match.

#### Place

The **Place** is the name of the city or town (municipality) in which your jobsite is located or associated. The **Place** field is automatically populated based on the **Street/Address** you selected in the previous step. If your street was not found, then type in the name of the **Place** associated with your dig site and tab to the **Cross-Street** field. *Please note that the* **Place** *may be the municipality in which the taxes are paid to, and will not necessarily be the mailing address*.

#### **Cross Street**

A list of streets that intersect with the road you selected in the **Street/Address** field will appear in the **Cross-Street** field dropdown menu. Select the **Cross Street** that matches the intersection where the digging will take place.

| ( | Cross Street      |                                        |
|---|-------------------|----------------------------------------|
|   |                   |                                        |
|   | CO RT 86          |                                        |
| A | KINNE ST          | information                            |
|   | RT 298            | both sides of street?                  |
| 1 | Are vou workina v | within 25ft of the edge of the street? |

If the intersection you are digging at is not found, a message will appear that states "intersection not found.

| Street/Address                         |         |
|----------------------------------------|---------|
| COLLAMER CIR                           |         |
| intersection not found<br>Cross Street |         |
| KINNE ST                               |         |
| Dig Site Type                          |         |
| Intersection                           | reset   |
| State County NY ONONDAGA               |         |
| Street/Address                         | Place   |
| COLLAMER DR                            | DE WITT |
| Cross Street                           |         |
| KINNE ST                               |         |

#### Mapping

As you are entering the dig site information, the mapping process will automatically start. After you have completed filling in the required information, the dig site will be displayed in blue.

| ••• • at DSNY   Ticket x +                                                                                                    |                                                                                                    |                      |
|----------------------------------------------------------------------------------------------------|----------------------------------------------------------------------------------------------------|----------------------|
| ← → C A a exactix digsafelynewyork.com/lickets/new                                                                                                    |                                                                                                    | 🖈 🧿 🐹 M Paused) 🛔    |
| = 🚳 UDIG NY                                                                                                    |                                                                                                    |                      |
| Home     Function: New                                                                                                    |                                                                                                    | Save as: 🔲 Suspended |
| Contact: DANNY DIGGER Notify By: Parcel • Phone: (315) 437-7394                                                                                                    |                                                                                                    | Abort/Discard        |
| Contact Information                                                                                                    | Map Help                                                                                                    |                      |
| Excavator ID: 73178       Company (ID: 154991       Office ID: 17116         Company (ID: Company (ID: 154991       Company (ID: 154991       Office ID: 17116         Company (ID: 1519497.100       Company (ID: 154991       Office ID: 17116         Address:       6706 COLLAMER R0, EAST SYRACUSE, INV, 13057, ONONDAGA       Industry: ENVRONMENTAL CLEAN-U         Prinnary Phone:       Email:       Industry: ENVRONMENTAL CLEAN-U         Excavator / Site Contact:       Phone:       Email:         You trype       Work Type       What type of work is being planned:       BUILDING GARAGE         Dates       Work Type:       Regular         Site Information       Friend:       6/02/2020 07:00 AM         PrintyPre:       Regular       Site Information         Basice Type:       Site Start Date and Time:       06/02/2020 07:00 AM         PrintyPre:       Regular       Site Information         Basice Type:       Site Information       Site Information | 6369<br>€ 6369<br>€ 6369 | 6400                 |
| Intersection *<br>County County ONONDAGA                                                                                                    | 5300-6353 water                                                                                                    |                      |
| Street/Address Address Address ColLAMER DR DE WITT                                                                                                    |                                                                                                    |                      |
| Considered<br>Kinne ST                                                                                                    | 6372 8378                                                                                                    |                      |
| Additional Work Information Proposed Design Ares; Are you working on both sides of street? Are you working within 25ft of the edge of the street? Comments:                                                                                                    | 6644-6                                                                                                    | 6712                 |

### **Between Intersections**

You can define your work area by using two intersections. If you are working on properties or a roadway for a continuous dig, select **Between Intersections** from the **Dig Site Type** dropdown menu. You will notice the form will change so that you can identify two (2) intersections to find the specific area on the street where you will be performing work.

| Site Information        |          |       |
|-------------------------|----------|-------|
| Dig Site Type           |          | reset |
| Between Intersections   |          |       |
| Character / And Alexand |          | Place |
| Street/Address          | P        | Place |
| Cross Street            |          |       |
| State County            |          |       |
| Street/Address          | <i>F</i> | Place |
| Cross Street            |          |       |
|                         |          |       |

| Dig Site Type         | Dig Site Type Between Intersections |
|-----------------------|-------------------------------------|
| Between Intersections | State County NY O                   |
| State                 | ORLEANS                             |
|                       | Street/Ac ONEIDA                    |
| NY County             | Cross Stri OTSEGO                   |
|                       | State ORANGE                        |
| Street/Address        | ONTARIO                             |
|                       | Street/Ag OSWEGO                    |
|                       | ONONDAGA<br>Cross Strees            |

#### State

The state will always be greyed out and will default to "NY" for New York. UDig NY services all of New York State except for Long Island and New York City, which is serviced by the NY811 call center. If you are planning work in the five boroughs of NYC and Long Island, contact NY811 at (800) 272-4480.

#### County

The next field is the **County** field. Start typing in the county of the street in which your work is taking place. Once you begin typing, possible matches will populate under the field for you to choose from. If you do not know the county of the jobsite, skip to the **Street/Address** field.

#### Street/Address

In this field, enter the name of the street in which you plan to work.

As you start typing in the name, a list of potential matches will appear in the dropdown, with the closest matches being at the top. The **Place** and **County** is also displayed with the street. Select the correct match.

| Site | e Information                               |      |
|------|---------------------------------------------|------|
|      | ig Site Type<br>letween Intersections 🗢     |      |
|      | tate Esunty<br>IV ONONDAGA                  |      |
|      | treet/Address                               | 871m |
| B    | RITTONFIELD                                 | Pla  |
|      | BRITTONFIELD PKWY, DE WITT (ONONDAGA, NY)   |      |
|      | BRITTON PL, SALINA (ONONDAGA, NY)           |      |
|      | BROADFIELD RD, JAMESVILL (ONONDAGA, NY)     |      |
|      | BROADFIELD RD, MANLIUS (ONONDAGA, NY)       |      |
|      | BROADFIELD RD, POMPEY (ONONDAGA, NY)        | Pla  |
|      | BROOKFIELD RD, MATTYDALE (ONONDAGA; NY)     |      |
|      | BROOKFIELD RD, SALINA (ONONDAGA, NY)        |      |
|      | HADDONFIELD DR. DE WITT (ONONDAGA, NY)      |      |
| Ar   | HADDONFIELD PL, DE WITT (ONONDAGA; NY)      |      |
|      | FNELD PL SYRACH SE KON ON PAGE NY he street |      |

#### Place

The **Place** is the name of the city or town (municipality) in which your jobsite is located or associated. The **Place** field is automatically populated based on the street you selected in the previous step.

If your street was not found, then type in the name of the **Place** associated with your dig site and tab to the **Cross-Street** field. *Please note that the* **Place** *may be the municipality in which the taxes are paid to, and will not necessarily be the mailing address.* 

| DE WITT |
|---------|
|         |
| DE WITT |

#### **Cross Street**

A list of streets that intersect with the street you selected in the **Street/Address** field will appear in the **Cross-Street** field dropdown menu. Select the **Cross Street** that matches the first of your intersections.

If the Cross Street is not found, a message will appear that states "intersection not found."

Once you have identified the first intersection, you will notice your **County**, **Street/Address**, and **Place**, has been automatically populated into the second set of dig site information needed to identify the second intersection. Simply find the other cross street to identify the second intersection.

Important Note – Since there is a possibility that the second intersection may be located in a different **Place** other than the first intersection, you will be required to include **Place** information for that second intersection.

| NY ONONDAGA Street/Address BRITTONFIELD PKWY Cross Street |    | Tross Street<br>COLLAMER RD<br>Tarre County<br>NY ONONDAG<br>Street/Address<br>BRITTONFIELD PKWM |                                                             | Place<br>DE WITT |
|-----------------------------------------------------------|----|--------------------------------------------------------------------------------------------------|-------------------------------------------------------------|------------------|
| COLLAMER RD                                               |    | Tross Street                                                                                     |                                                             |                  |
| CO RT 77                                                  |    | COLLAMER RD                                                                                      |                                                             |                  |
| FLY RD                                                    | Ai | CO RT 77                                                                                         | mation                                                      |                  |
| RT 298                                                    |    | FLY RD<br>RT 298<br>5 the excavation site                                                        | sides of street?<br>Sft of the edge of the street?<br>***** |                  |

| Dig Site Type            |         |
|--------------------------|---------|
| Between Intersections    | reset   |
| State County NY ONONDAGA |         |
| Street/Address           | Place   |
| BRITTONFIELD PKWY        | DE WITT |
| Cross Street             |         |
| COLLAMER RD              |         |
| State County NY ONONDAGA |         |
| Street/Address           | Place   |
| BRITTONFIELD PKWY        | DE WITT |
| Cross Street             |         |
| FLY RD                   |         |

#### Mapping

As you are entering the dig site information, the mapping process will automatically start. After you have completed filling in the required information, the dig site will be displayed in blue.

| ••• TORV   Taket x +                                                                                                    |                                 |
|----------------------------------------------------------------------------------------------------|---------------------------------|
| ← → C Δ ▲ exactin.digsafelynewyork.com/tickets/new                                                                                                    | 🖈 🥥 💹 M Paused) 1               |
|                                                                                                    |                                 |
| Home     Function: New                                                                                                    | Save as: 📮 Suspended            |
| E Tickets Contact: DANNY DIGGER Notify By: Parcel • Phone: (315) 437-7394                                                                                                    | Abort/Discard                   |
| Contact Information                                                                                                    | Map Help                        |
| Excavator Ib. 73178 Company Ib. 154991 Office Ib. 17116<br>Contact: DANNY DIGGER Company: DSNY SAFE EXCAVATING<br>Company: Type: CONTRACTOR<br>Address: 6706 COLLAMER RD, EAST SYNACUSE, NY, 13857, ONONDAGA<br>Primary Phone: ISISI 437-7394<br>Ademate :<br>Email: DDIGGER@SAFEXCAVATING.COM<br>Excavator / Site Contact Information | Colari                          |
| Field Contract: Phone: Email:<br>Working For:<br>Job TD:<br>Work Type                                                                                                    | Collamer Ro Adirondack Colenial |
| What type of work is being planned: BUILDING GARAGE Detector Site Information Dg Site Type                                                                                                    |                                 |
| Between Intersections  County Control Control December 2                                                                                                    |                                 |
| COLLAMER RU State Country NY ONONDAGA Struct/Advert BRITTONFIELD PKWY OE WITT Creat Struct FLY RD                                                                                                    | Come transfit Cate              |
| Are you working within 25h of the edge of the street?<br>Comments:                                                                                                    | 67 64 6805<br>•                 |

### **Additional Work Information**

The final section of the Location Request creation form is called **Additional Work Information**. This section collects information that may impact the locate process for your jobsite.

| Additional Work Information                            |                      |                                  |
|--------------------------------------------------------|----------------------|----------------------------------|
| Are you working on both sides of street?               |                      | Yes/No                           |
| Are you working within 25ft of the edge of the street? |                      | Yes/No 🔻                         |
| Is the excavation site marked in white?                |                      | Yes/No                           |
| Locate Instructions: Locate Instructions               |                      |                                  |
| Depth of Excavation:                                   |                      | Depth Units                      |
| Work Site Dimensions:                                  | Length: Length Units | Width: <u>Width</u> <u>Units</u> |
| Comments: <u>Comments</u>                              |                      |                                  |

| Additional Work Information                            |         |
|--------------------------------------------------------|---------|
| Are you working on both sides of street?               |         |
| Are you working within 25ft of the edge of the street? | Yes     |
| Is the excavation site marked in white?                | No      |
|                                                        | Unknown |
|                                                        |         |

#### Are you working on both sides of street?

The "both sides of the street" question directly impacts the mapping and utilities notified. Select the dropdown to click, **Yes**, **No**, or **Unknown**. If you select **Yes**, or **Unknown**, you will notice highlighted blue dig site area on the map to the right of the Location Request creation form will increase in size to account for the work on both sides of the street.

#### Are you working within 25 ft of the edge of the street?

The "edge of the street" question notifies the utilities if the excavation is within the road or within 25-feet of the edge of a street. Use the dropdown box to select **Yes**, **No**, or **Unknown**.

#### Is the excavation site marked in white?

UDig NY and its Member Utilities recommend marking your jobsite in white (paint and/or flags) to assist the utility locators in finding the jobsite on a property. Use the drop-down box to select either **Yes**, **No**, or **Unknown**, to indicate if the dig site is marked in white. If the area is marked in a color other than white, please answer this question with the **No** response and note in the **Comments** field at the bottom of the Location Request creation form that the area is marked in a specific color (i.e., work area is marked in black).

#### Instructions

The **Locate Instructions** field is where you can designate where on the property you are performing the work. You can either use the dropdown box to select where on the site you will be excavating, or you may type in your own description. It is suggested to use the blank box to provide a specific description of your work area.

| NY, ONONDAGA, DE WI              | ТТ                                                                                         |
|----------------------------------|--------------------------------------------------------------------------------------------|
| BRITTONFIELD PKWY<br>COLLAMER RD | MARK A 25 FT RADIUS OF POLE #                                                              |
| NY, ONONDAGA, DE W               | NORTH SIDE OF THE ROAD BETWEEN CROSS STREETS AND BOTH SIDES OF THE RD AT THE CROSS CULVERT |
| BRITTONFIELD PKWY<br>FLY RD      | NORTH SIDE OF THE ROAD BETWEEN MILE MARKERS                                                |
| FLY RD                           | NORTH SIDE OF THE ROAD BETWEEN THE CROSS ROADS                                             |
| Additional Work Inf              | NORTHEAST CORNER OF THE INTERSECTION                                                       |
| Are you working on bo            | NORTHWEST CORNER OF INTERSECTION                                                           |
|                                  | POLE TO HOUSE                                                                              |
| Are you working within           | REAR OF PROPERTY                                                                           |
| Is the excavation site m         | RIGHT SIDE OF PROPERTY WHEN FACING THE FRONT OF THE PROPERTY FROM THE ROAD                 |
|                                  | SIDEWALK IN FRONT OF PROPERTY                                                              |
| Locate Instructions:             |                                                                                            |

| Additional Work Int                     | formation                                                                             |                           |   |
|-----------------------------------------|---------------------------------------------------------------------------------------|---------------------------|---|
| Are you working on bo                   | oth sides of street?                                                                  | Yes/No<br>No              | - |
| Are you working withi                   | n 25ft of the edge of the street?                                                     | <sub>Yes/No</sub><br>No   | • |
| Is the excavation site marked in white? |                                                                                       | <sub>Yes</sub> /No<br>Yes | • |
| Locate Instructions:                    | Locate Instructions REAR OF PROPERTY TO THE LEFT OF THE SWING SET AS FACING THE HOUSE |                           |   |

| Depth of Excavation:<br>Work Site Dimensions: | Length: Length Units | Depth<br>Width: <u>Width</u> | Units<br>Feet<br>Inches  |
|-----------------------------------------------|----------------------|------------------------------|--------------------------|
| Comments: <u>Comments</u>                     |                      |                              | Yards<br>Miles<br>Meters |

#### **Depth of Excavation**

In the **Depth of Excavation** field, type in the approximate depth of the excavation by entering the number in the blank box and then use the dropdown to select either **Feet**, **Inches**, **Yards**, **Miles**, or **Meters**. If unknown, leave blank.

#### Work Site Dimensions

In the **Site Dimension** fields, type in the approximate length and width of the excavation by entering the number in the blank boxes, and then use the drop down to select either **Feet**, **Inches**, **Meters**, **Miles**, or **Yards**. If unknown, leave blank

#### Comments

The **Comments** field is used to place any additional information or instructions to be sent on to the Member Utilities. For example, "A map is available to locators upon request," or "This is a gated community. The gate code to access the property is 0000."

| Additional \  | Work Information                                     |               |
|---------------|------------------------------------------------------|---------------|
| Are you wor   | king on both sides of street?                        | Yes/No        |
| Are you wor   | king within 25ft of the edge of the street?          | Yes/No 🔻      |
| Is the excava | ation site marked in white?                          | Yes/No 🔻      |
| Locate Instru | uctions: Locate Instructions                         |               |
| Depth of Exc  | cavation:                                            | Depth Units 🔻 |
| Comments:     | Comments                                             |               |
|               |                                                      |               |
| Comments:     | Comments USE GATE CODE 2345 TO ENTER THE PROPERTY    |               |
|               |                                                      |               |
| Comments:     | Comments A MAP IS AVAILABLE TO LOCATORS UPON REQUEST |               |

To finalize your Location Request, you can click on the **Save/Continue** button at the bottom of the Location Request creation form, or the **Released** button at the top right-hand corner of the form, above the map.

To cancel your Location Request at any time, click the **Discard** button at the bottom of the form, or the **Abort/Discard** button at the top right-hand corner of the form, above the map.

| = | Ø UDIG-NY                                                                                                    |                                                             | DANNY                                                                       | DIGGER :: 🛓 🔌 न |
|---|----------------------------------------------------------------------------------------------------|-------------------------------------------------------------|-----------------------------------------------------------------------------|-----------------|
|   | Contact: DANNY DIGGER<br>Phone: (315) 437-7394                                                                                                    | •                                                           | Save as                                                                     | Complete        |
|   | Dig Site Type: Street/Address<br>NY LIVINGSTON<br>3333 ROCHESTER RD<br>Near: SWEETENERS BLVD (1532 FT) Near: WILL<br>Additional Work Information<br>Are you working on both sides of street? | OW TRL (210 FT)                                             |                                                                             |                 |
|   | Are you working within 25ft of the edge of the street?<br>Is the excavation site marked in white?<br>Locate Instructions                                                                     | Yes/Na<br>Yes<br>Yes/Na<br>Yes V                            | 2110 Rd 1333                                                                | 2372            |
|   | Comments: Comments                                                                                                    | <u>Depth</u> <u>Units</u><br>dth: <u>Width</u> <u>Units</u> | 230<br>355<br>254/<br>2337<br>357<br>357<br>357<br>357<br>357<br>357<br>357 | 3273            |

#### **Verify Location**

Once you click on the **Released** or **Save/Continue** button, you will be taken to the Verify Location page. Please review the information on this page and click on the **Above Information is Correct** button at the bottom. If you need to make corrections, you can click on the **Back to Ticket** button.

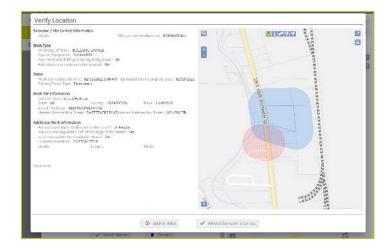

#### **Affected Service Areas**

Once you have verified the information is correct, you will go to the Affected Service Areas page. This page will list the Member Utilities that will be contacted regarding your request for under-ground utility locations for your Emergency excavation. The Comments field will show any information you input into that field when entering the locate information on the Location Request creation form.

Please review the affected service are-as and then click on the **Send Ticket** button at the bottom of the screen. If you need to make corrections, you can click on the **Back to Ticket** button.

|        |                                                                                    | t Time: | 07/22/2020 10:44 AM                          | Comments: |                                                      |
|--------|------------------------------------------------------------------------------------|---------|----------------------------------------------|-----------|------------------------------------------------------|
| ervice | Areas:                                                                             |         |                                              |           |                                                      |
|        | Service Area                                                                       |         | Litility.Type(s)                             |           | Contact                                              |
| -      | CHARTER COMMUNICATIONS BATAVIA<br>DIVINTUE COM INTAVIA                             |         | CATV, FIBER                                  |           | USIC VOICE CALLS<br>(890) 252-6600                   |
| New    | FRONTIER TELEPHONE OF ROCHESTER<br>INDUCTOR TEL                                    |         | FIBER, TELEPHONE                             |           | FRONTIER TEL OF ROCHESTER DISPATCH<br>(585) 777-7577 |
| Vez    | LIVINGSTON COUNTY WATER & SEWER AUTHORY WATER & SEWER AUTHORY CTV WIRE SWA AUTHORY | ORITY   | SANITARY SEWER, WATER                        |           | MARK KOSAROWSKI<br>(585) 346-3523                    |
| Mara   | NATIONAL GRID / WEST / ELECTRIC<br>HAT GRID / WEST / ELECTRIC                      |         | ELECTRIC                                     |           | NATIONAL GRID PREMIER LEVERAGE<br>(866) 507-3010 x3  |
| Mair   | NYS-DOT ROCHESTER REGION 4<br>HYSDOT TRE ROCH                                      |         | FIBER, HIGHWAY, TRAFFIC SIGNALS              |           | WADE WILLARD<br>(585) 491-2949                       |
| Mare   | ROCHESTER GAS AND ELECTRIC WEST GAS                                                |         | GAS                                          |           | USIC VIDICE CALLS<br>(800) 262-8690                  |
| Main   | TOWN OF GENESED<br>TWN DENESED                                                     |         | CULVERTS, DRAINAGE, HIGHWAY, SANITA<br>WATER | RY SEWER, | LARRY LEVEY<br>(585) 243-1544                        |
|        |                                                                                    |         | S Back nu Tickari 🗸 5                        |           |                                                      |

#### **Ticket Saved**

After clicking on the **Send Ticket** button, the following screen will appear that confirms your ticket has been saved and provides you with your Ticket Number. If you provided an email address on your Location Request, you will auto-matically have a copy of the ticket emailed to that address.

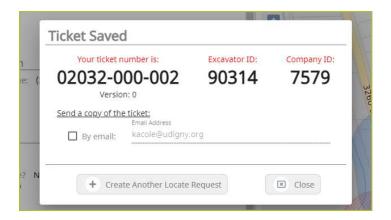

#### More Locates?

If you have more locates to enter, then you can click on the **Create Another Locate Request button**. If you are done, then click on the **Close** button and you will be taken back to a screen displaying the last Location Request you entered.

|   | Version: 0                                  |  |  |  |  |  |
|---|---------------------------------------------|--|--|--|--|--|
|   | Send a copy of the ticket:<br>Email Address |  |  |  |  |  |
|   | By email: kacole@udigny.org                 |  |  |  |  |  |
|   |                                             |  |  |  |  |  |
| N | + Create Another Locate Request             |  |  |  |  |  |
|   |                                             |  |  |  |  |  |

#### **Location Request Status**

In the Excavator—Emergency Role, all submitted Location Requests will be submitted in a **Released** status. Completed tickets are automatically sent to affected utilities.

As a web user in the Excavator—Emergency Role, your ticket dashboard allows you to view tickets you have submitted and tickets assigned to you. This means that if someone selects you as a **Field Contact**, you will be able to view this ticket and its respective utility responses.

| DANNY DIGGE                             | D           |                          |           |                     |              |                     |                      | IY DIGGER :: 🔺 🔌             |
|-----------------------------------------|-------------|--------------------------|-----------|---------------------|--------------|---------------------|----------------------|------------------------------|
|                                         | rx .        |                          | + New 🔳 L | ist 📃 🗔 Dashb       |              |                     |                      |                              |
| My Tickets                              | Show Comple | eted Tickets             |           |                     |              |                     |                      |                              |
| Tickets 🔹                               |             | r by Ticket Number reset |           |                     |              |                     | « Previous           | 1 Next = 25                  |
| Expiring Tickets<br>*In the text 5 days |             | Street                   | Place     | Work Type           | Job Number   | Work Start Date     | Company Name         | Resi<br><u>Ticket Number</u> |
| My Tickets on Ma                        | D I         | 6706 COLLAMER RD         | DE WITT   | LANDSCAPING         | 1234         | 06/04/2020 07:00 AM | DSNY SAFE EXCAVATING | 06010-000-024                |
| Response Status                         | 1           | 6706 COLLAMER RD         | DE WITT   | INSTALL FENCE       | CUSTOM FIELD | 06/08/2020 07:00 AM | DSNY SAFE EXCAVATING | 06010-000-004                |
|                                         | i.          | 6706 COLLAMER RD         | DE WITT   | LANDSCAPING         | ш            | 06/04/2020 07:00 AM | DSNY SAFE EXCAVATING | 05290-000-018                |
|                                         | E I         | 6706 COLLAMER RD         | DE WITT   | ADDITION            | 1234ABCD     | 06/05/2020 07:00 AM | DSNY SAFE EXCAVATING | 05290-000-013                |
|                                         | 1           | 6706 COLLAMER RD         | DE WITT   | BUILDING GARAGE     | 123ABC       | 06/05/2020 07:00 AM | DSNY SAFE EXCAVATING | 05290-000-011                |
|                                         | 1 =         | 6706 COLLAMER RD         | DE WITT   | BUILD BIKE TRAIL    |              | 05/28/2020 07:00 AM | DSNY SAFE EXCAVATING | 05220-000-080                |
|                                         | E           | 6681 COLLAMER RD         | DE WITT   | INSTALL PARKING LOT | 1234ABC      | 06/01/2020 07:00 AM | DSNY SAFE EXCAVATING | 05270-000-010                |
|                                         |             | 6706 COLLAMER RD         | DE WITT   | BUILD BIKE TRAIL    |              | 05/28/2020 07:00 AM | DSNY SAFE EXCAVATING | 05220-000-080                |

You also have a secondary ticket menu on the left-hand side on this ticket dashboard screen, in which you can use to filter (based on permissions).

- My Tickets
- My Office Tickets
- My Company Tickets

Here, you can click to view:

- All tickets from the past 60 days
- Tickets close to expiring
- Tickets on a map (using your current location)
- Response status of tickets

| Tickets 3                               |     | / Ticket Number ]                                                 |
|-----------------------------------------|-----|-------------------------------------------------------------------|
| Expiring Tickets<br>*In the next 5 days |     | Street                                                            |
| My Tickets on Map                       | : - | 786 MORRIS PARK                                                   |
| Response Status                         |     | AVENUE A                                                          |
|                                         | 1   | 4008 DUTTON RD                                                    |
|                                         | •   | 16 MUNGER ST                                                      |
|                                         | 1   | E BUFFALO ST,<br>E BUFFALO ST,<br>RIDGEFIELD DR,<br>WASHINGTON ST |

Clicking the three dots next to a ticket gives you the option to quickly view certain aspects as well as take a few quick actions on that ticket. In this role, you can use the three-dot menu to:

- View the Ticket
- Find All Related Tickets
- View the Utility Responses
- Mark your work as completed
- Locate Again
- Print the Ticket Text

Clicking the **View Ticket** option in the three-dot menu will take you to the full ticket that was submitted.

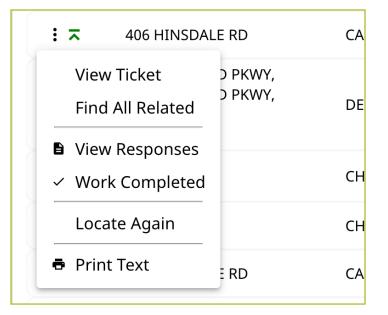

| UDIG    | -NY                                                                                                    | DANNY DIGGER 💠 🔺                   |
|---------|----------------------------------------------------------------------------------------------------|------------------------------------|
| Home    | Function: New Contact: DANNY DIGGER Notify By: Between Inte. *                                                                                                    | Save as: 🛄 Suspende                |
| lickets | Phope: (315) 437-7394                                                                                                    | Aboint/Disca                       |
|         | Address: 6706 COLLAMER RD, EAST SYRACUSE, NY, 13057, ONONDAGA<br>Primary Phone: [315] 437-7394                                                                                                    | Map Help                           |
|         | Alternate Celt Alternate :<br>Email DDIGGER@SAFEEXCAVATION.COM                                                                                                    |                                    |
|         | Excavator / Site Contact Information                                                                                                    |                                    |
|         | Field Contact: JOHN DOE Phone: (315) 555-5555 Email: JDDE@SAFEEXCAVATION.COM<br>Field Contact: STEVEN DIGGER<br>Working For: NATIONAL FUEL GAS<br>Job ID: 123ABC                                                                                                    | Commerts Office Plus               |
|         | Work Type                                                                                                    | P Adirondack Colonial              |
|         | What type of Work: ADDITION<br>Type of Equipment: BACKHOE<br>Any horizontal dirilling or boring being done? No<br>Any Explosives or Blasting being used? No                                                                                                    | E Collamer Rue Admondast Collanual |
|         | Dates                                                                                                    |                                    |
|         | Work Start Date and Time: 05/27/2020 07:00 AM<br>Work is estimated to be completed by: 05/29/2020<br>Location request expless I work does not start by: 06/10/2020<br>Priority/Ticket Type: Regular                                                                                                    | 6500-6889                          |
|         | Site Information                                                                                                    |                                    |
|         | Dia Site Type: Between Intersections<br>NY, ONONDAGA, DE WITT<br>BRITTONFIELD PRWY<br>COLLAMER RD<br>NY, ONONDAGA, DE WITT<br>BRITTONFIELD PRWY<br>FLY RD                                                                                                    | Cather Grand Cate                  |
|         | Additional Work Information                                                                                                    |                                    |
|         | Are you working on both sides of street? No<br>Are you working within 25K of the edge of the street? No<br>Is the excavation site motived in othing: Yes<br>Locate Instructions: REAR OF PROPERTY TO THE LEFT OF THE SWING SET AS FACING THE HOUSE Yes<br>Depth of Eccavation is REAR OF PROPERTY TO THE LEFT OF THE SWING SET AS FACING THE HOUSE 3 Feet<br>Work Site Dimensions: Length: 12 Feet Width: 6 Feet<br>Comments: A MAP IS AVAILABLE TO LOCATORS UPON REQUEST |                                    |

The **View Most Recent** option will appear on tickets that have more than one version. Clicking the **View Most Recent** will also bring you to the full ticket submitted, but ensures you are viewing the most recent version of that Location Request.

Clicking the **Find All Related** option will change your dashboard to only list the summary of those tickets related to each other. Again, this option only appears on Location Requests that have more than one version, or are linked on the backend in some capacity due to an addition, correction, or damaged/discovered line on a ticket.

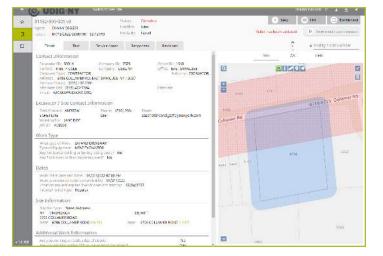

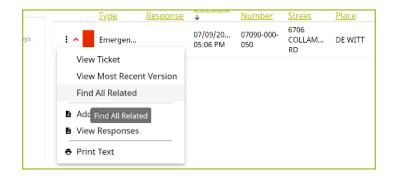

| y Ticket Num<br>ir filtars are disab |                     | g related tic        | kets. Go bas      | k to the last        | filter  | 8                         | Previous              | Nest +                    | 25                 |
|--------------------------------------|---------------------|----------------------|-------------------|----------------------|---------|---------------------------|-----------------------|---------------------------|--------------------|
|                                      |                     | ÷                    |                   |                      |         |                           |                       |                           | Results:           |
| Tickes<br>Type                       | Current<br>Response | Besponse<br>Due Date | Ticket<br>Number  | Street               | Place   | Service                   | Work<br>Start<br>Date | Company<br>Name           | Ticket<br>Function |
| <br>Regular                          |                     | 07/15/20<br>07:00 AM | 07100-000-<br>003 | 6706<br>COLLAM<br>RD | DE WITT | DEG<br>SAFELY<br>NEW YORK | 07/15/20<br>07:00 AM  | DIG<br>SAFELY<br>NEW YORK | Locate<br>Again    |
| <br>Emergen                          |                     | 07/09/20<br>05:06 PM | 07090-000-<br>050 | 6706<br>COLLAM<br>RD | DE WITT | DIG<br>SAFELY<br>NEW YORK | 07/09/20<br>03:06 PM  | DIG<br>SAFELY<br>NEW YORK | New                |

Clicking **View Responses** in the three-dot menu will pop up a new window over your dashboard to display that ticket's responses.

Remember, the term Service Area is the same as Utilities Notified.

In this window, you can see which utilities were notified, what their response is, and any comments left during their responses. If a utility has yet to respond, their row will be highlighted in yellow.

|   |                                                                                                    | to Dev Site                                                                                            | DANNY DIGGER 🕄 🛓 🛓 | <u>».</u> <del>.</del> . |
|---|----------------------------------------------------------------------------------------------------|----------------------------------------------------------------------------------------------------|--------------------|--------------------------|
| ଜ | Responses for Ticket 01                                                                                                    | 82-000-001                                                                                             |                    | board                    |
|   | Ourrent/Most Recent Response for e                                                                                                    | ach Service Area 🛛 Show all Responses and Ticket Events                                                |                    |                          |
| P | Service Area<br>CHARTER COMMUNICATIONS SYRACUSE<br>CHARTER COM SYRACUSE<br>ELANTIC TELECOM INC<br>ELANTIC TELECOM<br>LEVEL 3 COMMUNICATIONS<br>LEVEL 3 COMMUNICATIONS                                            | Response                                                                                               |                    | ege<br>sults: 3          |
|   | LIGHTOWER FIBER TECHNOLOGIES<br>LIGHTOWER FIBER TECH<br>NATIONAL GRID / CENTRAL / ELECTRIC<br>NATIGRID / CENTRAL / ELECTRIC<br>NATIGRID / CENTRAL / EGS<br>NATIGRID / CENTRAL / GAS<br>NYS DOT SYRACUSE REGION 3 |                                                                                                    |                    | _                        |
|   | NYSDOT TFC SYR<br>ONEIDA COUNTY RURAL TELEPHONE<br>ONEIDA RURAL TELE<br>ONONDAGA COUNTY DEPT OF WTR ENVIRON<br>PROTECTI<br>ONON CTY DPT WTR ENV                                                                  | /ENT                                                                                                   |                    |                          |
|   | ONONDAGA COUNTY WATER AUTHORITY<br>OCWA<br>TEST MEMBER 3<br>TESTING 13<br>TESTING 13<br>TOWN OF DEWITT<br>TWN DEWITT                                                                                             |                                                                                                    |                    |                          |
|   | UDIG NY<br>UDIG NY                                                                                                    | 10 - CLEAR, NO FACILITIES WITHIN 15 FT OF THE EXCAVATOR DEFINED WORK AREA<br>Date: 01/24/2022 02:41 PM |                    |                          |

By default, you are viewing the current/most recent response for each Service Area. You can choose to **Show All Responses and Ticket Events** at the top of the window. This will generate an audit list on the ticket and responses.

You will see:

- When the ticket was created
- Any new versions created
- When responses were viewed
- When utilities entered responses
- And more

|   | 2) UD (0                                                   | A-NY         | Switch to Dev Sit      | e                     |                   |              |                |
|---|------------------------------------------------------------|--------------|------------------------|-----------------------|-------------------|--------------|----------------|
| 3 | Response                                                   | s for Tio    | ket 01182-00           | 0-001                 |                   |              |                |
| ] | O Current/Mo                                               | st Recent Re | sponse for each Servic | e Area                | Show all Response | onses and Ti | cket Events    |
| 3 | Filter: 🧿 She                                              | ow All (19)  | O Current Only (18)    |                       | esponse (18)      | Shov         | v events (8)   |
|   | <u>Status</u>                                              | Date         | Service                | Area                  | Utility           | <u>Type</u>  | <u>Respons</u> |
|   | Current                                                    |              |                        |                       |                   |              |                |
|   | No Response b<br>Due Date, Late<br>Ticket Sent,<br>Current | y            | TESTIN                 | 1000 C                | ELECTI            | RIC          |                |
|   | No Response b<br>Due Date, Late<br>Ticket Sent,<br>Current | y            | TOWN<br>TWN DEV        | OF DEWIT              | T)                |              |                |
|   | No Response b<br>Due Date, Late<br>Ticket Sent             | y            | UDIG N                 | IY                    |                   |              |                |
|   | No Response b<br>Due Date, Late<br>Ticket Sent,            | У            |                        | ON SYRACU<br>SYRACUSE | SE                |              |                |

Clicking on the **Locate Again** option in the three-dot menu allows you to quickly request a new mark-out for a Location Request you had previously submitted.

This function will pop up a new window over your dashboard and ask you to select a new start date, defaulting to the first legal date. You can also add comments to this Location Request within this window. To continue, click the **Save** button. If you decide not to proceed, click the **Cancel** button.

Clicking the **Save** button will pull up the Location Request and corresponding map, asking you to verify the Location Request.

Clicking the **Above Information is Correct** button will bring up the Affected Service Areas information, giving you a list of notified Member Utilities.

Your last step is to either click the **Send Ticket** button, or the **Back to Ticket** button. Sending the ticket will give you a new ticket number and you can view this **Locate Again** ticket within your dashboard.

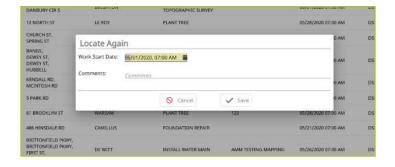

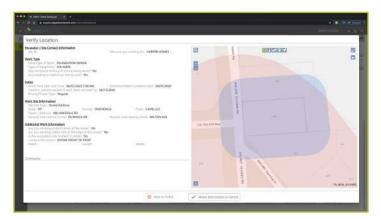

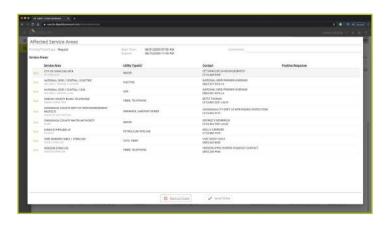

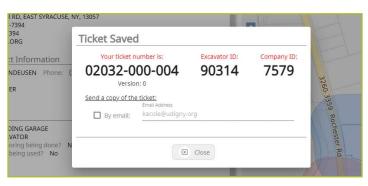

Clicking the **Work Completed** option in the three-dot menu allows you to remove a ticket from your dashboard. By clicking this, you are stating that you have completed the work on this Location Request. Using this action is for you personally and doesn't show on the ticket for the Member Facility Operator. This feature is to help you organize your Tickets dashboard. To add tickets that you have marked as **Work Completed** back to your dashboard view, click on the **Show Completed Tickets** checkbox above your ticket list.

If you accidentally mark a ticket as **Work Completed**, find the ticket by clicking the **Show Completed Tickets** checkbox to bring all your tickets back to your dashboard view. Then, click on the three-dot menu for that ticket and click, **Work Not Completed.** Now your ticket will remain in your dashboard.

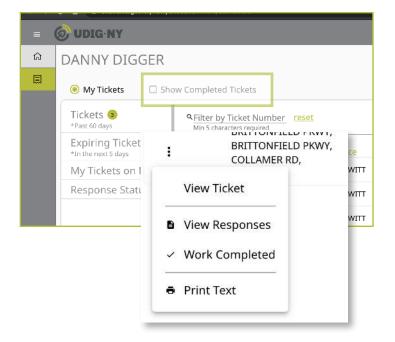

| Tickets 1 *Past 60 days                 | A Filter by Ticket Number reset Min 5 characters required |           |                    |                     |
|-----------------------------------------|-----------------------------------------------------------|-----------|--------------------|---------------------|
| Expiring Tickets<br>*In the next 5 days |                                                           | Work Type | J <u>ob Number</u> | <u>Work Start E</u> |
| My Tickets on Map                       | BRITTONFIELD PK                                           | ADDITION  | 123ABC             | 05/27/2020 07       |
| Response Status                         | • COLLAMER RD,                                            |           |                    |                     |
|                                         | View Ticket                                               |           |                    |                     |
|                                         | <ul> <li>Work Not Completed</li> </ul>                    |           |                    |                     |
|                                         | Print Text                                                |           |                    |                     |

Clicking on the **Print Text** option in the three-dot menu will generate a print window with that ticket text. Ticket text is a consolidated version of the Location Request form you completed. It does not include the map. When this window is generated, you can choose to change the destination of the print device. This allows you to select **Save as PDF** instead of sending the document to a printer.

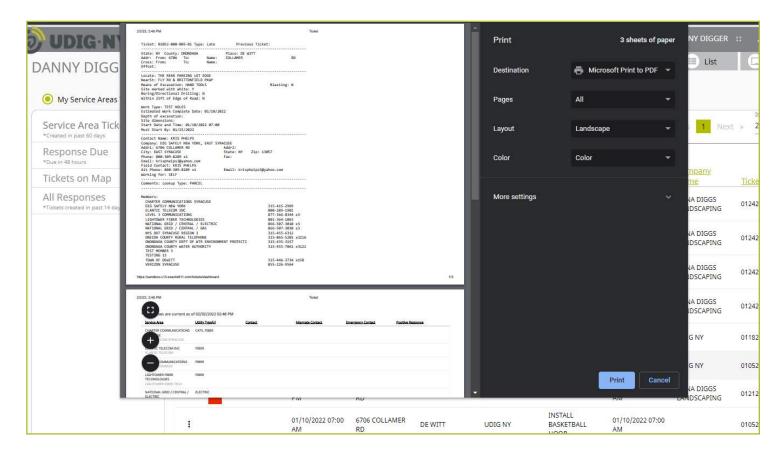

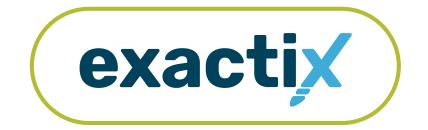

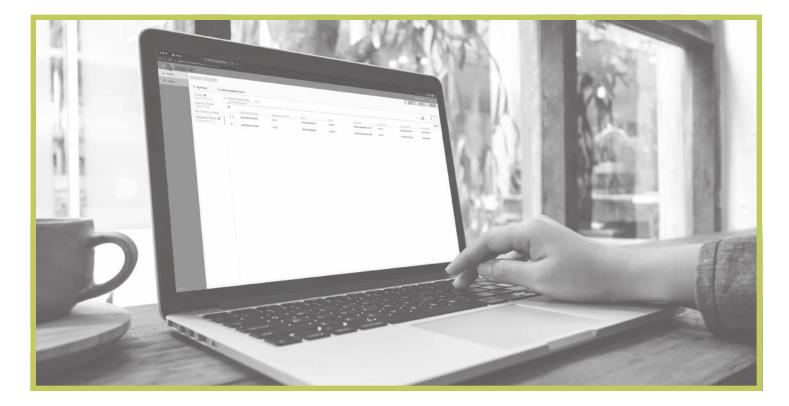

How to Respond to Automated Positive Response (APR)

### Explanation

Automated Positive Response (APR) is a system that was established by the one-call notification system to furnish a single point of contact between Member operators and Excavators for the purpose of communicating the status of an excavation Location Request as provided by the Member operators.

As of January 4, 2012, the NYCRR Part 753 was amended; part of the amendment is the inclusion of Automated Positive Response (APR). As of May 31, 2012, Automated Positive Response is part of the Code Rule 753. All members of UDig NY must use the APR System.

Positive Response Contacts can respond to Location Requests utilizing APR by phone using the dedicated phone number 888-DIGGERS, or through their Exactix account.

### How to Respond :: Using a phone

#### Responding by phone for a Service Area or a Utility

When placing a response by phone, a username and password are not needed. The system assigns each Service Area a Positive Response ID (Member ID).

The Positive Response ID is different from your Excavator Office ID that is used if you call in a Location Request.

To obtain your Service Area Positive Response ID, please reach out to Member Support by submitting a support form at **My.DigSafelyNewYork.com** and clicking on the **Exactix Member Support** button.

If you are responding by phone you will need the Service Area Positive Response ID and the 11-digit ticket number.

#### Steps for responding via phone

- 1. Dial 1-888-DIGGERS (344-4377). Press option 2 to enter a response for a ticket (Location Request).
- 2. Input the Service Area ID number that was provided to you by UDig NY and press the pound (#) key when finished.
- 3. Enter the ticket number (the first 11-digits) or press the star (\*) key to enter a different Service Area ID.
- 4. If you are responding for one Service Area, enter your response code. If you are responding for the utility, use the prompts to select the utility type using the phone keypad.
- 5. Your response will be read back to you. **Press 1** if this is correct, or **press any other key** to choose a different response.
- 6. If you have completed your response, you can hang up.
- 7. If you have more Location Requests to respond to, enter the 11-digit ticket number of the next Location Request.
- 8. If there is an additional utility type on the same Location Request that needs a response, please follow the prompts and select the utility type using your phone keypad.

### How to Respond :: By Service Area using Exactix

Now that you know how to navigate the Tickets Dashboard and the Secondary Menu; let's go over responding to location requests.

In this section we will go over responding to a Location Request per Service Area. This means your response is entered for the entire Service Area for all utility types in which the Service Area is accountable.

There are two (2) ways to enter a response for a Location Request through your Exactix account. First, we will go over how to respond to a Location Request by viewing the full ticket information.

### How to Respond ... By Service Area using Exactix

Once you are logged into your Exactix account, you will want to click on the **Tickets** menu option found on the left side menu of the home screen.

By clicking on the Tickets menu option, the ticket dashboard will open.

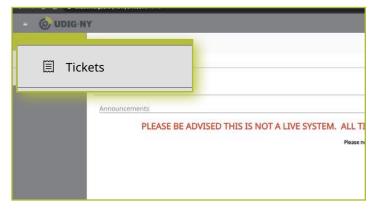

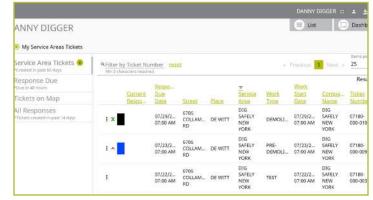

Next select the **Response Due** tab in the secondary ticket menu.

This tab is defaulted to display location requests your service area has received which either has a response due in 48 hours, late, or a dig delay was previously requested.

*Please note:* When using a dig delay, the code will need to be changed to reflect the ticket has been marked or cleared. Once the response has been changed, the ticket will be cleared from your dashboard.

The little green bubble located on the **Response Due** tab is informing you of how many Location Requests need a response.

There is an additional option available to Show All open location requests whether it is Due in 48 hours, Late, Dig Delay was requested, and any request due up to 10 days out. To Show All you will need to select the radio dial button located next to the Show All that is located at the top center of the Response Due Dashboard.

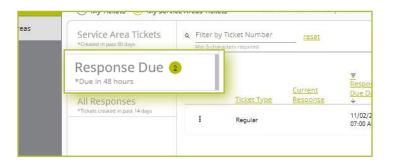

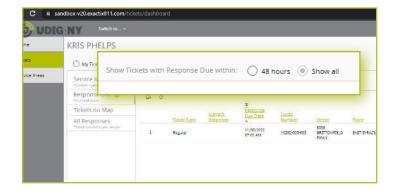

### How to Respond :: By Service Area using Exactix

Opening to Location Request allows you to review all the ticket information before entering your response.

You can open each ticket in your dashboard by double-clicking on the row.

You can also use the three-dot menu and select the View Ticket function.

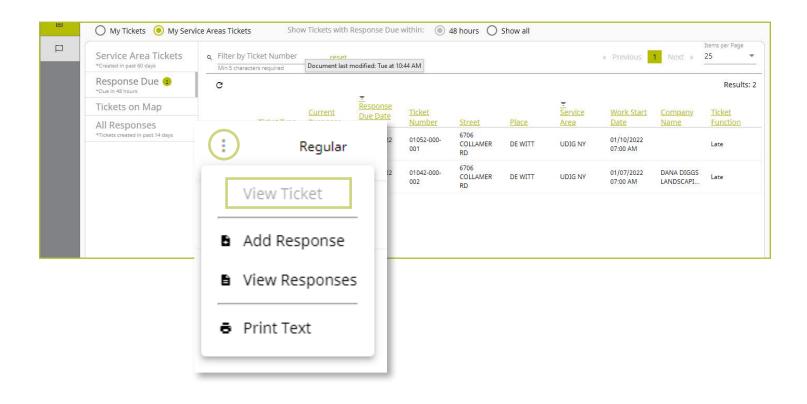

# How to Respond to Automated Positive Response (APR)

### How to Respond :: By Service Area using Exactix

Once the ticket is open you will see the full Location Request information.

Next, select the Service Areas tab to open the list of Service Areas that were notified of this Location Request.

You will see under the Positive Response column on your associated Service Area line the green Add New text. If you are ready to respond to this ticket, you will click the Add New text and a response window will open.

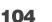

(e) Ater (E) Let (C) Deste Complete ushe al/mpare bettau Handbird Lots Notice Tax ikket eat bendeersts resonant behavios maraons ui, Contact Information нар Exception concerned as concerned entering concerned enter concerned entering concerned entering conce 2 E and non-res - Aleman Excude anal for licket: 14 scavator / Site Contact Information 6710 h725 ork Type what type of Work, INSTALL SASKETSALL HOOP Type of Epidement' - SOST ILOF DISASTS Any herborght of Fingle Doing Bong done / - Na-Sty Depidement Filefilm refer used: - Na-More store attracted in the UP/10/2022 (2020) AM Water is without attraction attraction of UP/10/2022 Libration respects while all work does not start by \_\_\_\_\_0 / 25/2022 Printing/Thefair Types, Faulty

#### Status: Complete gent: DSNY Function: Late Notify By: aken: 01/11/2022 12:05 AM Parcel Ticket Deliveries Revisions sponses Service Areas Contact Information Excavator ID Company ID: Office ID: Q Contact: C PECK Company: Office Company Type: HOMEOWNER Address: 6706 COLLAMER ROAD, EAST SYRACUSE, NY, 13057 Primary Phone: (315) 437-7394 + -Alternate : Alternate Email N/A: Yes Exclude Email from Ticket: No Email: Excavator / Site Contact Information 670 Are you doing the Work? Yes

| <u>ontact</u>                            |          | Positive Response       |
|------------------------------------------|----------|-------------------------|
| EVE COOK<br>5) 415-2969                  |          | add new                 |
| FIBER                                    |          |                         |
| Response<br>Service Area Code<br>UDIG NY |          |                         |
| UDIG NY<br>Code<br>Required              |          |                         |
| Comment                                  |          |                         |
| WALER                                    | S Cancel | Save & Add another Save |

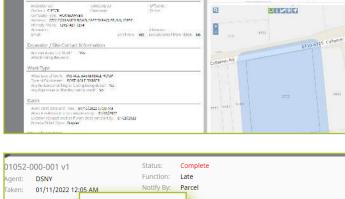

# How to Respond to Automated Positive Response (APR)

### How to Respond :: By Service Area using Exactix

If you select the **Code** field, a dropdown of response codes will appear. You will select the code that you want to respond with.

*Please note:* When using a dig delay, the code will need to be changed to reflect the ticket has been marked or cleared. Once the response has been changed, the ticket will be cleared from your dashboard.

Within the response window you can also leave comments. This allows you to leave additional contact information or details pertaining to the marked utilities.

Click the **Save** button at the bottom of the response window when you are ready to submit your response.

 FIBER

 Response

 IS

 Service Area Code

 UDIG NY

 Code

 S

 Required

 15 FT OF THE EXCAVATOR DEFINED WORK AREA

 ONE

 10 - CLEAR, NO FACILITIES WITHIN 15 FT OF THE EXCAVATOR DEFINED WORK AREA

 ATR

 31 - MARKED WITH EXCEPTIONS, DO NOT DIG, HIGH PROFILE UTILITY IN CONFLICT

 THORIT

 51 - UNMARKED, DO NOT DIG, LOCATE TECHNICIAN COULD NOT GAIN ACCESS TO

 52 - UNMARKED, DO NOT DIG, THE DIGSITE DESCRIPTION WAS INCOMPLETE OR U

| Respon           |                                                                                                    |
|------------------|----------------------------------------------------------------------------------------------------|
| Service Area Cor | ie                                                                                                    |
|                  |                                                                                                    |
| Code             |                                                                                                    |
| 30               | MARKED, THE APPROXIMATE HORIZONTAL LOCATION OF UNDERGROUND FACILITIES WITHIN 15 F<br>OF THE EXCAVATOR DEFINED WORK AREA HAVE BEEN MARKED |
|                  |                                                                                                    |
|                  | OF THE EXCAVATOR DEFINED WORK AREA HAVE BEEN MARKED                                                                                      |
| Comment          |                                                                                                    |
|                  | EET TO POLE, FROM POLE TO BUILDING IS PRIVATE SERVICE                                                                                    |
|                  |                                                                                                    |
|                  |                                                                                                    |
|                  | EET TO POLE, FROM POLE TO BUILDING IS PRIVATE SERVICE                                                                                    |
|                  |                                                                                                    |

You will now see that your response has been entered.

If you made a mistake or need to update your response or comments you can click the green **Add New** text that is located below your current response.

The same response window will appear and you can then enter your new response and/or comments. Click the **Save** button at the bottom of the response window once you are ready to submit. The updated response will overwrite the original response. 30 - MARKED, THE APPROXIMATE HORIZONTAL LOCATION OF UNDERGROUND FACILITIES WITHIN 15 FT OF THE EXCAVATOR DEFINED WORK AREA HAVE BEEN MARKED Date: 07/20/2020 08:53 AM Comment: LOCATED STREET TO POLE; POLE TO BUILDING IS PRIVATE SERVICE view all add new

# How to Respond to Automated Positive Response (APR)

### How to Respond :: By Service Area using Exactix

The green view all text located below your response will open a new window with the responses for that Location Request. This is where you can see your response history for this ticket.

The row that has the term **Current** as the event status, is your current response for that Ticket number.

30 - MARKED, THE APPROXIMATE HORIZONTAL LOCATION OF **UNDERGROUND FACILITIES WITHIN 15** FT OF THE EXCAVATOR DEFINED WORK AREA HAVE BEEN MARKED Date: 07/20/2020 08:53 AM Comment: LOCATED STREET TO POLE; POLE TO BUILDING IS PRIVATE SERVICE view all

add new

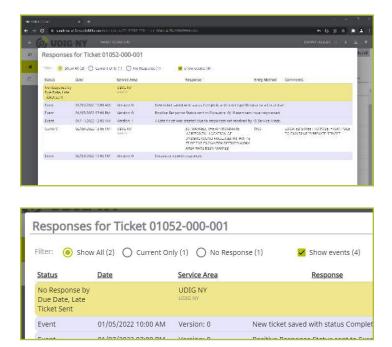

After you have successfully submitted your response, go back to **Responses Due** tab by clicking on the **Dashboard** button under your name in the right-hand corner of the screen, to view and respond to other Location Requests.

|                          | C Dashboard     G Find by Ticket Num.                                                                                                    | <ul> <li>DANNY DIGGER</li> <li>My Service Areas Tickets</li> </ul> |                                                 |  |
|--------------------------|----------------------------------------------------------------------------------------------------|--------------------------------------------------------------------|-------------------------------------------------|--|
| ns<br><u>Contact</u>     | Positive Response                                                                                                    | Service Area Tickets<br>*Created in past 60 days                   | QFilter by Ticket Nu<br>Min 5 characters requir |  |
|                          | 30 - MARKED, THE APPROXIMATE                                                                                                    | Response Due 🧕 *Due in 48 hours                                    |                                                 |  |
|                          | HORIZONTAL LOCATION OF<br>UNDERGROUND FACILITIES WITHIN 15<br>FT OF THE EXCAVATOR DEFINED WORK                                                                                        | Tickets on Map                                                     | <u>Ticket</u><br><u>Type</u>                    |  |
| EVE COOK<br>15) 415-2969 | FT OF THE EXCAVATOR DEFINED WORK<br>AREA HAVE BEEN MARKED<br>Date: 07/20/2020 08:53 AM<br>Comment: LOCATED STREET TO POLE;<br>POLE TO BUILDING IS PRIVATE SERVICE<br>view all add new | All Responses<br>*Tickets created in past 14 days                  |                                                 |  |

### How to Respond :: By Service Area using Exactix

The second way to respond to a Location Request is by using the three-dot menu. We recommend using the three-dot menu if there is enough information provided to assist with making a decision on your response, as it is an efficient way to add a response.

You will see the summary information for the ticket based on the column heading on your dashboard.

These include:

- Ticket Number
- Street
- Place
- Company

| <u>Current</u><br><u>Response</u>                      | <u>Response</u><br><u>Due Date</u> | <u>Street</u>          | <u>Place</u> | <u>∓</u><br><u>Service</u><br><u>Area</u> | <u>Work</u><br>T <u>ype</u> | <u>Work</u><br><u>Start D</u> |
|--------------------------------------------------------|------------------------------------|------------------------|--------------|-------------------------------------------|-----------------------------|-------------------------------|
|                                                        | 07/23/2020<br>07:00 AM             | 6706<br>COLLAMER<br>RD | DE WITT      | DIG SAFELY<br>NEW YORK                    | INSTALL<br>DRAINAGE         | 07/23/2<br>07:00 A            |
| View Ticket Add Response                               | 07/23/2020<br>07:00 AM             | 6706<br>COLLAMER<br>RD | DE WITT      | DIG SAFELY<br>NEW YORK                    | INSTALL<br>POND             | 07/23/2<br>07:00 A            |
| <ul> <li>View Responses</li> <li>Print Text</li> </ul> | 07/23/2020<br>07:00 AM             | 6706<br>COLLAMER<br>RD | DE WITT      | DIG SAFELY<br>NEW YORK                    | INSTALL<br>FENCE            | 07/23/2<br>07:00 A            |

If you select the three-dot menu and click on the **Add Response** option, the response window will open.

You can enter your code and/or comments just like you can if you opened the ticket information up.

Do not forget to click **Save** button at the bottom of the response window when you are ready to submit your response.

| Response          |                    |
|-------------------|--------------------|
| teoponoe          |                    |
| Service Area Code |                    |
| UDIG NY           |                    |
| UDIG NY           |                    |
| Code              |                    |
| Required          |                    |
| Comment           |                    |
|                   |                    |
|                   |                    |
|                   | Save & Add another |
|                   |                    |

## How to Respond **...** By Service Area using Exactix

You will then be back at your ticket dashboard screen. The Location Request you responded to will still appear in the dashboard and the three-dot menu will have a gray circle around it.

You can then view your response to make sure it was saved by reselecting the three-dot menu and clicking the **View Responses** option.

| 6 | : Regular      | 01/10/2022<br>07:00 AM | 01052-000-<br>001 | 6706<br>COLLAMER<br>RD                 | DE WITT                                                            | UDIG NY                                                            | 01/10/2022<br>07:00 AM | Late                                         |
|---|----------------|------------------------|-------------------|----------------------------------------|--------------------------------------------------------------------|--------------------------------------------------------------------|------------------------|----------------------------------------------|
| 1 | Regular        | -                      |                   | 6706                                   |                                                                    |                                                                    |                        |                                              |
|   | View Ticket    |                        | = 🙆 U<br>@ Resp   | DIG·NY                                 | ch to Dev Site<br>052-000-001                                      |                                                                    |                        | DANNY DIGGER 1: 🛓                            |
|   | Add Response   |                        |                   | rrent/Most Recent Response for<br>Area | Response<br>30 - MARKED, THE APPR                                  | Show all Responses and Ticket E<br>ROXIMATE HORIZONTAL LOCATION OF |                        | OF THE EXCAVATOR DEFINED WORK AREA HAVE BEEN |
|   | View Responses |                        |                   |                                        | MARKED<br>Dawn: 02/02/2022 12:05<br>Commun: LOCATED ST<br>view all | PM<br>REET TO POLE, FROM POLE TO BUILD                             | NG IS PRIVATE SERVICE  |                                              |
|   | Print Text     |                        |                   |                                        |                                                                    |                                                                    |                        |                                              |
|   |                |                        |                   |                                        |                                                                    |                                                                    |                        |                                              |
|   |                |                        |                   |                                        |                                                                    |                                                                    |                        |                                              |

To refresh the **Response Due** tab dashboard, just click the **Response Due** tab again and the ticket you responded to will clear out. You will also notice your Green Bubble count will go down.

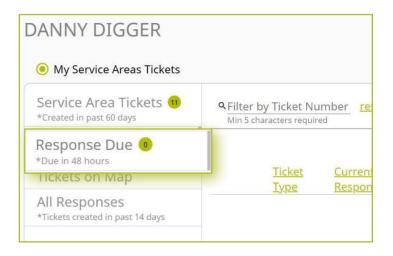

In this section we will go over responding to a location request per utility type. This means your Service Area is responding to a location request per the utility types listed within the Service Area Profile.

It is important to note with using utility type responses, all utility responses are due by the start date and time listed on the Location Request. If all utility type responses are not submitted by the start date and time of the Location Request, the Service Area has not completed their responsibility and may receive a Late Notice (on Regular Location Requests only). UDig NY's Member Services team will also not be able to report which utility type did not respond on time.

There are two (2) ways to enter a response for a Location Request through your Exactix account. First, we will go over the how to respond to a Location Request by opening the full ticket information.

Once you are logged into your Exactix account, you will want to click on the Tickets menu option found on the left-hand side menu of the home screen.

| යි Home       | DANNY DIGGER                                      |          |                |                 |                   |        |               |       |            | List            |        | Dashboard              |
|---------------|---------------------------------------------------|----------|----------------|-----------------|-------------------|--------|---------------|-------|------------|-----------------|--------|------------------------|
| I Tickets     | Service Areas Tickets                             |          |                |                 |                   |        |               |       |            |                 |        |                        |
| Service Areas | Service Area Tickets 🚳                            |          |                | umber <u>re</u> | set               |        |               |       | « Pre      | vious 1         | Next » | Items per Page<br>25 - |
|               | Response Due 3<br>*Due in 48 hours                | Min 5 ch | aracters requi |                 | <u>₹</u><br>Respo |        |               |       |            |                 |        | Results: 9             |
|               | Tickets on Map                                    |          | Ticket         | Current         | Due               | Ticket |               |       |            | Work<br>Start   | Comp   | Ticket                 |
|               | All Responses<br>*Tickets created in past 14 days |          | Type           | Respo           | <u>Date</u><br>↓  | Numb   | Street        | Piace | Area       | Date            | Name   | Functi                 |
|               | Communication of the paint of Mayo                | : -      | Regular        |                 | 07/21/<br>07:00   | 07170- | 3055<br>QUINL | YORKT | TOWN<br>OF | 07/22/<br>07:00 |        | New                    |

By clicking on the **Tickets** menu option, the ticket dashboard will open. Next, select the **Response Due** tab in the secondary ticket menu.

This tab will display all Location Requests your associated Service Area has received and either has a response due in 48 hours vor a dig delay was previously requested.

*Please note:* When using a dig delay, the code will need to be changed to reflect the ticket has been marked or cleared. Once the response has been changed, the ticket will be cleared from your dashboard.

The little green bubble located on the **Response Due** tab is informing you of how many location requests need a response.

| Service Area Tickets<br>*Created in past 60 days  | 733 | y Ticket Number<br>aracters required | reset    |                        |                   |                    |          |                                  | « Previous             | 1 Next  |
|---------------------------------------------------|-----|--------------------------------------|----------|------------------------|-------------------|--------------------|----------|----------------------------------|------------------------|---------|
| Response Due                                      |     |                                      | Current  | Response               | Ticket            |                    |          | Service                          | Work Start             | Compan  |
| TICKELS OF MAP                                    |     | Ticket Type                          | Response | Due Date               | Number            | <u>Street</u> ↑    | Place    | Area                             | Date                   | Name    |
| All Responses<br>*Tickets created in past 14 days | :   | Regular                              |          | 02/08/2022<br>07:00 AM | 02032-000-<br>019 | 3055<br>QUINLAN ST | YORKTOWN | TOWN OF<br>YORKTOWN<br>ENGINEERI | 02/08/2022<br>07:00 AM | UDIG NY |
|                                                   |     | Regular                              |          | 02/08/2022<br>07:00 AM | 02032-000-<br>019 | 3055<br>QUINLAN ST | YORKTOWN | TOWN OF<br>YORKTOWN<br>ENGINEERI | 02/08/2022<br>07:00 AM | UDIG NY |
|                                                   |     |                                      |          | 02/00/2022             | 02022-000         | 6706               |          |                                  | 00/00/0000             |         |

| Service Areas | Service Area Tickets<br>*Created in past 60 days  | 22- 12 1 13 1 1 1 <b>1</b> 1 1 1 1 1 1 1 1 1 1 1 1 1 1 1 | Ticket Number | reset             |                     |                        |                   |                    |          |                                  | « Previo               | us 1 Next       | Items per Page            |
|---------------|---------------------------------------------------|----------------------------------------------------------|---------------|-------------------|---------------------|------------------------|-------------------|--------------------|----------|----------------------------------|------------------------|-----------------|---------------------------|
|               | Response Due 📀                                    | B, C                                                     |               |                   |                     |                        |                   |                    |          | 1997                             |                        |                 | Resul                     |
|               | Tickets on Map                                    |                                                          | Ticket Type   | Utility Type      | Current<br>Response | Response<br>Due Date   | Ticket<br>Number  | Street             | Place    | Service<br>Area                  | Work Start<br>Date     | Company<br>Name | <u>Ticket</u><br>Function |
|               | All Responses<br>*Tickets created in past 14 days |                                                          | Regular       | SANITARY<br>SEWER | 1000000             | 11/02/2022<br>07:00 AM | 10282-000-        | 1695<br>BALDWIN RD | YORKTOWN | TOWN OF<br>YORKTOWN<br>ENGINEERI | 11/02/2022<br>07:00 AM | UDIG NY         | New                       |
|               |                                                   | 4                                                        | Regular       | WATER             |                     | 11/02/2022<br>07:00 AM | 10282-000-<br>006 | 1695<br>BALDWIN RD | YORKTOWN | TOWN OF<br>YORKTOWN<br>ENGINEERI | 11/02/2022<br>07:00 AM | UDIG NY         | New                       |
|               |                                                   | 4                                                        | Regular       | WATER             |                     | 11/02/2022<br>07:00 AM | 10282-000-<br>007 | 2066 ALLAN<br>AVE  | YORKTOWN | TOWN OF<br>YORKTOWN<br>ENGINEERL | 11/02/2022<br>07:00 AM | UDIG NY         | New                       |
|               |                                                   | ł                                                        | Regular       | SANITARY<br>SEWER |                     | 11/02/2022<br>07:00 AM | 10282-000-<br>007 | 2066 ALLAN<br>AVE  | YORKTOWN | TOWN OF<br>YORKTOWN<br>ENGINEERL | 11/02/2022<br>07:00 AM | UDIG NY         | New                       |
|               |                                                   | 1                                                        | Regular       | SANITARY<br>SEWER |                     | 11/02/2022<br>07:00 AM | 10282-000-<br>008 | 2072<br>MIDLAND DR | YORKTOWN | TOWN OF<br>YORKTOWN<br>ENGINEERI | 11/02/2022<br>07:00 AM | UDIG NY         | New                       |
|               |                                                   | 1                                                        | Regular       | WATER             |                     | 11/02/2022<br>07:00 AM | 10282-000-<br>008 | 2072<br>MIDLAND DR | YORKTOWN | TOWN OF<br>YORKTOWN<br>ENGINEERI | 11/02/2022<br>07:00 AM | UDIG NY         | New                       |
|               |                                                   | 1                                                        | Regular       | SANITARY<br>SEWER |                     | 11/02/2022<br>07:00 AM | 10282-000-<br>009 | 2076 DEFOE<br>CT   | YORKTOWN | TOWN OF<br>YORKTOWN<br>ENGINEERI | 11/02/2022<br>07:00 AM | UDIG NY         | New                       |
|               |                                                   | 12                                                       | Paquias       | WATER             |                     | 11/02/2022             | 10282-000-        | 2076 DEFOE         | VORKTOWN | TOWN OF                          | 11/02/2022             |                 |                           |

Because your Service Area is setup by Utility Type there will be multiple copies of the same ticket listed, each copy is for a specified utility type.

Example: If your Service Area has Sanitary Sewer and Water, you will see one (1) copy listed for Sanitary Sewer and one (1) copy for Water.

Once a response is entered on a copy that specific copy will be removed from the **Response Due** dashboard.

Example: If you enter a response for Sanitary Sewer and not Water, the Water (ticket) copy will remain on the Response Due Dashboard until a response is entered.

By opening a Location Request, you can review all the ticket information, including the map.

To open the ticket information, you select the row of the ticket you want to view and click on the row once.

You can also use the three-dot menu and selecting the **View Ticket** function.

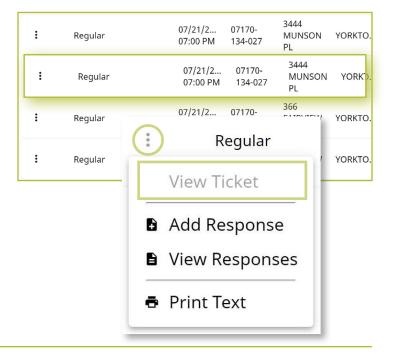

Select the Service Area tab to open the list of Service Areas that were notified of this Location Request.

You will see under the Positive Response column on your associated Service Areas line the green Add New text.

Please note: You will need to click the Add New text from the Service Area Tab for each Utility Type.

If you are ready to respond to this ticket, you will click the **add new** text and a response window will open.

| Tic         | ket Text                             | Service Areas    | Responses De          | eliveries Revi | sions                                  | ~            | Q F         |
|-------------|--------------------------------------|------------------|-----------------------|----------------|----------------------------------------|--------------|-------------|
|             | Service Area                         |                  | Utility Type(s)       |                | Contact                                | Positive Res | <u>pons</u> |
| Vlore       | ALTICE USA                           |                  | CATV, FIBER           |                |                                        |              |             |
| <u>More</u> | CONSOLIDATED ED<br>NY<br>CON-ED      | DISON COMPANY OF | ELECTRIC, GAS, GAS TI | RANSMISSION    |                                        |              |             |
| <u>Aore</u> | NYSEG BREWSTER<br>NYSEG / BREWSTER E |                  | ELECTRIC              |                |                                        |              | _           |
| More        | TOWN OF YORKTO                       |                  | SANITARY SEWER, WA    | TER            | LOUISE KOBILIAK<br>(914) 962-5722 x220 | add new      |             |
| Aore        | WESTCHESTER COU                      |                  | SANITARY SEWER, WA    | TER            |                                        |              |             |

First, you will want to select which utility you will be entering your response for.

|              |                             | Utility Ty   | ( <u>pe(s)</u> | Contact                   |      |
|--------------|-----------------------------|--------------|----------------|---------------------------|------|
|              | Add Boc                     | nonco for T  | ricket 10282-0 | 000.006                   |      |
| EDISON COMP  |                             | porise for i | TICKEL 10202-0 | 00-000                    |      |
| TER ELECTRIC | Service Area<br>TWN YORKTOV | /N ENG       | ,              | Utilty Type *             |      |
| RELEC        | TOWN OF YORKTON             |              |                | Required                  |      |
| CTOWN ENGINE | Response *                  |              |                |                           |      |
|              | Comment                     |              |                |                           |      |
|              | r <u></u>                   |              | 0              | Cancel Save & Add another | Save |
|              |                             |              |                |                           |      |
|              |                             |              |                |                           |      |
|              |                             |              |                |                           |      |

Once you select which utility you are responding for, select the **Code** field and a dropdown list of response codes will appear. You will select the code that you want to respond with.

*Please note:* When using a dig delay, the code will need to be changed to reflect the ticket has been marked or cleared. Once the response has been changed, the ticket will be cleared from your dashboard.

3:25 AM Notify By: Parcel ext Responses Revisions Service Areas Utility Type(s) Contact Add Response for Ticket 10282-000-006 SANITARY SEWER ER ELECTRE 10 - CLEAR, NO FACILITIES WITHIN 15 FT OF THE EXCAVATOR DEFINED WORK AREA 30 - MARKED, THE APPROXIMATE HORIZONTAL LOCATION OF UNDERGROUND FACILITIES WITHIN 15 FT 31 - MARKED WITH EXCEPTIONS, DO NOT DIG, HIGH PROFILE UTILITY IN CONFLICT; UTILITY OWNER WIL 51 - UNMARKED, DO NOT DIG, LOCATE TECHNICIAN COULD NOT GAIN ACCESS TO PROPERTY. PLEASE CA 52 - UNMARKED, DO NOT DIG, THE DIGSITE DESCRIPTION WAS INCOMPLETE OR UNCLEAR. CALL UDIG N 53 - UNMARKED, DO NOT DIG, INCORRECT ADDRESS INFORMATION. CALL UDIG NY AND PROVIDE CORR 54 - UNMARKED, DO NOT DIG, HIGH PROFILE UTILITY IN CONFLICT: UTILITY OWNER WILL ATTEMPT TO C 55 - UNMARKED, MARKING AND DIG DELAY REQUESTED, LOCATE TECHNICIAN HAS OR IS ATTEMPTING T 56 - UNMARKED, THE EXCAVATOR HAS PERFORMED THE EXCAVATION PRIOR TO THE LOCATOR'S ARRIVAL 61 - DESIGN CONFLICT, PLEASE SHARE DESIGN DRAWINGS WITH OUR ENGINEERING DEPT, UTILITY OV

Within the response window you can also leave comments. This allows you to leave additional contact information or details pertaining to the marked utilities.

You can either click the **Save** button or if you are ready to respond for another utility type you can click on the **Save & Add another** button.

|             | Util                                             | ity Type(s)                   | Contact                                 |        |
|-------------|--------------------------------------------------|-------------------------------|-----------------------------------------|--------|
|             |                                                  |                               | 144 4 1 ( 44 K ( 1 ) ) - 14             | 6170 I |
| EDISON COMF | Add Response for                                 | or Ticket 10282               | -000-006                                |        |
| R ELECTRIC  | Service Area<br>TWN YORKTOWN ENG                 |                               | Utility Type *     SANITARY SEWER       | *      |
| G TO        | TOWN OF YORKTOWN ENGINEERING<br>Response *<br>10 | CLEAR, NO FACILITIES WITHIN 1 | S FT OF THE EXCAVATOR DEFINED WORK AREA |        |
|             | Comment<br>*CUSTOM FIELD*                        |                               |                                         |        |
|             |                                                  |                               | Save & Add another                      | Save   |
|             |                                                  |                               | Save & Autu another                     |        |
|             | _                                                | _                             |                                         |        |

You will now see that a response has been entered for that utility type. You will need to repeat these steps for the remainder of the utility types listed.

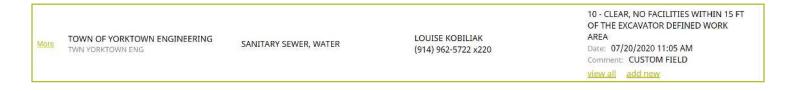

If you made a mistake or need to update your response or comments you can click the green **Add New** text that is located below your current response.

The same response window will open and you can then enter your new response and/or comments. Click the **Save** button once you are ready to submit. The updated response will overwrite the original response.

window will open and you can then onse and/or comments. Click the

10 - CLEAR, NO FACILITIES WITHIN 15 FT OF THE EXCAVATOR DEFINED WORK AREA

Date: 07/20/2020 11:05 AM Comment: CUSTOM FIELD

view all add new

| NG sineering                                                        |
|---------------------------------------------------------------------|
|                                                                     |
|                                                                     |
|                                                                     |
| SINEERING                                                           |
|                                                                     |
|                                                                     |
| •                                                                   |
|                                                                     |
|                                                                     |
| LEAR, NO FACILITIES WITHIN 15 FT OF THE EXCAVATOR DEFINED WORK AREA |
|                                                                     |
|                                                                     |
|                                                                     |
|                                                                     |
|                                                                     |
| Save & Add anoth                                                    |
|                                                                     |

|                         | Date                | Service Area                                        | Litility Type  | Response                                                                             | Entry Method | Comments     |
|-------------------------|---------------------|-----------------------------------------------------|----------------|--------------------------------------------------------------------------------------|--------------|--------------|
| No Response,<br>Current |                     | TOWN OF YORKTOWN<br>ENGINEERING                     | WATER          |                                                                                      |              |              |
| vent                    | 07/17/2020 01:58 PM |                                                     |                | omplete on Channel 0 for<br>YORKTOWN ENG, WESTO                                      |              |              |
| Current                 | 07/20/2020 11:05 AM | TOWN OF YORKTOWN<br>ENGINEERING<br>Twn Yorktown Eng | SANITARY SEWER | 10: CLEAR, NO<br>FACILITIES WITHIN 15<br>FT OF THE<br>EXCAVATOR DEFINED<br>WORK AREA | Web          | CUSTOM FIELD |

The green **view all** text located below your response will open the Responses for Ticket window. This is where you can view all responses and events for that Location Request.

The row that has the term **Current** as the event status, is your current response for that Ticket number.

After you have successfully submitted your responses, go back to **Response Due** tab by clicking on the **Dashboard** button under your name in the right-hand corner of the screen, to view and respond to other Location Requests.

If a delay response was entered or you only responded to some utility types, the Location Request with the delay or the one(s) not having a response will remain in the **Response Due** Dashboard until all positive responses are entered.

| tatus:<br>unctic<br>lotify | on: New                |                 |                |            | Dashboard            |
|----------------------------|------------------------|-----------------|----------------|------------|----------------------|
| as                         | Responses              | Deliveries      | Revisions      | $\sim$     | ۹ Find by Ticket Num |
|                            | <u>Utility Type(s)</u> |                 | <u>Contact</u> | Positive F | tesponse             |
|                            | CATV, FIBER            |                 |                |            |                      |
| OF                         | ELECTRIC, GAS, C       | GAS TRANSMISSIO | N              |            |                      |
|                            | ELECTRIC               |                 |                |            |                      |

If you only responded for one (1) of the two (2) utility types that needed a response, a copy of the ticket that still needs a response will remain in the **Response Due** tab dashboard.

| ᢙ Home          | KRIS PHELPS                                       |        |                  |                   |                        |                        |                   |                    |          |                                    |                        | List            | Dashboard            |
|-----------------|---------------------------------------------------|--------|------------------|-------------------|------------------------|------------------------|-------------------|--------------------|----------|------------------------------------|------------------------|-----------------|----------------------|
| Tickets         | My Service Areas Tickets                          | Show   | Tickets with Res | ponse Due w       | rithin: 🔿 48 ho        | ours 💿 Show            | all               |                    |          |                                    |                        |                 |                      |
| 다 Service Areas | Service Area Tickets<br>*Created in past 60 days  | 82 87  | Ticket Number    | reset             |                        |                        |                   |                    |          |                                    | « Previous             | 1 Next >        | Items per Page<br>25 |
|                 | Response Due 📀                                    | B C    |                  |                   |                        |                        |                   |                    |          |                                    |                        |                 | Results:             |
|                 | Tickets on Map                                    |        | Ticket Type      | Utility Typ       | e Response             | Response<br>Due Date   | Ticket<br>Number  | Street             | Place    | ₹<br>Service Area                  | Work Start<br>Date     | Company<br>Name | Ticket<br>Function   |
|                 | All Responses<br>*Titkets created in past 14 days | T      | Regular          | WATER             |                        | 11/02/2022<br>07:00 AM | 10282-000-<br>006 | 1695<br>BALDWIN RD | YORKTOWN | TOWN OF<br>YORKTOWN<br>ENGINEERING | 11/02/2022<br>07:00 AM | UDIG NY         | New                  |
|                 |                                                   | 1      | Regular          | SANITARY<br>SEWER |                        | 11/02/2022<br>07:00 AM | 10282-000-<br>007 | 2066 ALLAN<br>AVE  | YORKTOWN | TOWN OF<br>YORKTOWN<br>ENGINEERING | 11/02/2022<br>07:00 AM | UDIG NY         | New                  |
|                 |                                                   | I      | Regular          | WATER             |                        | 11/02/2022<br>07:00 AM | 10282-000-<br>007 | 2066 ALLAN<br>AVE  | YORKTOWN | TOWN OF<br>YORKTOWN<br>ENGINEERING | 11/02/2022<br>07:00 AM | UDIG NY         | New                  |
|                 |                                                   | WATER  |                  |                   | 11/02/2022<br>07:00 AM | 10282-000-<br>008      | 10282-000-<br>008 | 2072<br>MIDLAND DR | YORKTOWN | TOWN OF<br>YORKTOWN<br>ENGINEERING | 11/02/2022<br>07:00 AM | UDIG NY         | New                  |
|                 |                                                   | SANITA | RY               |                   | 11/02/2022             | 10282-000-             | 10282-000-<br>008 | 2072<br>MIDLAND DR | YORKTOWN | TOWN OF<br>YORKTOWN<br>ENGINEERING | 11/02/2022<br>07:00 AM | UDIG NY         | New                  |

You can view what responses have been entered by selecting one of the copies and going to the **Responses** tab.

To enter a response for those needing a response go to the **Service Areas** tab and click the green **add new** text.

| aken: 07,<br>Ticket  | /21/2020 12:09 AM            | Areas Responses veries            | Revisions                                          |                                                                                                    |                | A Find by Ticket Number<br>✓ |
|----------------------|------------------------------|-----------------------------------|----------------------------------------------------|----------------------------------------------------------------------------------------------------|----------------|------------------------------|
| liter: 🧿 :<br>Status | Show All (3) Current On Date | Ily (2) O No Response (0) 🐱 Sho   | w events (4)<br>Utility Type                       | Response                                                                                                    | Entry Method   | Comments                     |
| Event                | 07/16/2020 10:48 AM          | Version: 0 A ticket was created S | uspended on Channel WEB for ALTICE USA, CON-E      | D, NYSEG / BREWSTER ELEC, TWN YORKTOWN ENG, BELL-VA                                                                                                 | LHALLA / WSCHS | TR                           |
| Event                | 07/16/2020 03:48 PM          | Version: 0 Ticket status was char | nged to complete by Pamela Given.                  |                                                                                                    |                |                              |
|                      | 07/17/2020 09:21 AM          | TOWN OF YORKTOWN ENGINEERING      | SANITARY SEWER                                     | 10: CLEAR, NO FACILITIES WITHIN 15 FT OF THE<br>EXCAVATOR DEFINED WORK AREA                                                                         | Web            | Respondant: MIKE CARDUCCI    |
| Current              | 07/20/2020 10:23 AM          | TOWN OF YORKTOWN ENGINEERING      | SANITARY SEWER                                     | 10: CLEAR, NO FACILITIES WITHIN 15 FT OF THE<br>EXCAVATOR DEFINED WORK AREA                                                                         | Web            |                              |
| Current              | 07/20/2020 10:23 AM          | TOWN OF YORKTOWN ENGINEERING      | WATER                                              | 30: MARKED, THE APPROXIMATE HORIZONTAL<br>LOCATION OF UNDERGROUND FACILITIES<br>WITHIN 15 FT OF THE EXCAVATOR DEFINED WORK<br>AREA HAVE BEEN MARKED | Web            |                              |
| Event                | 07/20/2020 05:00 PM          | Version: 0 Positive Response Sta  | tus sent to Excavator. 3/6 members have respond    | ed.                                                                                                    |                |                              |
| Event                | 07/21/2020 12:09 AM          | Version: 1 A Late ticket was crea | ted due to responses not received by 3 Service Are | as,                                                                                                    |                |                              |

The second way to respond to a location request is by using the three-dot menu. We recommend using the three-dot menu if there is enough information provided to assist with making a decision on your response, as if it the most efficient way to add a response.

You will see the summary information for the ticket based on the column heading on your dashboard.

These include:

- Ticket Number
- Street
- Utility Type

|   | <u>Ticket Type</u> | <u>Utility Type</u> | <u>Current</u><br><u>Response</u> | <u>≂</u><br><u>Response</u><br>Due Date<br>↓ | <u>Ticket</u><br><u>Number</u> | <u>Street</u>      | <u>Place</u> | <u>₹</u><br>Service Area           | <u>Work Start</u><br><u>Date</u> | <u>Company</u><br><u>Name</u> | <u>Ticket</u><br><u>Function</u> |
|---|--------------------|---------------------|-----------------------------------|----------------------------------------------|--------------------------------|--------------------|--------------|------------------------------------|----------------------------------|-------------------------------|----------------------------------|
| : | Regular            | SANITARY<br>SEWER   |                                   | 11/02/2022<br>07:00 AM                       | 10282-000-<br>009              | 2076 DEFOE<br>CT   | YORKTOWN     | TOWN OF<br>YORKTOWN<br>ENGINEERING | 11/02/2022<br>07:00 AM           | UDIG NY                       | New                              |
| • | Regular            | SANITARY<br>SEWER   |                                   | 11/02/2022<br>07:00 AM                       | 10282-000-<br>008              | 2072<br>MIDLAND DR | YORKTOWN     | TOWN OF<br>YORKTOWN<br>ENGINEERING | 11/02/2022<br>07:00 AM           | UDIG NY                       | New                              |
|   |                    |                     |                                   |                                              |                                |                    |              |                                    |                                  |                               |                                  |

Place

Company

If you select the three-dot menu and click on the **Add Response** option, the response window will open.

The same information is needed to enter a response:

- Code
- Comments

Do not forget to click the **Save** button at the bottom of the response window.

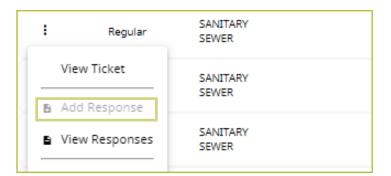

| B, C                             |                   |               |
|----------------------------------|-------------------|---------------|
| Add Response for Tio             | ket 11062-000-002 |               |
| 12 · · · · ·                     |                   |               |
| Service Area<br>TWN YORKTOWN ENG | SANITARY SEWER    |               |
| TOWN OF YORKTOWN ENGINEERING     |                   |               |
| Response *                       |                   |               |
|                                  |                   |               |
| Comment                          |                   |               |
|                                  |                   |               |
|                                  |                   |               |
|                                  | Save              |               |
|                                  | Save              |               |
|                                  | Normal and        | WATER LINE 07 |

To refresh the **Response Due** tab dashboard, just click the **Response Due** tab again and your ticket you responded to will clear out.

Please remember that for any Location Request in which a delay response was entered, or if a utility type is missing a response, a copy of that respective Location Request will remain in your dashboard.

To view the responses that have been entered on a location request, select the three-dot menu and then click the **View Responses** option. This will open the Responses for Ticket window.

Once the window opens, select the **Show All Responses and Ticket Events** radio button at the top of the window. This option will show you all responses entered, and which needs responses.

You can repeat entering responses steps to update the response and respond for other utility types that are due.

Once you have entered all responses and/or updated a response, select the **Response Due** tab to refresh the dashboard. You will also notice that the Green Bubble count has updated showing you how many location requests need positive responses.

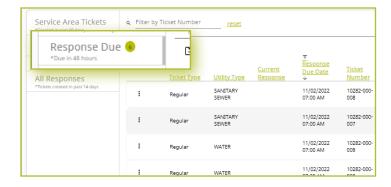

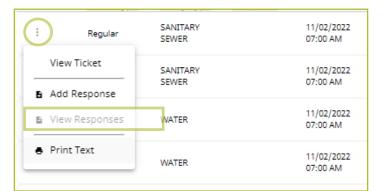

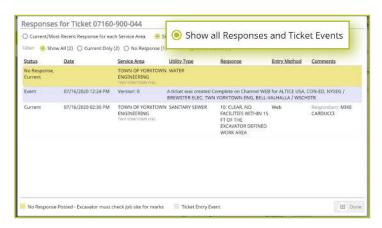

| Service Area Tickets<br>*Created in past 60 days | 10 10 10 10 10 | Ticket Number  | reset             |          |                        |            |
|--------------------------------------------------|----------------|----------------|-------------------|----------|------------------------|------------|
|                                                  | Min 5 chara    | cters required |                   |          |                        |            |
| Response Due 🕫                                   | C              |                |                   | Current  | Response<br>Due Date   | Tic        |
| All Responses                                    |                | Ticket Type    | Utility Type      | Response | ÷                      | NU         |
| *Tickets created in past 14 days                 | 1              | Regular        | SANITARY<br>SEWER |          | 11/02/2022<br>07:00 AM | 102        |
|                                                  |                | Regular        | SANITARY<br>SEWER |          | 11/02/2022<br>07:00 AM | 102<br>007 |
|                                                  |                | Regular        | WATER             |          | 11/02/2022<br>07:00 AM | 102<br>009 |
|                                                  |                |                |                   |          |                        |            |

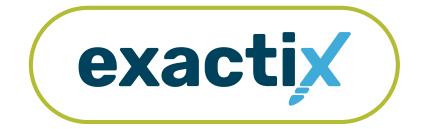

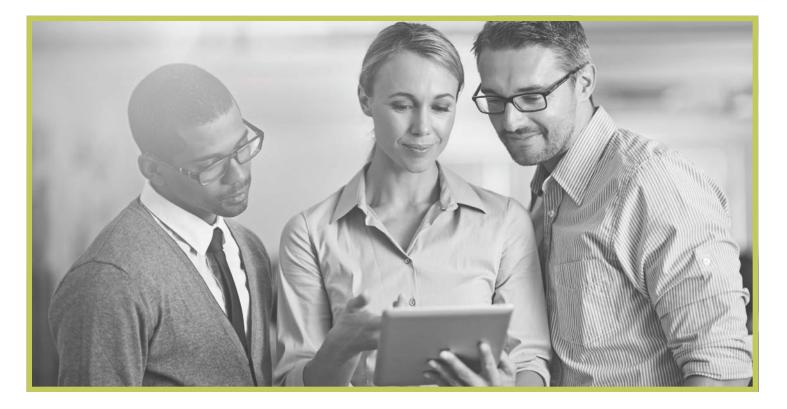

# Understanding

# Positive Response Contacts Responsibilities & Tips

#### Positive Response Contact Responsibilities

- All Members must respond to all tickets their Service Areas(s) receives through the One-Call Notification System.
- Enter the Response Status prior to the state date and time listed on the Location Request.
- If there is more than one department, collect all responses from the departments and provide one response to the APR system.
- When entering response codes on the web, comments can be entered. Please keep in mind excavators may not see or hear the comment if they use the phone to retrieve their responses.
- If a response code is changed, the member is responsible to contact the excavator directly and make them aware of the change.
- If a delay code such code 54 or code 55 is used, the members must contact the excavator directly to make arrangements. Then, the member must respond back into the system with a clear or marked response.
- We encourage our users to not share usernames and passwords.
- Members are responsible to monitor their tickets daily to make sure they receive and respond to all tickets on time.

#### Tips on Avoiding Late Tickets

- Respond prior to the start date and time listed on the ticket. Time is a factor when responding. If the time is listed as 7:00 a.m., the response needs to be entered before 7:00 a.m.
- Members are responsible to respond to all tickets they receive, even if the ticket is not in your Service Area or you are not affected. If you receive a lot of tickets from outside your Service Area, you may want to update your Service Area Map. Please complete a support form if you need Member—Mapping Role & Permissions by visiting My.UDigNY.org and clicking on Exactix Member Support.
- Respond to your own tickets. If you requested the mark out, you must still enter a response.
- Respond by phone if your Internet is down or you are in an area where there is no Internet. A phone option is always available at 1-888-DIGGERS. Call the UDig NY Contact Center if it is after hours to get your Positive Response ID number at 811 or (800) 962-7962, or complete a support form request and a person from the Member Services team will follow up with you during the next business day.

#### What can the UDig NY Member Services Team assist you with

- The Member Manager & Service Area Manager can request to add additional contacts by submitting a support form at My.UDigNY.org Exactix Member Support. If you are not the Member Manager or Service Area Manager, Member Support will follow up with the manager to get authorization to add additional contacts.
- Clarification on the different response codes.
- Provide Service Area Positive Response ID's for the IVR (phone) system [1-888-DIGGERS].
- Update changes to your membership (remove or add contacts, change office hours).
- Make changes to the way a member receives their requests.
- Add an End-of-Day Audit to your current delivery email. These audits will be sent each morning and will list the tickets that need a response by 7a.m. the following day (this is a free service).

# For more information about code rule NYCRR Part 753 can be found on our website My.UDigNY.org